# **PayPal Express Checkout Services Using the SCMP API**

*The PayPal Express Service is no longer supported by CyberSource. This guide is for reference by existing customers only.*

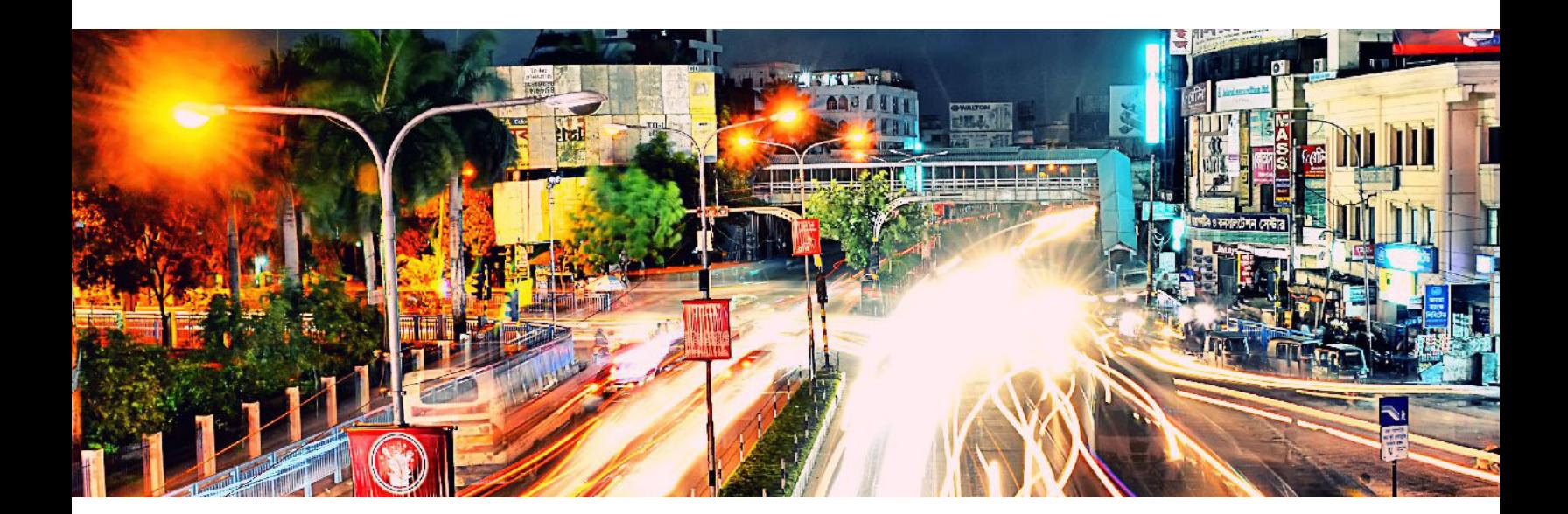

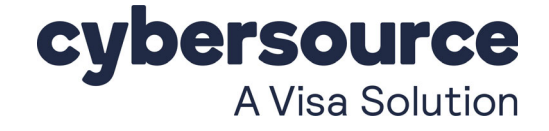

#### **Cybersource Contact Information**

For general information about our company, products, and services, go to [http://www.cybersource.com.](http://www.cybersource.com)

For sales questions about any Cybersource service, email [sales@cybersource.com](mailto:sales@cybersource.com) or call 650-432-7350 or 888- 330-2300 (toll free in the United States).

For support information about any Cybersource service, visit the Support Center: [http://www.cybersource.com/support](http://www.cybersource.com/support/)

#### **Copyright**

© 2021. Cybersource Corporation. All rights reserved. Cybersource Corporation ("Cybersource") furnishes this document and the software described in this document under the applicable agreement between the reader of this document ("You") and Cybersource ("Agreement"). You may use this document and/or software only in accordance with the terms of the Agreement. Except as expressly set forth in the Agreement, the information contained in this document is subject to change without notice and therefore should not be interpreted in any way as a guarantee or warranty by Cybersource. Cybersource assumes no responsibility or liability for any errors that may appear in this document. The copyrighted software that accompanies this document is licensed to You for use only in strict accordance with the Agreement. You should read the Agreement carefully before using the software. Except as permitted by the Agreement, You may not reproduce any part of this document, store this document in a retrieval system, or transmit this document, in any form or by any means, electronic, mechanical, recording, or otherwise, without the prior written consent of Cybersource.

#### **Restricted Rights Legends**

**For Government or defense agencies:** Use, duplication, or disclosure by the Government or defense agencies is subject to restrictions as set forth the Rights in Technical Data and Computer Software clause at DFARS 252.227-7013 and in similar clauses in the FAR and NASA FAR Supplement.

**For civilian agencies:** Use, reproduction, or disclosure is subject to restrictions set forth in subparagraphs (a) through (d) of the Commercial Computer Software Restricted Rights clause at 52.227-19 and the limitations set forth in Cybersource Corporation's standard commercial agreement for this software. Unpublished rights reserved under the copyright laws of the United States.

#### **Trademarks**

Authorize.Net, eCheck.Net, and The Power of Payment are registered trademarks of Cybersource Corporation. Cybersource, Cybersource Payment Manager, Cybersource Risk Manager, Cybersource Decision Manager, and Cybersource Connect are trademarks and/or service marks of Cybersource Corporation. Visa, Visa International, Cybersource, the Visa logo, and the Cybersource logo are the registered trademarks of Visa International in the United States and other countries. All other trademarks, service marks, registered marks, or registered service marks are the property of their respective owners.

**Revision:** February 2021

# **Contents**

#### **[Recent Revisions to This Document](#page-5-0) 6 [About This Guide](#page-6-0) 7** [Audience](#page-6-1) **7** [Purpose](#page-6-2) **7** [Conventions](#page-6-3) **7** [Related Documentation](#page-7-0) **8** [Customer Support](#page-7-1) **8 [Chapter 1](#page-8-0) [Introduction to PayPal Express Checkout](#page-8-1) 9** [Terminology](#page-9-0) **10** [Prerequisites](#page-9-1) **11** [PayPal Express Checkout Flows](#page-11-0) **12** [Traditional Express Checkout Flow](#page-11-1) **12** [In-Context Express Checkout Flow](#page-12-0) **13** [PayPal Express Checkout Orders](#page-13-0) **14** [Standard Orders](#page-13-1) **14** [Custom Orders](#page-14-0) **15** [Billing Agreements](#page-16-0) **17** [Additional PayPal Express Checkout Services](#page-17-0) **18** [Information About Your Transactions](#page-18-0) **19** [Disputes and Chargebacks](#page-19-0) **20** [Order Tracking](#page-20-0) **21** [Reconciliation IDs and Transaction Reference Numbers](#page-20-1) **21** [Request IDs](#page-20-2) **21** [Request IDs in Reply Messages](#page-20-3) **21** [Request IDs in Request Messages](#page-20-4) **21**

**[Chapter 2](#page-23-0) [Requesting Services](#page-23-1) 23**

[Set Service](#page-24-0) **24** [Redirection URLs](#page-24-1) **24**

[Traditional Express Checkout Redirection URL](#page-24-2) **24** [In-Context Express Checkout Redirection URL](#page-24-3) **24** [Multiple Calls to the Set Service](#page-25-0) **25** [Required Fields](#page-25-1) **25** [Get Details Service](#page-26-0) **26** [Payment Service](#page-27-0) **27** [Order Setup Service](#page-28-0) **28** [Authorization Service](#page-29-0) **29** [Capture Service](#page-30-0) **30** [Sale Service](#page-31-0) **31** [Create Agreement Service](#page-32-0) **32** [Reference Transaction Service](#page-32-1) **32** [Authorization Reversal Service](#page-33-0) **33** [Refund Service](#page-34-0) **34** [Reauthorization Service](#page-34-1) **34** [Cancellation Service](#page-35-0) **35** [Transaction Search Service](#page-35-1) **35** [Get Transaction Details Service](#page-37-0) **37** [Requirements for the Subtotal](#page-38-0) **38**

#### **[Appendix A](#page-40-0) [API Fields](#page-40-1) 39**

[Formatting Restrictions](#page-40-2) **39** [Data Type Definitions](#page-40-3) **39** [Request Fields](#page-41-0) **40** [Order-Level Request Fields](#page-41-1) **40** [Offer-Level Request Fields](#page-55-0) **54** [Reply Fields](#page-58-0) **57** [Naming Conventions for SCMP API Order-Level Reply Fields](#page-58-1) **57** [Order-Level Reply Fields](#page-59-0) **58** [Offer-Level Reply Fields](#page-72-0) **71** [Transaction Search Reply Fields](#page-73-0) **72**

#### **[Appendix B](#page-76-0) [Examples](#page-76-1) 75**

[Billing Agreement Examples](#page-76-2) **75** [Billing Agreement with Payment](#page-76-3) **75** [Billing Agreement without Payment](#page-80-0) **79** [Reference Transaction](#page-83-0) **82** [Cancellation Example](#page-86-0) **85** [Offer-Level Examples](#page-88-0) **87** [Transaction Search Example](#page-90-0) **89**

**[Appendix C](#page-92-0) [Currency Codes](#page-92-1) 91**

**[Appendix D](#page-93-0) [Product Codes](#page-93-1) 92**

**[Appendix E](#page-94-0) [Reply Flags](#page-94-1) 93**

**[Index](#page-96-0) 95**

# <span id="page-5-0"></span>Recent Revisions to This **Document**

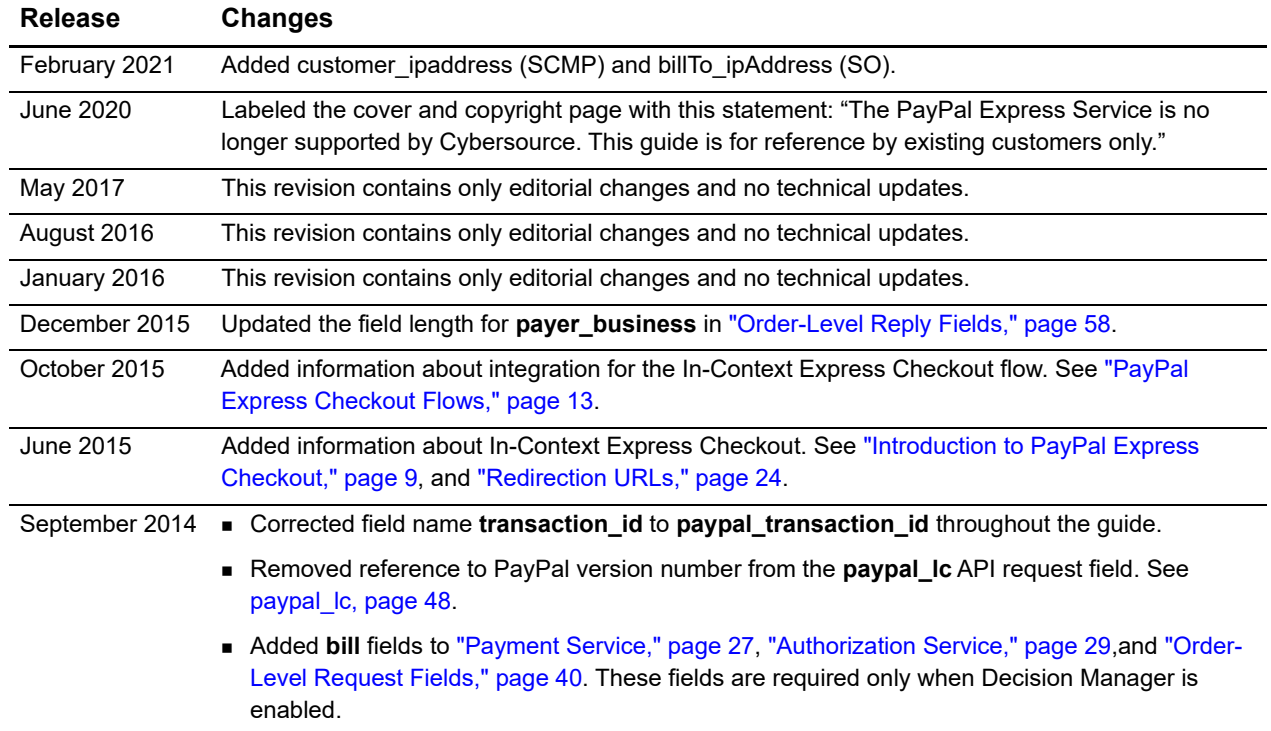

# <span id="page-6-0"></span>About This Guide

# <span id="page-6-1"></span>**Audience**

This guide is written for application developers who want to use the Cybersource SCMP API to integrate PayPal Express Checkout into their order management system.

Implementing PayPal Express Checkout services requires software development skills. You must write code that uses API request and reply fields to integrate PayPal Express Checkout services into your existing order management system.

# <span id="page-6-2"></span>**Purpose**

This guide describes tasks you must complete to integrate PayPal Express services into your existing order management system.

# <span id="page-6-3"></span>**Conventions**

The following special statements are used in this document:

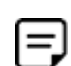

A *Note* contains helpful suggestions or references to material not contained in this document.

An *Important* statement contains information essential to successfully completing a task or learning a concept.

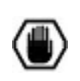

A *Warning* contains information or instructions, which, if not heeded, can result in a security risk, irreversible loss of data, or significant cost in time or revenue or both.

The following text conventions are used in this document:

| <b>Convention</b> | <b>Meaning</b>                                                                                                    |
|-------------------|----------------------------------------------------------------------------------------------------|
| boldface          | Boldface type indicates API field names in text, API service names in text,<br>and graphical user interface elements that you must act upon. |
| italic            | Italic type indicates book titles and first use of special terms.                                                                            |
| Screen text       | Monospace type indicates code in examples or possible values for API<br>fields.                                                              |

**Table 1 Text Conventions**

# <span id="page-7-0"></span>**Related Documentation**

- **B** Getting Started with Cybersource Advanced for the SCMP API [\(PDF](http://apps.cybersource.com/library/documentation/dev_guides/Getting_Started_SCMP/Getting_Started_SCMP_API.pdf) | [HTML](http://apps.cybersource.com/library/documentation/dev_guides/Getting_Started_SCMP/html/wwhelp/wwhimpl/js/html/wwhelp.htm#href=cover.html)) describes how to get started using the SCMP API.
- The *Classic Reporting Developer Guide* [\(PDF](http://apps.cybersource.com/library/documentation/dev_guides/Reporting_Developers_Guide/reporting_dg.pdf) | [HTML\)](http://apps.cybersource.com/library/documentation/dev_guides/Reporting_Developers_Guide/html/wwhelp/wwhimpl/js/html/wwhelp.htm#href=cover.html) describes how to download reports:

Refer to the Support Center for complete Cybersource technical documentation: [http://www.cybersource.com/support\\_center/support\\_documentation](http://www.cybersource.com/support_center/support_documentation)

# <span id="page-7-1"></span>**Customer Support**

For support information about any Cybersource service, visit the Support Center:

[http://www.cybersource.com/support](http://www.cybersource.com/support/)

# <span id="page-8-0"></span>CHAPTER

# <span id="page-8-2"></span><span id="page-8-1"></span>Introduction to PayPal Express Checkout

When you use the PayPal Express Checkout services:

- Cybersource handles the interface with PayPal Express Checkout and ensures that the interface is secure. No additional security key management is required on your part.
- You manage your PayPal Express Checkout payments in the Cybersource Business Center as you would other payment types. You can search for the payment, view its details, and apply a credit just as you would with credit card payments.
- You use a single set of Cybersource reports to manage all your types of payments, including your PayPal Express Checkout payments.

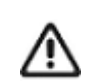

PayPal Express Checkout is not supported on an iFrame integration.

Because your customer completes the order on your web site rather than on the PayPal web site, you can:

- Receive real-time notification of successful payments.
- Enable your customers to be directed to your web site's final confirmation page.
- Receive notification from Cybersource that the customer's address has been confirmed and that you are eligible for coverage under the PayPal Seller Protection Policy, if you are enrolled in this PayPal plan. For more information about the features that Cybersource supports, see the Seller Protection Policy information in ["Disputes and](#page-19-0)  [Chargebacks," page 21](#page-19-0).
- Receive the PayPal order ID, authorization ID, and capture ID from Cybersource.

PayPal requires you to provide two different ways for your customers to access PayPal Express Checkout. These methods are described in the following table.

**Method Description** Shortcut Place the **Checkout with PayPal** button on your checkout page. Payment Place the **PayPal** button on your payment page or add PayPal as a choice in your payment drop-down list.

**Table 2 PayPal Express Checkout Methods**

# <span id="page-9-0"></span>**Terminology**

The following table describes the terminology for PayPal Express Checkout.

**Table 3 PayPal Express Checkout Terminology**

| Term                        | <b>Description</b>                                                                                                    |
|-----------------------------|----------------------------------------------------------------------------------------------------|
| Authorization ID            | PayPal parameter that identifies an authorization. More than one<br>authorization ID can be associated with an order. Use for a follow-on<br>authorization reversal or capture.                |
| <b>Billing Agreement ID</b> | PayPal parameter that identifies a specific billing agreement between<br>you and your customer. Use to perform a reference transaction or to<br>cancel a billing agreement.                    |
| Capture ID                  | PayPal parameter that identifies a capture. Use for a follow-on full or<br>partial refund.                                                                                                    |
| Honor Period                | Amount of time after an authorization during which funds are held and<br>guaranteed available. If the honor period expires, the capture could be<br>declined.                                  |
| Order ID                    | Transaction identifier created by PayPal and returned to you through<br>Cybersource as a reply in the third API call. Used by Cybersource to<br>initiate an authorization or re-authorization. |
| Session Token               | Identifier that the Cybersource API passes to you. Use to merge the<br>API calls. Has a lifetime of three hours.                                                                               |

# <span id="page-9-1"></span>**Prerequisites**

Before you process PayPal Express Checkout payments:

Install a Cybersource client.

See the information about clients in *[Getting Started with Cybersource Advanced for](http://apps.cybersource.com/library/documentation/dev_guides/Getting_Started_SCMP/Getting_Started_SCMP_API.pdf)  [the SCMP API](http://apps.cybersource.com/library/documentation/dev_guides/Getting_Started_SCMP/Getting_Started_SCMP_API.pdf)*.

Contact Cybersource Customer Support to configure your Cybersource account.

Set up your PayPal account.

When you open your PayPal business account, PayPal assigns you a PayPal account manager who helps you configure your PayPal account.

#### <span id="page-10-0"></span>**To set up your PayPal account:**

- **Step 1** Log in to<https://developer.paypal.com> using your master Sandbox developer account. To make testing easier, check the **Log me in automatically** box. This option makes it quicker for you to approve the test payments you process through the Cybersource and PayPal test environments.
- **Step 2** Click **Accounts** in the left pane to view your Sandbox Business and Buyer accounts.
- **Step 3** Set up or select an account.
	- To test PayPal Express Checkout transactions, you need to set up a personal test account and a business test account.
	- If you need to set up Business seller accounts from which to run test transactions, do so here.
	- If you already set up an account, select the Business or Premier account that you will use as your seller account, which is the account you set up with Cybersource as your PayPal merchant ID for receiving payments through Cybersource.
- **Step 4** Navigate to<https://www.sandbox.paypal.com/signin/>in a new browser tab. The PayPal web site displays a new window.
- **Step 5** In the new window, log in using your Sandbox seller account credentials.
- **Step 6** Choose the **My Account** tab and click **Profile**. The **Profile Summary** page is displayed.
- **Step 7** Click **My selling tools** in the left pane.
- **Step 8** In the **Selling online** section, click the **Update** link under **API access**.
- **Step 9** Click **Add or Edit API Permissions** link under **Pre-built Payment Solution**.
- **Step 10** Click **Add New Third Party** button on the **Manage Third Party Access** page.
- **Step 11** For testing, enter **cybersource\_paypal\_api1.cybersource.com**, which is the Cybersource API account username. For live transactions, enter **paypal\_cybersource\_api1.cybersource.com**.
- **Step 12** Click **Lookup**.

**Step 13** Check the following permissions:

- <span id="page-11-4"></span>Use Express Checkout to process payments.
- Issue a refund for a specific transaction.
- Authorize and capture your PayPal transactions.
- Obtain information about a single transaction.
- Search your transactions for items that match specific criteria and display the results.
- **nd** Charge an existing customer based on a prior transaction.
- Create and manage Recurring Payments.
- Obtain authorization for pre-approved payments and initiate pre-approved transactions.

If you are going to use reference transactions, contact your PayPal representative to enable billing agreements and reference transactions.

- **Step 14** Click **Add.**
- **Step 15** To edit or view permissions, click the **Edit Third Party** button on the **Manage Third Party Access** page.
- **Step 16** You must provide the username of your Seller test account to Cybersource Customer Support to enable your account for Express Checkout.

# <span id="page-11-2"></span><span id="page-11-0"></span>**PayPal Express Checkout Flows**

PayPal offers two Express Checkout customer experience flows.

- Traditional Express Checkout
- In-Context Express Checkout

#### <span id="page-11-3"></span><span id="page-11-1"></span>**Traditional Express Checkout Flow**

When your customer is ready to pay for the products selected from your web site:

- **1** The customer clicks **Checkout with PayPal** on your checkout page or clicks **PayPal** on your payment page.
- **2** Your web site redirects the customer's browser to the PayPal web site.
- **3** The customer logs in and selects a payment method and shipping address.
- **4** PayPal redirects the customer's browser to your web site so that the customer can complete the purchase.

The redirection URL controls the customer experience. For more information, see ["Redirection URLs," page 24](#page-24-4).

#### <span id="page-12-1"></span><span id="page-12-0"></span>**In-Context Express Checkout Flow**

When your customer is ready to pay for the products selected from your web site:

- **1** The customer clicks **Checkout with PayPal** on your checkout page or clicks **PayPal** on your payment page.
- **2** Your web site remains in view while a PayPal window appears.
- **3** The customer logs in and selects a payment method and shipping address.
	- **n** In-context web flow:

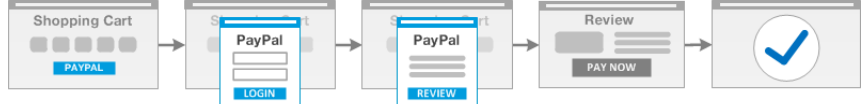

 $\blacksquare$  In-context mobile flow:

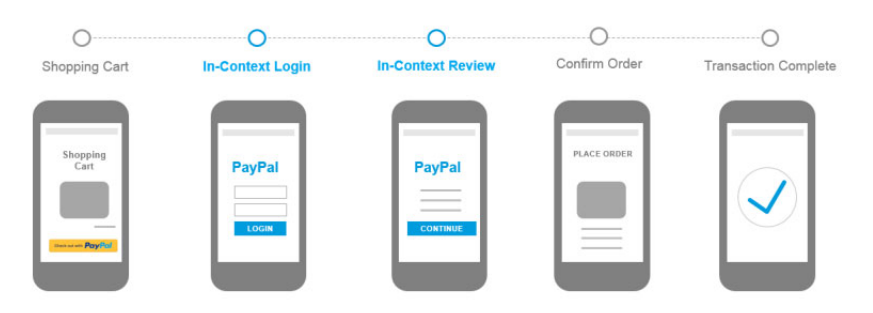

**4** PayPal redirects the customer's browser to your web site so that the customer can complete the purchase.

For In-Context Express Checkout, follow the instructions:

For basic integration, see:

[https://developer.paypal.com/docs/classic/express-checkout/in-context/integration/](https://developer.paypal.com/docs/classic/express-checkout/in-context/integration/#basic-integration) [#basic-integration.](https://developer.paypal.com/docs/classic/express-checkout/in-context/integration/#basic-integration)

For advanced settings, see:

[https://developer.paypal.com/docs/classic/express-checkout/in-context/integration/](https://developer.paypal.com/docs/classic/express-checkout/in-context/integration/#advanced-settings) [#advanced-settings.](https://developer.paypal.com/docs/classic/express-checkout/in-context/integration/#advanced-settings)

The redirection URL controls the customer experience flow. For more information, see ["Redirection URLs," page 24](#page-24-4).

# <span id="page-13-0"></span>**PayPal Express Checkout Orders**

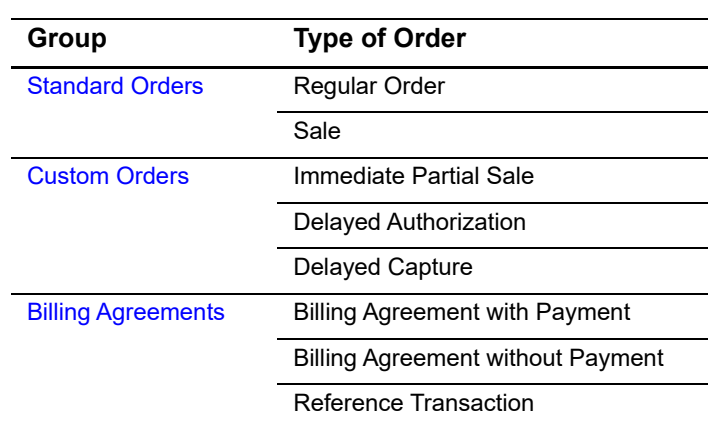

#### **Table 4 Types of PayPal Express Checkout Orders**

#### <span id="page-13-1"></span>**Standard Orders**

 $=$ 

Cybersource recommends that you use custom orders instead of standard orders because custom orders:

- **Allow more flexibility with respect to partial shipments and back orders by** allowing multiple authorizations and captures for each order.
- Allow for more detailed control of Order Setup and Authorization processing.

See ["Custom Orders," page 16](#page-14-0).

A PayPal Express Checkout standard order enables you to obtain an authorization (without needing to explicitly call for an authorization) and to perform captures, each for a partial amount of the authorization. Use a standard order if your company meets one or more of the following criteria:

- You do not usually run out of products sold.
- You do not usually have back orders.
- You do not accept advanced orders.

A PayPal Express Checkout standard order consists of three API calls, the last of which contains an implicit authorization, and a fourth API call for an explicit capture. The authorization confirms that the funds are available. The capture transfers the funds from the customer's account to your account.

To authorize a standard order, call these three services:

- **1** Set
- **2** Get Details
- **3** Do Payment

There are two ways to perform the capture:

- For a regular order, call the Do Capture service separately after calling the three authorization services.
- For a sale**,** call the Do Capture service at the same time as the Do Payment service.

The following table lists the service calls for a standard order.

**Table 5 Service Calls for a Standard Order**

| For a Regular Order For a Sale |                           |
|--------------------------------|---------------------------|
| 1 Set                          | 1 Set                     |
| 2 Get Details                  | 2 Get Details             |
| 3 Do Payment                   | 3 Do Payment & Do Capture |
| 4 Do Capture                   |                           |

#### <span id="page-14-0"></span>**Custom Orders**

A PayPal Express Checkout custom order enables you to perform multiple authorizations and multiple captures for each of the separate authorizations. Use a custom order if your company meets one or more of the following criteria:

- You usually have split shipments.
- You accept advanced orders for products that are not available now but will be available in the next 364 days.
- **•** You usually have back orders for which the customer needs to wait longer than a week.
- You usually perform bank card reauthorizations.

A PayPal Express Checkout custom order consists of three parts:

- **1** Order setup records the fact that the customer has authorized you to debit their account for a defined amount of money, which is up to 115% of the order amount.
- **2** Authorization confirms that the funds are available.
- **3** Capture transfers the funds from the customer's account to your account.

All three types of custom orders start with a call to the Set service followed by a call to the Get Details service. The remaining calls are different for each type of custom order. You can combine the different types of custom orders presented here when you create your custom order:

- For an immediate partial sale, call the Order Setup, Authorization, and Do Capture services in the same request.
- **For a delayed authorization, call the Order Setup service. Then call the Authorization** service one or more times (up to the total amount of the order), and then call the Do Capture service for each authorization.
- For a delayed capture, call the Order Setup service. Then call the Authorization service, and then call the Do Capture service multiple times for the authorization. You can make additional calls to the Authorization service, and then call the Do Capture service multiple times for each authorization.

The following table lists the service calls for each type of custom order. The steps shown for an immediate partial sale are listed exactly as they should be completed. The steps shown for the delayed authorization and delayed capture are examples of the calls you can make. [Table 8, "Service Call Examples for Custom Orders," on page 18](#page-16-1) provides examples of a Delayed Authorization and a Delayed Capture.

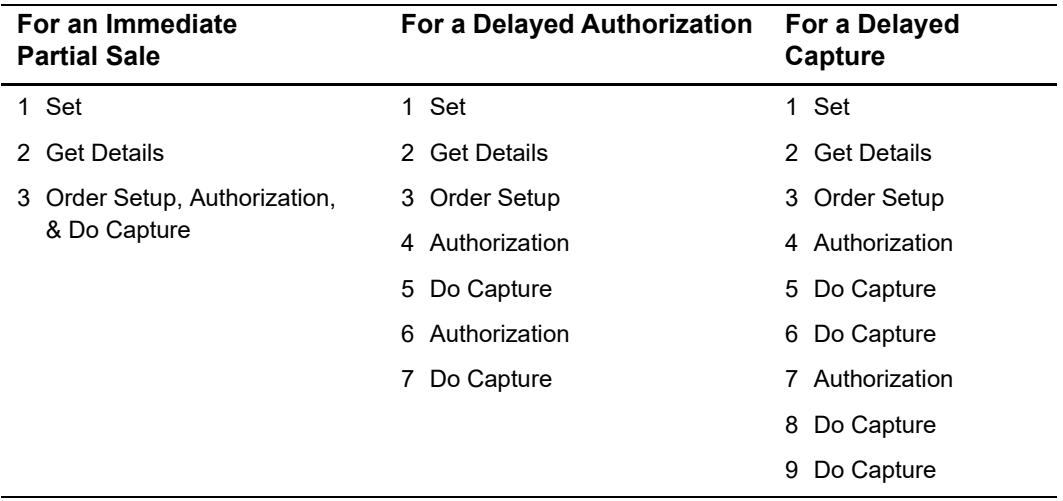

#### **Table 6 Service Calls for a Custom Order**

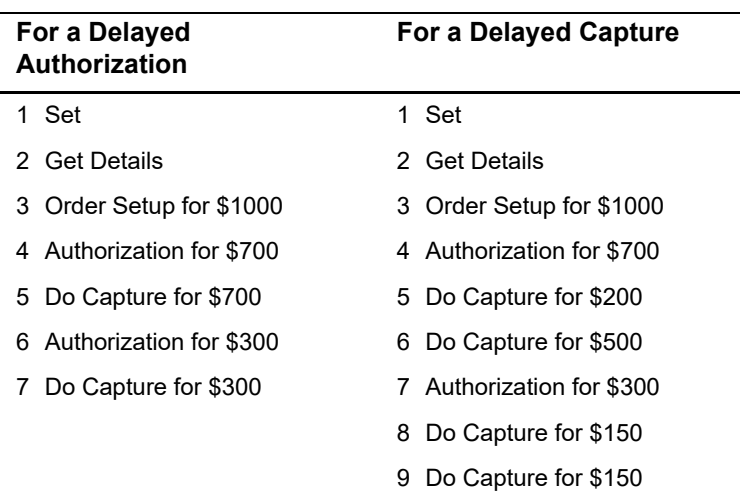

<span id="page-16-1"></span>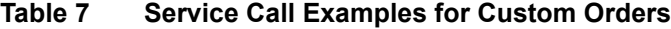

#### <span id="page-16-0"></span>**Billing Agreements**

A PayPal Express Checkout billing agreement enables you to use a billing agreement ID for future billing without requiring your customer to specifically authorize each future payment. After you create a billing agreement, when you send a request to bill the customer for a specified amount, you use the billing agreement to process the PayPal Express Checkout order.

If you are adding this functionality to an existing PayPal Express Checkout implementation, contact your PayPal representative to enable billing agreements and reference transactions.

Use one of the following scenarios to create a billing agreement:

- **For a billing agreement with payment, perform a standard order as described in** ["Standard Orders," page 15,](#page-13-1) but include the billing agreement fields in your service requests. This scenario performs a PayPal Express Checkout payment and creates a billing agreement at the same time.
- For a billing agreement without payment, call the Set, Get Details, and Create Agreement services to create a billing agreement while performing a PayPal Express Checkout payment for USD 0.00.

After you create a billing agreement, perform a PayPal Express Checkout payment by using the Reference Transaction scenario: call the Do Reference Transaction,

Authorization, and Do Capture services. The following table lists the service calls for the billing agreement scenarios.

| For a Billing Agreement<br>with Payment | For a Billing Agreement<br>without Payment | <b>For a Reference</b><br><b>Transaction</b> |
|-----------------------------------------|--------------------------------------------|----------------------------------------------|
| 1 Set                                   | 1 Set (for \$0)                            | 1 Do Reference Transaction                   |
| 2 Get Details                           | 2 Get Details                              | 2 Authorization                              |
| 3 Do Payment                            | 3 Create Agreement                         | 3 Do Capture                                 |
| Do Capture<br>4                         |                                            |                                              |

**Table 8 Service Calls for Billing Agreement Scenarios**

# <span id="page-17-0"></span>**Additional PayPal Express Checkout Services**

You can perform the services and functions described in the following table.

**Table 9 Additional PayPal Express Checkout Services**

| <b>Service or Function</b> | <b>Description</b>                                                                                                    |
|----------------------------|----------------------------------------------------------------------------------------------------|
| Reversal                   | The Reversal service reverses an authorization or an order setup:                                                                                                    |
|                            | • For a regular order, sale, or immediate partial sale, simply call the<br>Reversal service.                                                                         |
|                            | ■ For a delayed authorization or delayed capture, you can reverse an<br>authorization or an order setup.                                                             |
|                            | If you performed multiple authorizations and want to reverse one of<br>them, you must specify which authorization to reverse by<br>referencing the authorization ID. |
|                            | After a capture has been made against an authorization, reversing<br>the authorization has no effect on the capture.                                                 |
| Full or partial refund     | The Refund service provides a credit to a customer. You can perform<br>multiple partial refunds for each capture:                                                    |
|                            | • For a regular order, sale, or immediate partial sale, simply call the<br>Refund service.                                                                           |
|                            | For a delayed authorization or delayed capture, you need to<br>specify which capture to credit.                                                                      |
| Reauthorization            | To reauthorize a transaction:                                                                                                    |
|                            | Reverse the authorization.                                                                                                    |
|                            | 2 Perform a new authorization using the order ID.                                                                                                    |

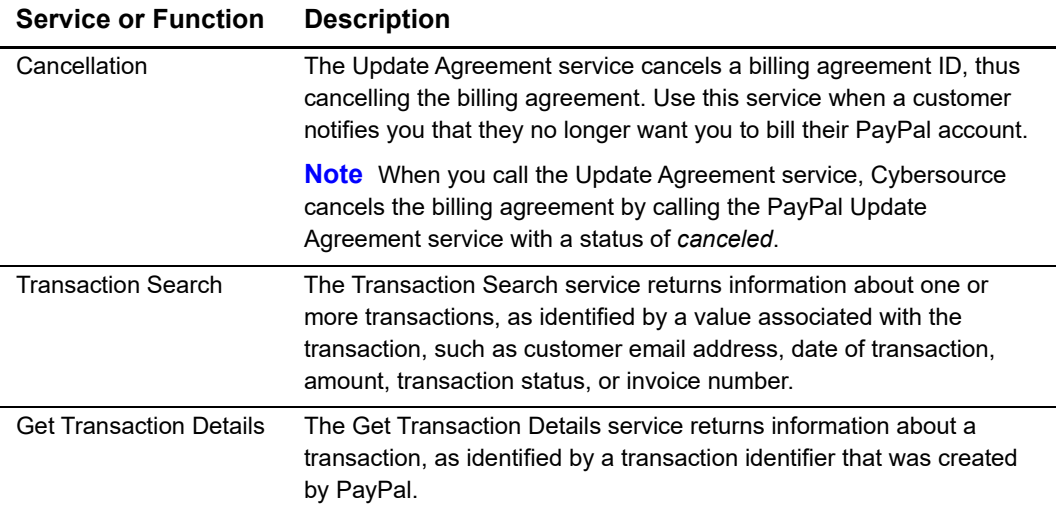

#### **Table 9 Additional PayPal Express Checkout Services (Continued)**

# <span id="page-18-0"></span>**Information About Your Transactions**

The following table describes the methods you can use to obtain information about your PayPal Express Checkout transactions.

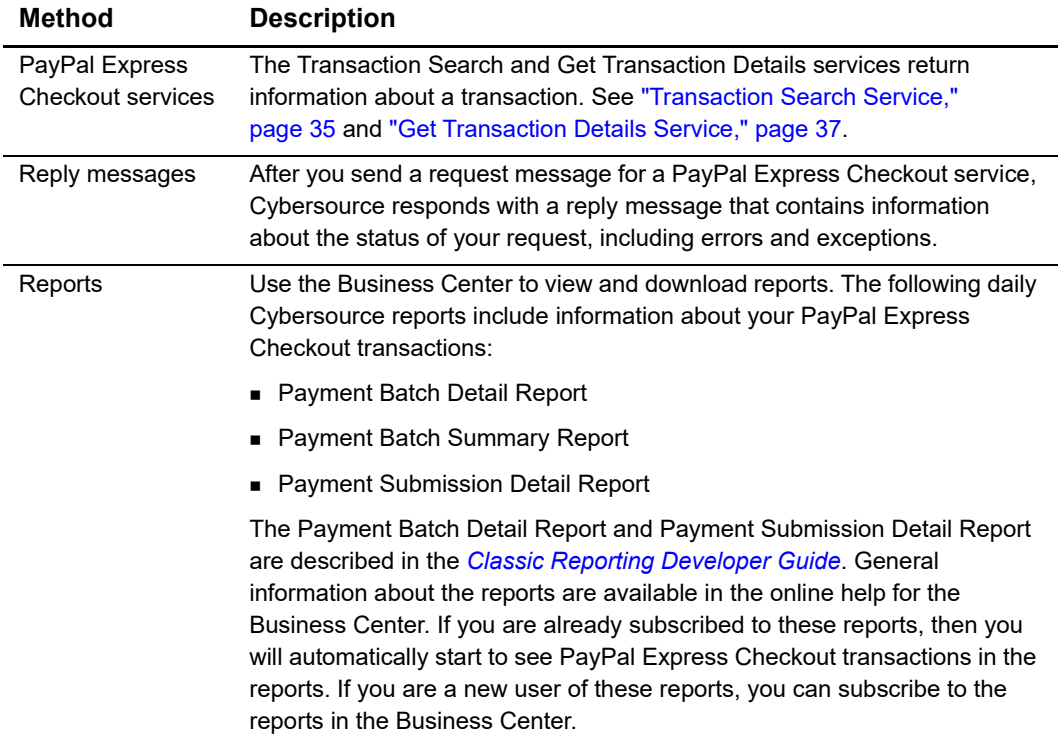

#### **Table 10 Methods of Obtaining Information About Your Transactions**

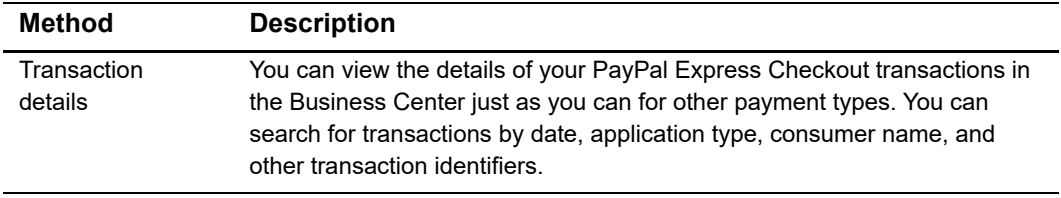

#### **Table 10 Methods of Obtaining Information About Your Transactions (Continued)**

# <span id="page-19-0"></span>**Disputes and Chargebacks**

The following table describes the PayPal Express Checkout services related to disputes and chargebacks.

| <b>Service</b>                  | <b>Description</b>                                                                                                    |
|---------------------------------|----------------------------------------------------------------------------------------------------|
| Chargeback dispute rights       | If your customers choose a credit card as the funding source for<br>the PayPal Express Checkout payment, they have the normal<br>chargeback dispute rights. If your customers dispute a charge,<br>PayPal Express Checkout performs the initial chargeback<br>processing and contacts you for documentation.       |
| Buyer complaint process         | PayPal Express Checkout offers a Buyer Complaint Process that<br>is applicable to all purchases regardless of the funding source.<br>When a customer files a complaint, PayPal investigates and<br>contacts you for documentation. See http://www.paypal.com/cgi-<br>bin/webscr?cmd=p/gen/buyer-complaint-outside. |
| <b>Seller Protection Policy</b> | Cybersource supports the following Seller Protection Policy levels:                                                                                                    |
|                                 | Eligible: you are protected for unauthorized payments and<br>items not received.                                                                                                    |
|                                 | ■ Partially eligible: you are protected for items not received.                                                                                                    |
|                                 | Ineligible: you are not protected.                                                                                                    |
|                                 | PayPal offers additional features that are not currently supported<br>by Cybersource. See https://www.paypal.com/cgi-bin/<br>webscr?cmd=xpt/cps/securitycenter/sell/SellerPPOverview-<br>outside.                                                                                                    |

**Table 11 Services for Disputes and Chargebacks**

# <span id="page-20-0"></span>**Order Tracking**

For general information about order tracking, see *[Getting Started with Cybersource](http://apps.cybersource.com/library/documentation/dev_guides/Getting_Started_SCMP/Getting_Started_SCMP_API.pdf)  [Advanced for the SCMP API](http://apps.cybersource.com/library/documentation/dev_guides/Getting_Started_SCMP/Getting_Started_SCMP_API.pdf).*

#### <span id="page-20-1"></span>**Reconciliation IDs and Transaction Reference Numbers**

Reconciliation IDs and transaction reference numbers are not supported for PayPal Express Checkout.

#### <span id="page-20-2"></span>**Request IDs**

For PayPal Express Checkout, all services are follow-on services except:

- The first call to the Set service
- Calls to the Cancellation (Update Agreement) service
- Calls to the Do Reference Transaction service

#### <span id="page-20-3"></span>**Request IDs in Reply Messages**

For all PayPal Express Checkout services, the request ID is returned in the reply message in **request\_id**.

#### <span id="page-20-4"></span>**Request IDs in Request Messages**

The following table lists the field names for the PayPal Express Checkout request IDs in request messages.

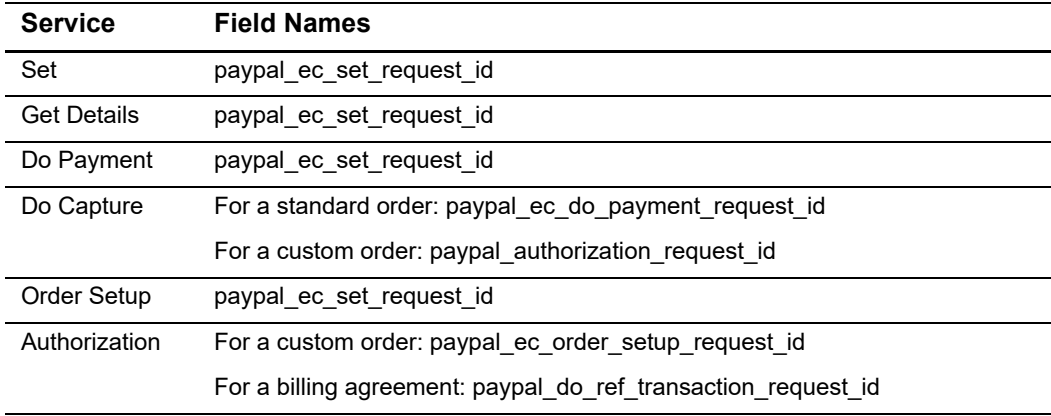

#### **Table 12 Request IDs in Request Messages**

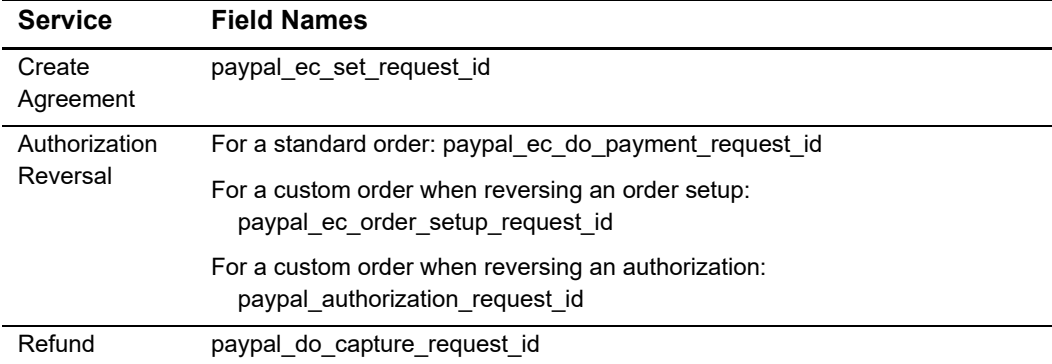

#### **Table 12 Request IDs in Request Messages (Continued)**

# <span id="page-23-1"></span>Requesting Services

<span id="page-23-0"></span>CHAPTER

# 4

The SCMP API is Cybersource's older, legacy API. If you are just beginning an implementation with Cybersource, you should use the Simple Order API instead of the SCMP API.

#### **Table 13 Request Services**

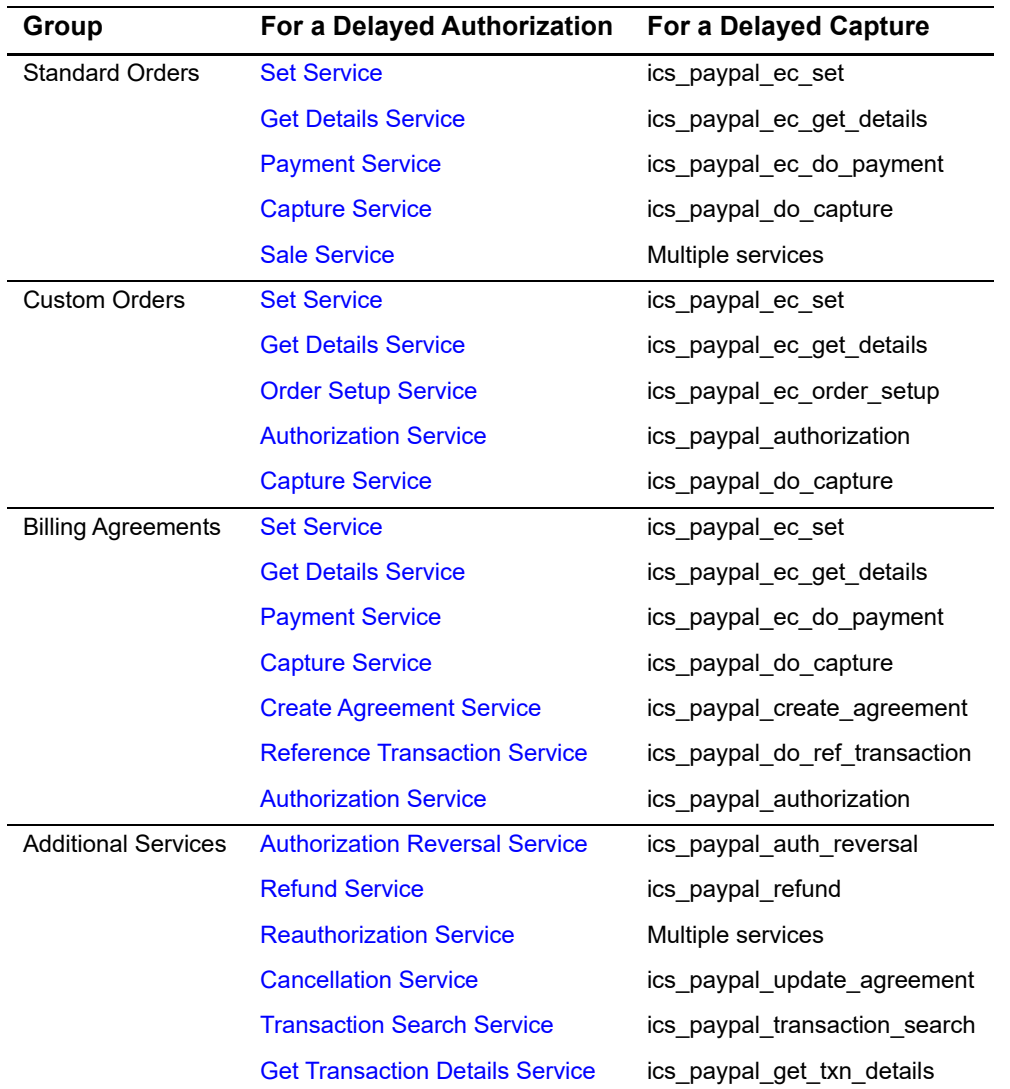

#### <span id="page-24-0"></span>**Set Service**

The **ics\_paypal\_ec\_set** service:

- Alerts PayPal that an order is going to occur.
- Returns a session token.

After **ics\_paypal\_ec\_set** returns, you must redirect your customer's browser to the PayPal web site.

#### <span id="page-24-4"></span><span id="page-24-1"></span>**Redirection URLs**

PayPal has a specific URL for each of the two Express Checkout customer experience flows.

#### <span id="page-24-2"></span>**Traditional Express Checkout Redirection URL**

For Traditional Express Checkout, use the following URL and append the value of the PayPal token:

```
https://www.paypal.com/cgibin/webscr?cmd=_express-
checkout&token=
```
Therefore, if the PayPal token is EC-4WL17777V4111184H, you will redirect this customer's browser to:

```
https://www.paypal.com/cgibin/webscr?cmd=_express-
checkout&token=EC-4WL17777V4111184H
```
For more information on Traditional Express Checkout, see ["Traditional Express Checkout](#page-11-3)  [Flow," page 13.](#page-11-3)

#### <span id="page-24-3"></span>**In-Context Express Checkout Redirection URL**

For In-Context Express Checkout, use the following URL and append the value of the PayPal token:

https://www.paypal.com/checkoutnow?&useraction=commit&token=

Therefore, if the PayPal Token is EC-4WL17777V4111184H, you will redirect this customer's browser to:

```
https://www.paypal.com/checkoutnow?&useraction=commit&token=EC-
4WL17777V4111184H
```
For more information on Traditional Express Checkout and In-Context Express Checkout, see ["In-Context Express Checkout Flow," page 14.](#page-12-1)

At the PayPal site, the customer can review and either approve or cancel the transaction. If the customer approves the transaction, the customer is redirected to the return URL in the field **paypal\_return**. If the customer cancels the transaction, the customer is redirected to the return URL in the field **paypal\_cancel\_return**.

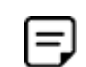

The PayPal Sandbox URL for confirming CAS/Sandbox payments is:

https://www.sandbox.paypal.com/cgi-bin/webscr?cmd=\_ express-checkout&token=

As with the production URL, you need to append your PayPal token to the end of the URL.

#### <span id="page-25-0"></span>**Multiple Calls to the Set Service**

If, after the first call to **ics\_paypal\_ec\_set**, the customer realizes the shipping address is incorrect, you can let the customer enter a different shipping address and then you can call **ics\_paypal\_ec\_set** again as a follow-on service.

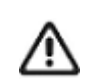

If you are using Cybersource Decision Manager, do not allow customers to change their shipping addresses in the PayPal portion of the session.

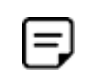

After each call to **ics\_paypal\_ec\_set**, you must redirect the customer's browser to the PayPal web page, appending the PayPal token to the URL listed above.

#### <span id="page-25-1"></span>**Required Fields**

When you request **ics\_paypal\_ec\_set**, you must include the following fields in the request:

- ics\_applications
- merchant\_id
- merchant\_ref\_number
- currency
- grand\_total\_amount or at least one offer line with an **amount** field

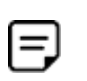

To enable offer-level fields, contact Cybersource Customer Support to have your account configured for this feature. For important information about offers and subtotals, see ["Requirements for the Subtotal," page 38.](#page-38-0)

- paypal\_return
- paypal\_cancel\_return

For calls to **ics\_paypal\_ec\_set** after the first call, the following fields are also required:

- paypal\_ec\_set\_request\_id
- paypal\_ec\_set\_request\_token

For calls to **ics\_paypal\_ec\_set** that initiate the creation of a billing agreement, include the following fields:

- paypal\_billing\_type (required)
- paypal\_billing\_agreement\_desc (optional)
- paypal\_billing\_agreement\_custom (optional)
- paypal\_payment\_type (optional)

Additional fields are optional. The required and optional fields are described in [Appendix A, "API Fields," on page 39.](#page-40-4)

#### <span id="page-26-0"></span>**Get Details Service**

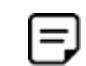

The **ics\_paypal\_ec\_get\_details** service returns critical information necessary for order processing. It is much easier to obtain this critical information through the API rather than through an alternate method. Therefore, you must call **ics\_ paypal\_ec\_get\_details** even if you do not allow customers to change their shipping addresses.

The **ics\_paypal\_ec\_get\_details** service:

- Returns information about a customer.
- Returns the billing agreement status if you initiated the creation of a billing agreement.

When calling **ics\_paypal\_ec\_get\_details**, you can request the customer's billing address. When you do this, Cybersource returns the following fields in the reply message:

- **paypal\_ec\_get\_details\_address1**
- paypal ec\_get\_details\_address2
- **paypal ec\_get\_details\_city**
- **paypal\_ec\_get\_details\_state**
- paypal ec\_get\_details\_zip
- paypal\_ec\_get\_details\_country\_code
- **paypal\_ec\_get\_details\_country\_name**
- paypal ec get details address id

To receive these values, you must do the following:

 Contact your PayPal account manager to have this feature enabled on your PayPal account.

- Contact Cybersource Customer Support to have your Cybersource account configured to request the billing address.
- Set **paypal\_request\_billing\_address** to 1 in your request for **ics\_paypal\_ec\_set.**

If you included offer-level fields in your request for the **ics\_paypal\_ec\_set** service, the **ics\_paypal\_ec\_get\_details** service returns offer-level fields in the reply message. These fields are described in ["Offer-Level Reply Fields," page 71.](#page-72-1)

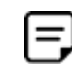

To enable offer-level fields, contact Cybersource Customer Support to have your account configured for this feature. For important information about offers and subtotals, see ["Requirements for the Subtotal," page 38](#page-38-0).

When you request **ics\_paypal\_ec\_get\_details**, you must include the following fields in the request:

- ics\_applications
- merchant\_id
- merchant ref\_number
- paypal\_ec\_set\_request\_id
- paypal\_ec\_set\_request\_token
- paypal\_token

These fields are described in [Appendix A, "API Fields," on page 39](#page-40-4).

# <span id="page-27-1"></span><span id="page-27-0"></span>**Payment Service**

The **ics\_paypal\_ec\_do\_payment** service is used only for standard orders.

The **ics\_paypal\_ec\_do\_payment** service:

- Obtains the authorization implicitly.
- Returns an order ID and an authorization ID.
- Returns a billing agreement ID if a billing agreement was created.

The Do Payment service sets an authorization as an embedded payment action parameter in the third API call. When you use the Do Payment service, the authorization typically commits funds for three business days. Contact PayPal to find out how to negotiate an honor interval that is longer than three days. You can try to capture the authorization for a period of 29 days after the authorization. If funds are still available, then the capture will be successful.

When you request **ics\_paypal\_ec\_do\_payment**, you must include the following fields in the request:

- ics\_applications
- merchant\_id
- merchant\_ref\_number
- currency
- grand\_total\_amount or at least one offer line with an **amount** field

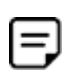

To enable offer-level fields, contact Cybersource Customer Support to have your account configured for this feature. For important information about offers and subtotals, see ["Requirements for the Subtotal," page 38.](#page-38-0)

- paypal\_customer\_email
- paypal\_ec\_set\_request\_id
- paypal\_ec\_set\_request\_token
- paypal\_payer\_id
- paypal\_token

The following fields are required only if Decision Manager is enabled:

- bill\_address1
- bill city

Ξ.

- bill\_country
- **bill\_state—required only when the country is US or Canada.**
- bill\_zip—required only when the country is US or Canada.

Additional fields are optional. The required and optional fields are described in [Appendix A, "API Fields," on page 39.](#page-40-4)

# <span id="page-28-0"></span>**Order Setup Service**

The **ics\_paypal\_ec\_order\_setup** service is used only for custom orders.

The **ics** paypal ec order setup service:

- Sets up an order in anticipation of one or more authorizations.
- Returns a transaction ID.

When you request **ics\_paypal\_ec\_order\_setup**, you must include the following fields in the request:

- ics\_applications
- merchant\_id
- merchant\_ref\_number
- **u** currency
- **Example 3** grand total amount or at least one offer line with an **amount** field

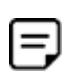

To enable offer-level fields, contact Cybersource Customer Support to have your account configured for this feature. For important information about offers and subtotals, see ["Requirements for the Subtotal," page 38.](#page-38-0)

- paypal\_customer\_email
- paypal\_ec\_set\_request\_id
- paypal\_ec\_set\_request\_token
- paypal\_payer\_id
- paypal\_token

Additional fields are optional. The required and optional fields are described in [Appendix A, "API Fields," on page 39.](#page-40-4)

# <span id="page-29-1"></span><span id="page-29-0"></span>**Authorization Service**

The **ics\_paypal\_authorization** service:

- Obtains the authorization.
- Enables you to perform multiple partial authorizations.

When you use the Authorization service, the authorization typically commits funds for three business days. Contact PayPal to find out how to negotiate an honor interval that is longer than three days. You can try to capture the authorization for a period of 29 days after the authorization. If funds are still available, then the capture will be successful.

When you request **ics\_paypal\_authorization**, you must include the following fields in the request:

- **n** ics applications
- merchant\_id
- paypal\_order\_id
- merchant ref\_number
- currency
- grand\_total\_amount
- paypal\_customer\_email
- customer\_email
- A request ID:
	- For a custom order: paypal\_ec\_order\_setup\_request\_id
	- For a billing agreement: paypal\_do\_ref\_transaction\_request\_id
- A request token:
	- For a custom order: paypal\_ec\_order\_setup\_request\_token
	- For a billing agreement: paypal\_do\_ref\_transaction\_request\_token

The following fields are required only if Decision Manager is enabled:

- bill address1
- bill\_city

 $=$ 

- **Dill\_country**
- bill state—required only when the country is US or Canada.
- bill\_zip—required only when the country is US or Canada.

Additional fields are optional. The required and optional fields are described in [Appendix A, "API Fields," on page 39.](#page-40-4)

# <span id="page-30-0"></span>**Capture Service**

A capture transfers the funds from the customer's account to your account.

The **ics\_paypal\_do\_capture** service:

- Enables you to capture all of the authorized amount.
- Enables you to perform multiple partial captures, which are also called *split shipments*, up to 115% of the authorized amount.

When you request **ics\_paypal\_do\_capture**, you must include the following fields in the request:

- ics\_applications
- merchant\_id
- merchant ref number
- complete\_type—This flag indicates whether it is a full capture or a partial capture.
- currency
- grand\_total\_amount
- **n** paypal authorization id
- A request ID:
	- For a standard order: paypal\_ec\_do\_payment\_request\_id
	- For a custom order: paypal\_authorization\_request\_id
- A request token:
	- For a standard order: paypal\_ec\_do\_payment\_request\_token
	- For a custom order: paypal\_authorization\_request\_token

Additional fields are optional. The required and optional fields are described in [Appendix A, "API Fields," on page 39.](#page-40-4)

#### <span id="page-31-0"></span>**Sale Service**

A sale consists of calling **ics\_paypal\_ec\_do\_payment** and **ics\_paypal\_do\_capture** in the same request. The sale:

- Obtains the authorization.
- Captures all of the authorized amount.
- Returns a transaction ID.

When you request **ics\_paypal\_ec\_do\_payment** and **ics\_paypal\_do\_capture** in the same request, you must include the following fields in the request:

- ics\_applications
- merchant id
- merchant ref\_number
- complete\_type
- **u** currency
- grand\_total\_amount or at least one offer line with an **amount** field

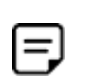

To enable offer-level fields, contact Cybersource Customer Support to have your account configured for this feature. For important information about offers and subtotals, see ["Requirements for the Subtotal," page 38.](#page-38-0)

- paypal\_customer\_email
- paypal\_ec\_set\_request\_id
- paypal\_ec\_set\_request\_token
- paypal\_payer\_id
- paypal\_token

Additional fields are optional. The required and optional fields are described in [Appendix A, "API Fields," on page 39.](#page-40-4)

# <span id="page-32-0"></span>**Create Agreement Service**

The **ics\_paypal\_create\_agreement** service:

- Creates a billing agreement.
- Returns a billing agreement ID.

Before calling **ics\_paypal\_create\_agreement**:

- You must call **ics\_paypal\_ec\_set** for the amount of \$0.
- **The billing agreement status returned by ics paypal ec get details** must indicate that the customer accepted the billing agreement.

When you request **ics\_paypal\_create\_agreement**, you must include the following fields in the request:

- ics\_applications
- merchant\_id
- merchant ref number
- paypal\_token
- paypal\_ec\_set\_request\_id
- paypal ec set request token

Additional fields are optional. The required and optional fields are described in [Appendix A, "API Fields," on page 39.](#page-40-4)

# <span id="page-32-1"></span>**Reference Transaction Service**

The **ics\_paypal\_do\_ref\_transaction** service uses a billing agreement to process a payment.

When you request **ics\_paypal\_do\_ref\_transaction**, you must include the following fields in the request:

- ics\_applications
- merchant id
- merchant\_ref\_number
- grand\_total\_amount or at least one offer line with an **amount** field

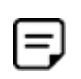

To enable offer-level fields, contact Cybersource Customer Support to have your account configured for this feature. For important information about offers and subtotals, see ["Requirements for the Subtotal," page 38.](#page-38-0)

currency

- paypal\_billing\_agreement\_id
- paypal\_payment\_type

Additional fields are optional. The required and optional fields are described in [Appendix A, "API Fields," on page 39.](#page-40-4)

# <span id="page-33-0"></span>**Authorization Reversal Service**

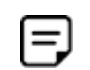

After a capture has been made against an authorization, reversing the authorization has no effect on the capture.

The **ics\_paypal\_auth\_reversal** service releases the hold on a customer's funds. The following services can be reversed:

- ics\_paypal\_ec\_do\_payment
- ics\_paypal\_ec\_order\_setup
- **EXEC** ics paypal authorization

When you request **ics\_paypal\_auth\_reversal**, you must include the following fields in the request:

- ics\_applications
- merchant\_id
- merchant\_ref\_number
- paypal\_authorization\_id
- A request ID:
	- For a standard order: paypal ec do payment request id
	- For a custom order when reversing an order setup: paypal ec order setup request id
	- For a custom order when reversing an authorization: paypal authorization request id
- A request token:
	- For a standard order: paypal\_ec\_do\_payment\_request\_token
	- For a custom order when reversing an order setup: paypal\_ec\_order\_setup\_request\_token
	- For a custom order when reversing an authorization: paypal\_authorization\_request\_token

These fields are described in [Appendix A, "API Fields," on page 39](#page-40-4).

# <span id="page-34-0"></span>**Refund Service**

The **ics\_paypal\_refund** service:

- Enables you to perform a full refund for an order.
- Enables you to perform multiple partial refunds for an order.

When you request **ics\_paypal\_refund**, you must include the following fields in the request:

- ics\_applications
- merchant\_id
- merchant ref\_number
- grand\_total\_amount—The amount of the refund determines if it is a full refund or a partial refund.
- paypal\_capture\_id
- paypal\_do\_capture\_request\_id—This value determines which capture will be refunded.
- paypal\_do\_capture\_request\_token

Additional fields are optional. The required and optional fields are described in [Appendix A, "API Fields," on page 39.](#page-40-4)

# <span id="page-34-1"></span>**Reauthorization Service**

A reauthorization extends the honor period for an authorization. This is useful when an authorization is about to expire.

#### **To perform a reauthorization:**

- **Step 1** Call **ics\_paypal\_auth\_reversal**.
- **Step 2** Call **ics\_paypal\_ec\_do\_payment** for a standard order or call **ics\_paypal\_authorization** for a custom order.

# <span id="page-35-0"></span>**Cancellation Service**

The **ics\_paypal\_update\_agreement** service cancels a billing agreement.

When you request **ics\_paypal\_update\_agreement**, you must include the following fields in the request:

- ics\_applications
- merchant id
- merchant\_ref\_number
- paypal\_billing\_agreement\_id
- paypal billing agreement status

Additional fields are optional. The required and optional fields are described in [Appendix A, "API Fields," on page 39.](#page-40-4)

# <span id="page-35-2"></span><span id="page-35-1"></span>**Transaction Search Service**

Before requesting this service, you must:

- **Contact Cybersource Customer Support to have your account configured for this** service.
- Enable your PayPal account for this service. See [Step 13](#page-11-4) in the procedure for setting up a PayPal account, [page 12](#page-10-0).

The **ics\_paypal\_transaction\_search** service:

- Searches for transactions according to the search criteria in the request message.
- Returns information about the transactions that were found, up to a maximum of 100 transactions.

When you request **ics\_paypal\_transaction\_search**, you must include the following fields in the request:

- **n** ics applications
- merchant\_id
- merchant\_ref\_number
- paypal\_transaction\_search\_start\_date
Fields for one or more of the search criteria in the following table:

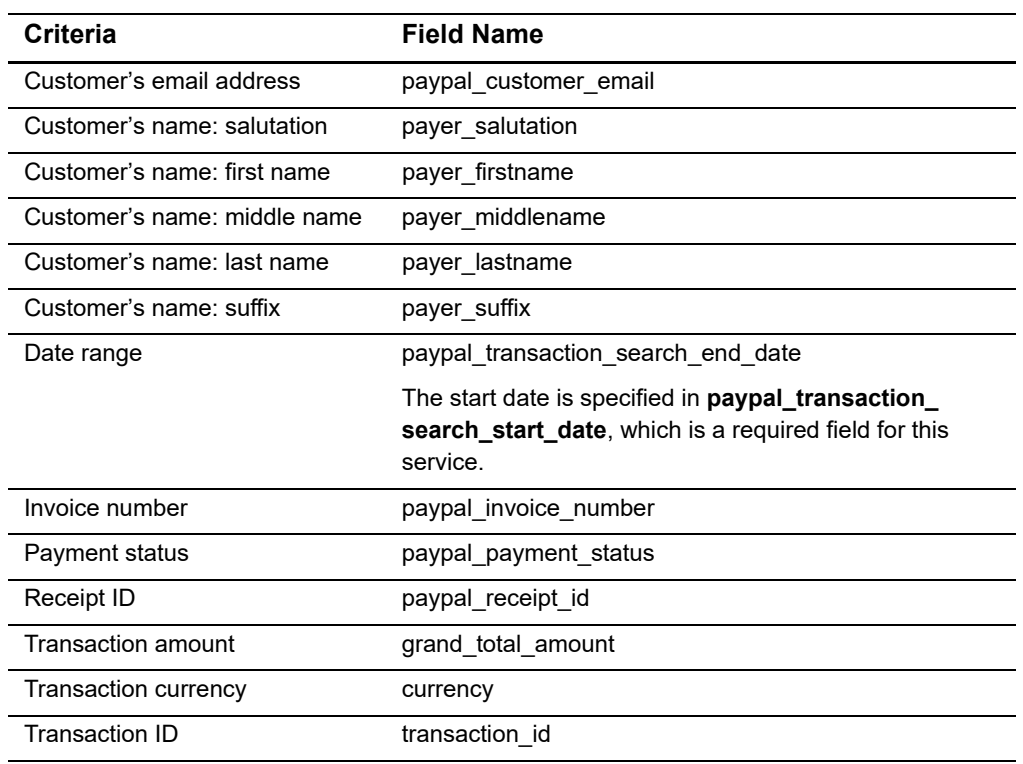

#### **Table 14 Transaction Search Criteria**

These fields are described in [Appendix A, "API Fields," on page 39](#page-40-0).

## **Get Transaction Details Service**

Before requesting this service, you must:

- Contact Cybersource Customer Support to have your account configured for this service.
- **Enable your PayPal account for this service. See [Step 13](#page-11-0) in the procedure for setting** up a PayPal account, [page 12](#page-10-0).

The **ics\_paypal\_get\_txn\_details** service returns information about a transaction. When you request **ics\_paypal\_get\_txn\_details**, you must include the transaction ID that was returned by one of these services:

- ics\_paypal\_ec\_do\_payment
- ics\_paypal\_ec\_order\_setup
- ics\_paypal\_authorization
- ics\_paypal\_do\_capture
- ics\_paypal\_refund
- ics\_paypal\_do\_ref\_transaction

When you request **ics\_paypal\_get\_txn\_details**, you must include the following fields in the request:

- ics\_applications
- merchant id
- merchant\_ref\_number
- paypal\_transaction\_id

These fields are described in [Appendix A, "API Fields," on page 39](#page-40-0).

## **Requirements for the Subtotal**

A subtotal is the total amount for the products before taxes and shipping and handling charges are added. The subtotal for a transaction must be greater than zero. If the subtotal is less than or equal to zero, PayPal declines the transaction.

To calculate the subtotal, PayPal does the following:

- **1** Identifies the offers for which the product code is not handling\_only, shipping\_and\_ handling, or shipping\_only.
- **2** Multiplies quantity \* amount for each offer identified in step 1.
- **3** Adds the values that were calculated in step 2.

#### **Example 1 Offers That Cause PayPal to Decline a Transaction**

```
offer0=amount:10.00^quantity:1^product_code:Beverages^product_
name:Fancy Cola^merchant_product_sku:B4859^tax_amount:10^product_
description:Description for Fancy Cola!
```
offer1=amount:5.00^product\_code=shipping\_only

```
offer2=amount:10.00^quantity:1^product_code:coupon^product_
name:Discount^merchant_product_sku:D1000^product_description:1000th 
customer discount
```
# <span id="page-40-0"></span>API Fields

CHAPTER

# **Formatting Restrictions**

Unless otherwise noted, all of the fields listed are order and case insensitive, and the fields accept special characters, such as @, #, and %.

Order-level and offer-level field names and values must not contain carets (^) or colons (:). However, they can contain embedded spaces and any other printable characters. If you use more than one consecutive space, the extra spaces are removed.

# **Data Type Definitions**

For more information about these data types, see the [World Wide Web Consortium \(W3C\)](http://www.w3.org/TR/xmlschema-2/)  [XML Schema Part 2: Datatypes Second Edition.](http://www.w3.org/TR/xmlschema-2/)

**Table 15 Data Type Definitions**

| Data Type           | <b>Description</b>                                                                         |
|---------------------|--------------------------------------------------------------------------------------------|
| Date and time       | Format is YYYY-MM-DDThhmmssZ, where:                                                       |
|                     | ■ T separates the date and the time                                                        |
|                     | ■ Z indicates Coordinated Universal Time (UTC), also known as<br>Greenwich Mean Time (GMT) |
|                     | <b>Example</b> 2020-01-11T224757Z equals January 11, 2020, at 22:47:57<br>(10:47:57 p.m.)  |
| Decimal             | Number that includes a decimal point                                                       |
|                     | <b>Example</b> 23.45, -0.1, 4.0, 90809.0468                                                |
| Integer             | Whole number {, -3, -2, -1, 0, 1, 2, 3, }                                                  |
| Nonnegative integer | Whole number greater than or equal to zero $\{0, 1, 2, 3, \}$                              |
| Positive integer    | Whole number greater than zero $\{1, 2, 3, \}$                                             |
| String              | Sequence of letters, numbers, spaces, and special characters                               |

# **Request Fields**

## **Order-Level Request Fields**

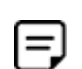

Some field descriptions come directly from PayPal and are not written by Cybersource.

#### **Table 16 Order-Level Request Fields**

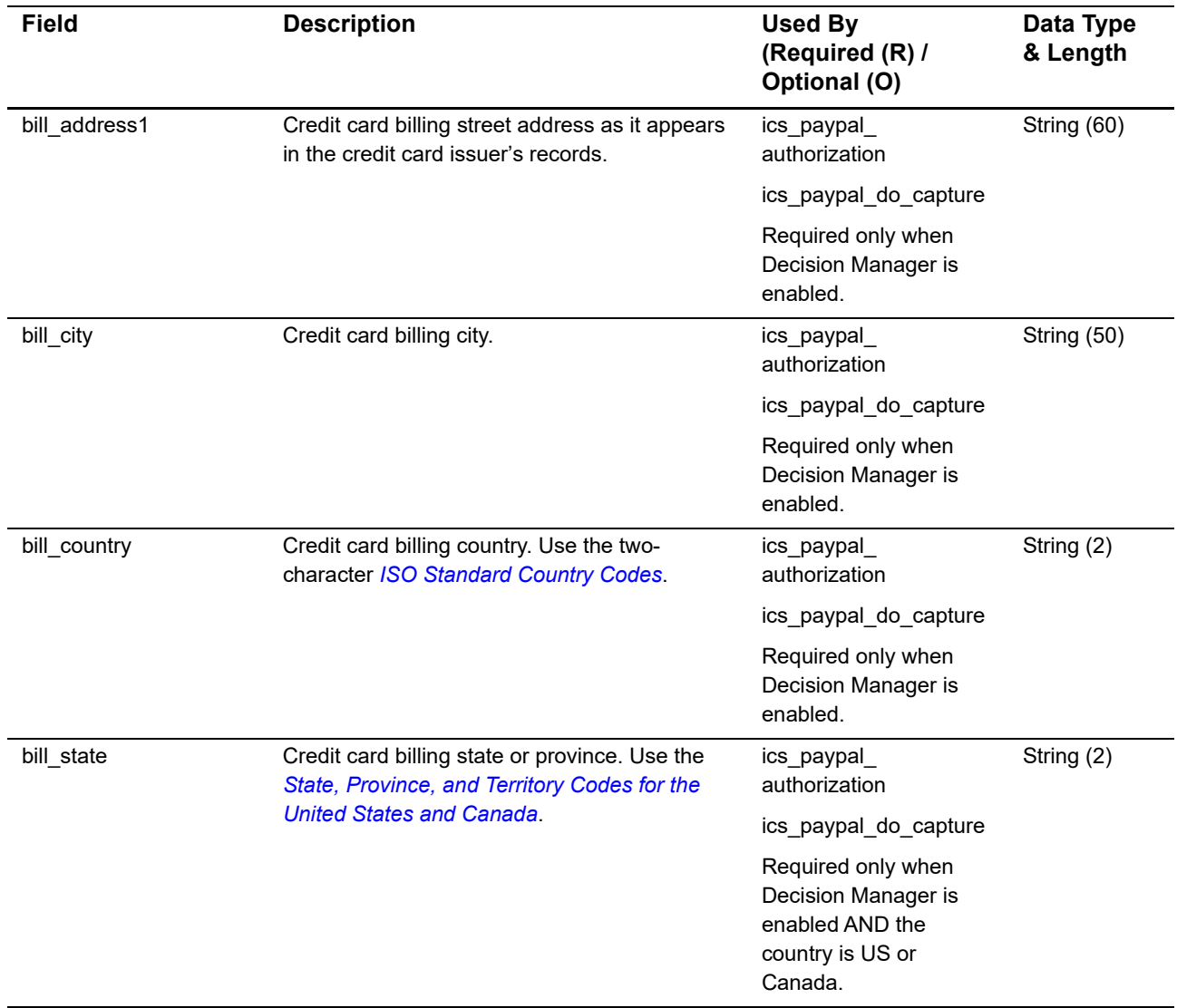

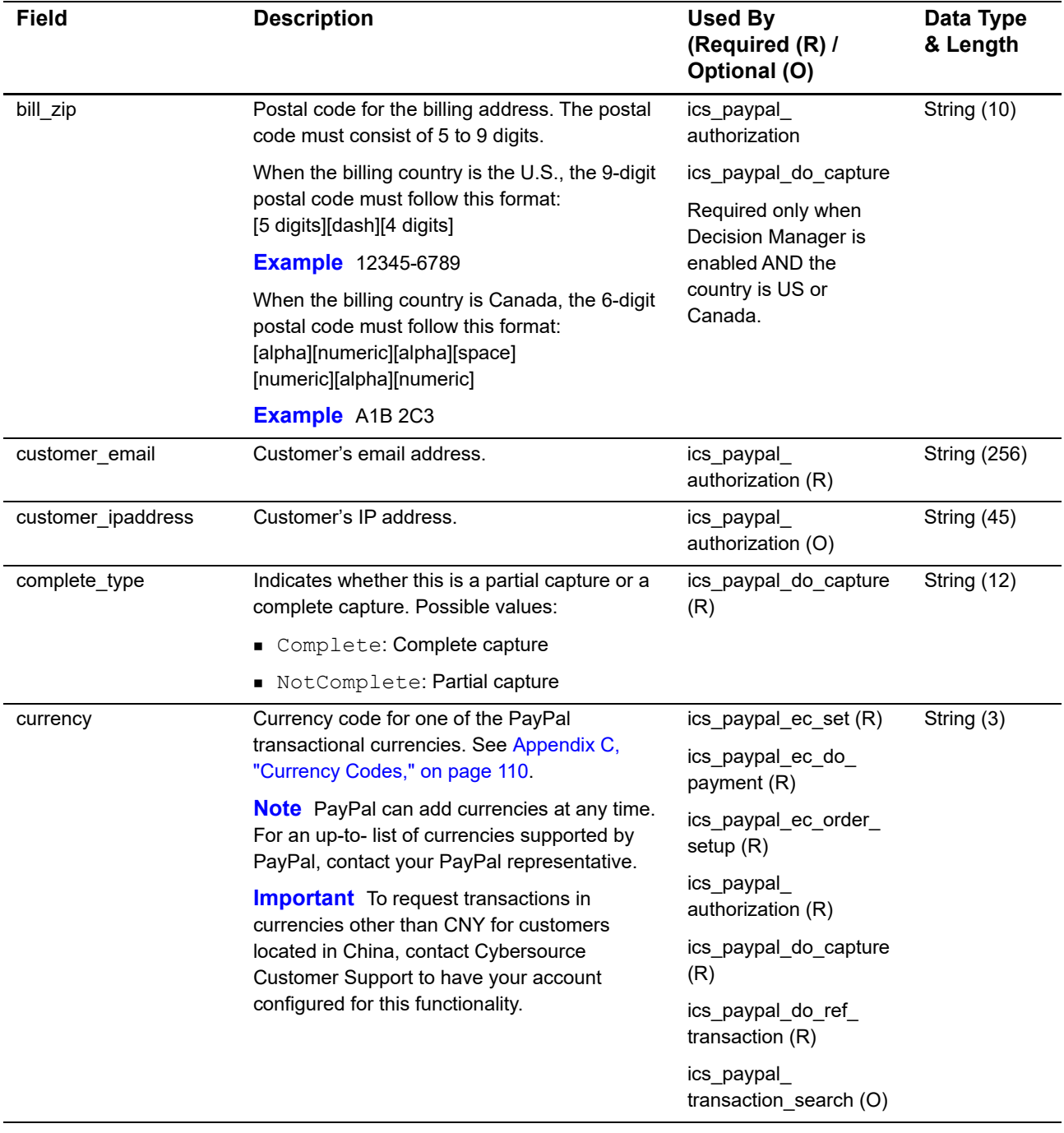

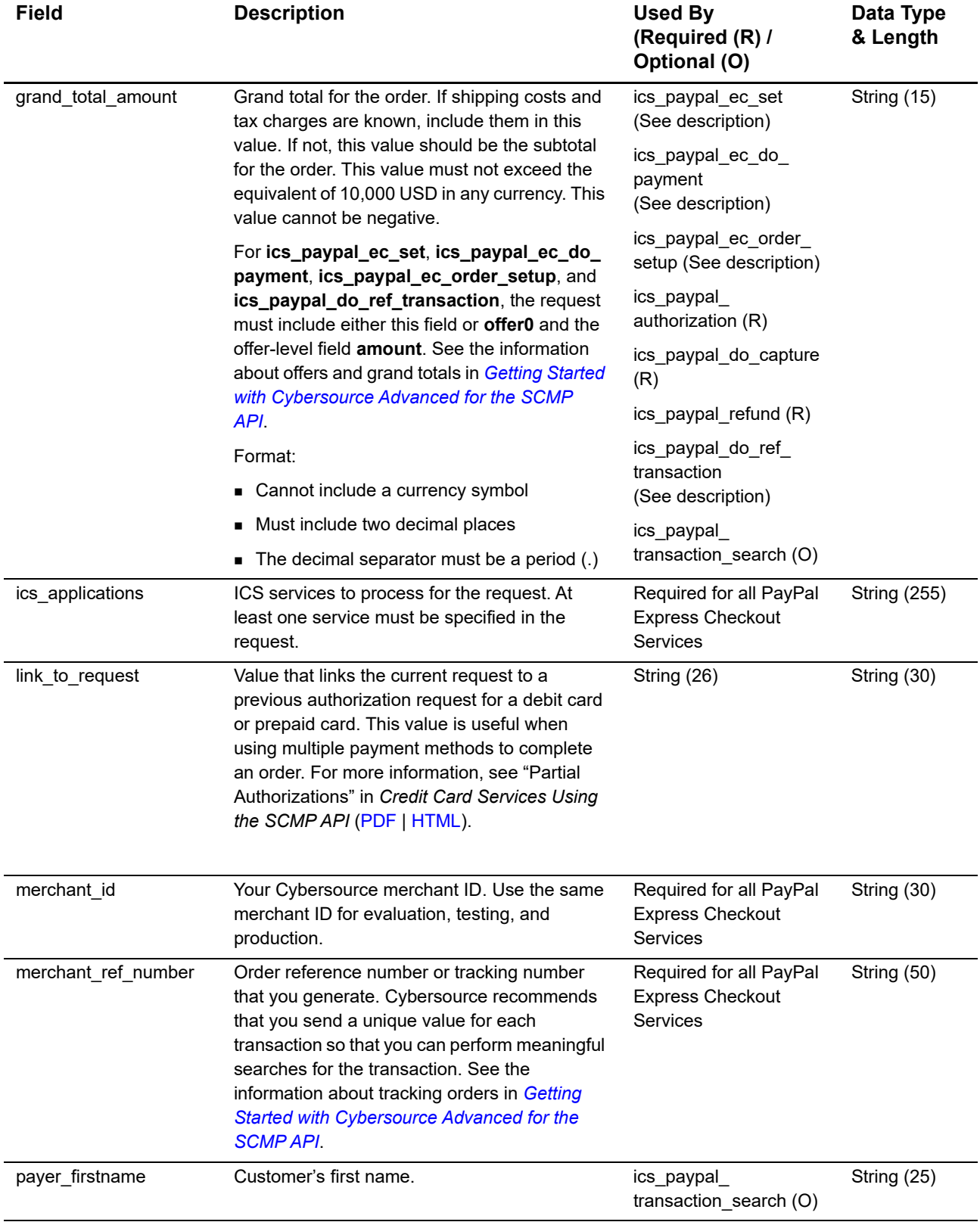

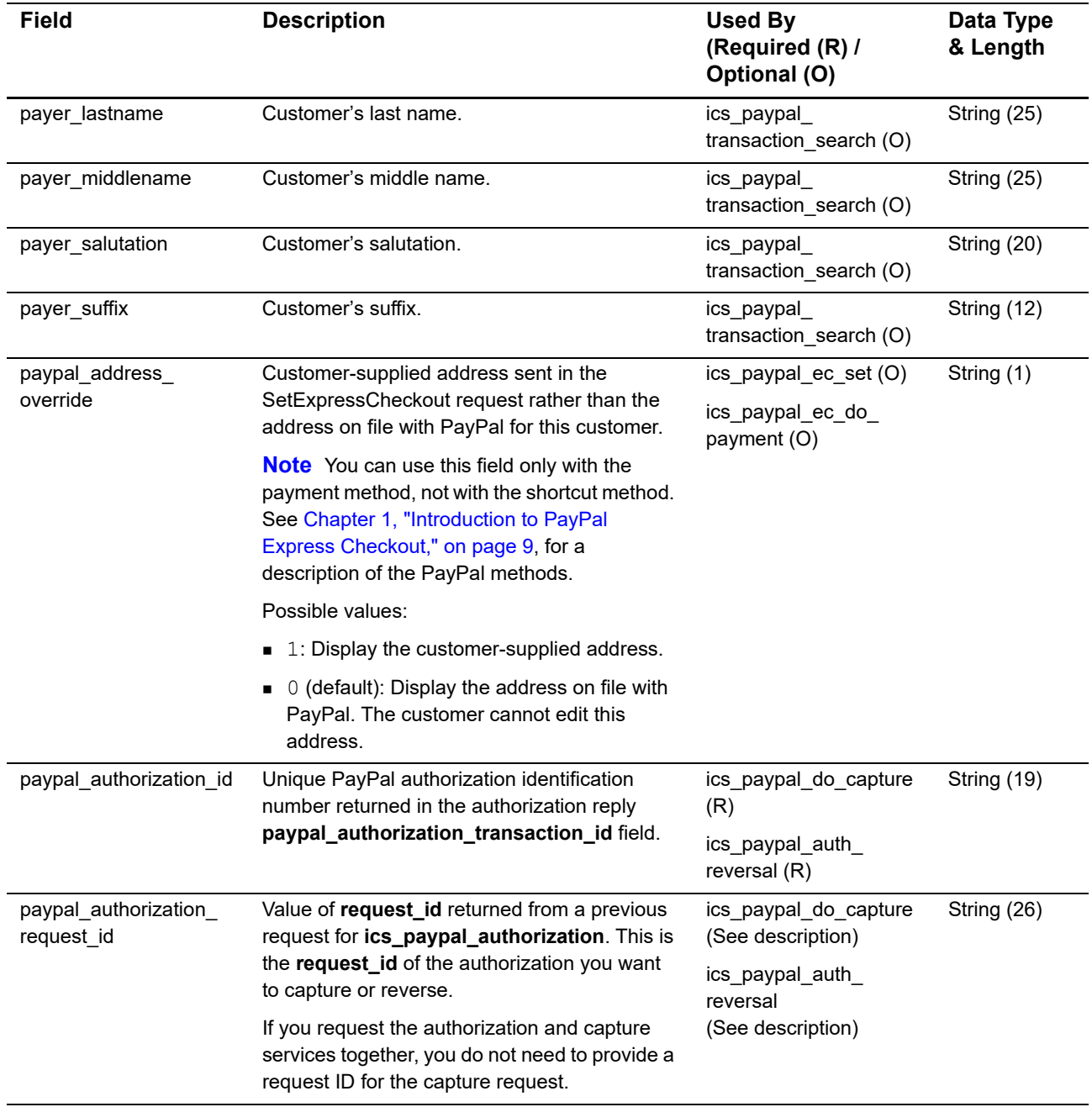

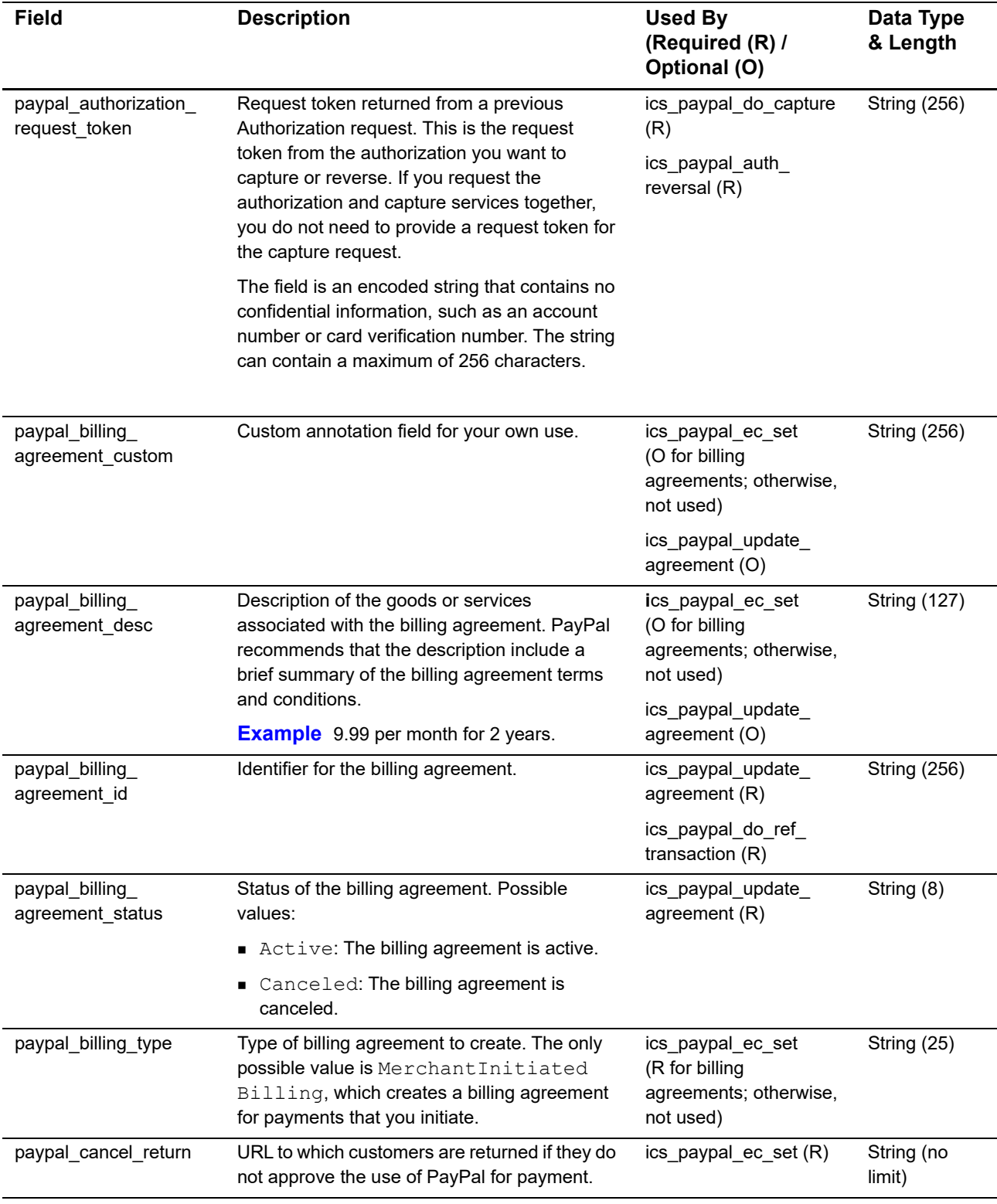

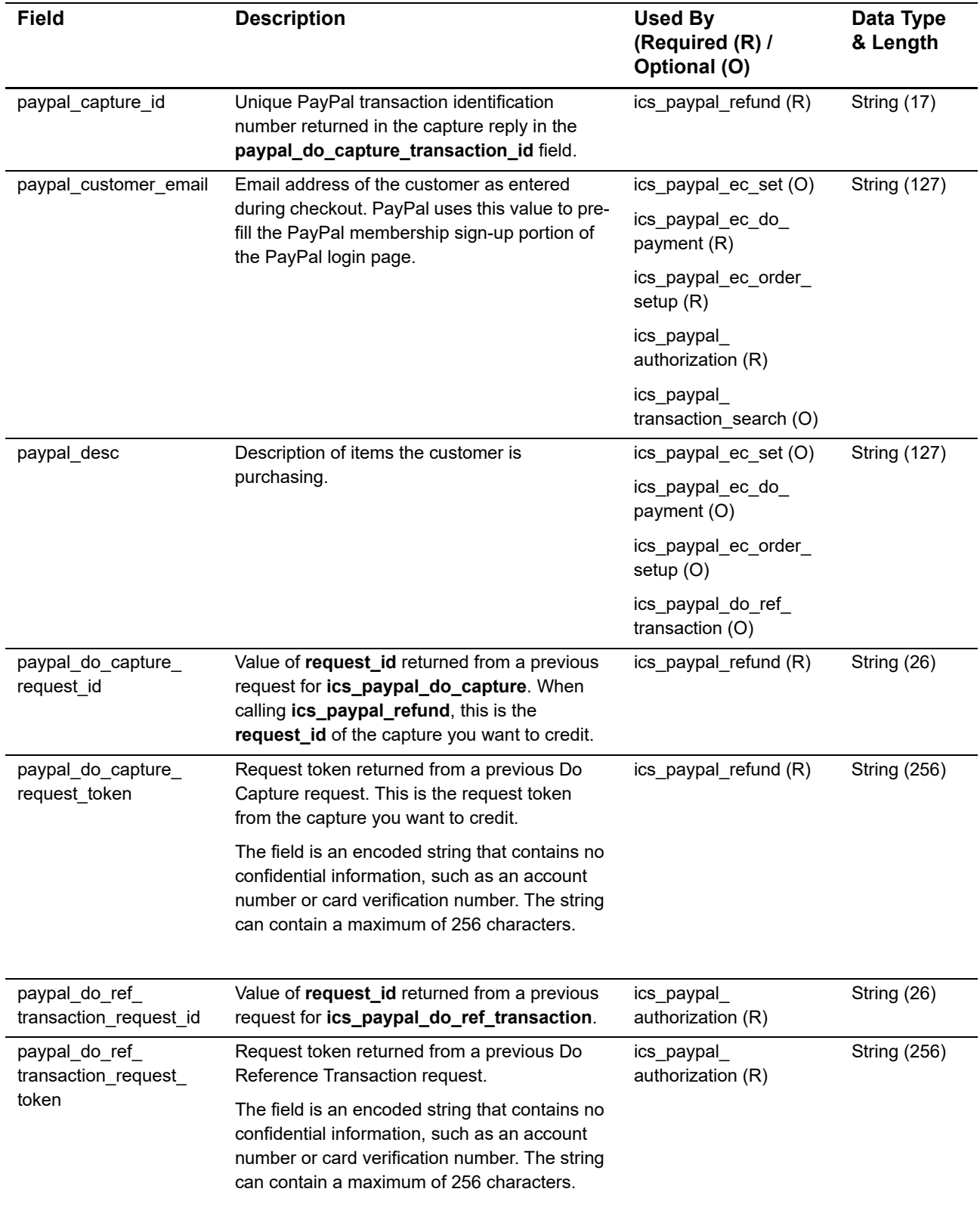

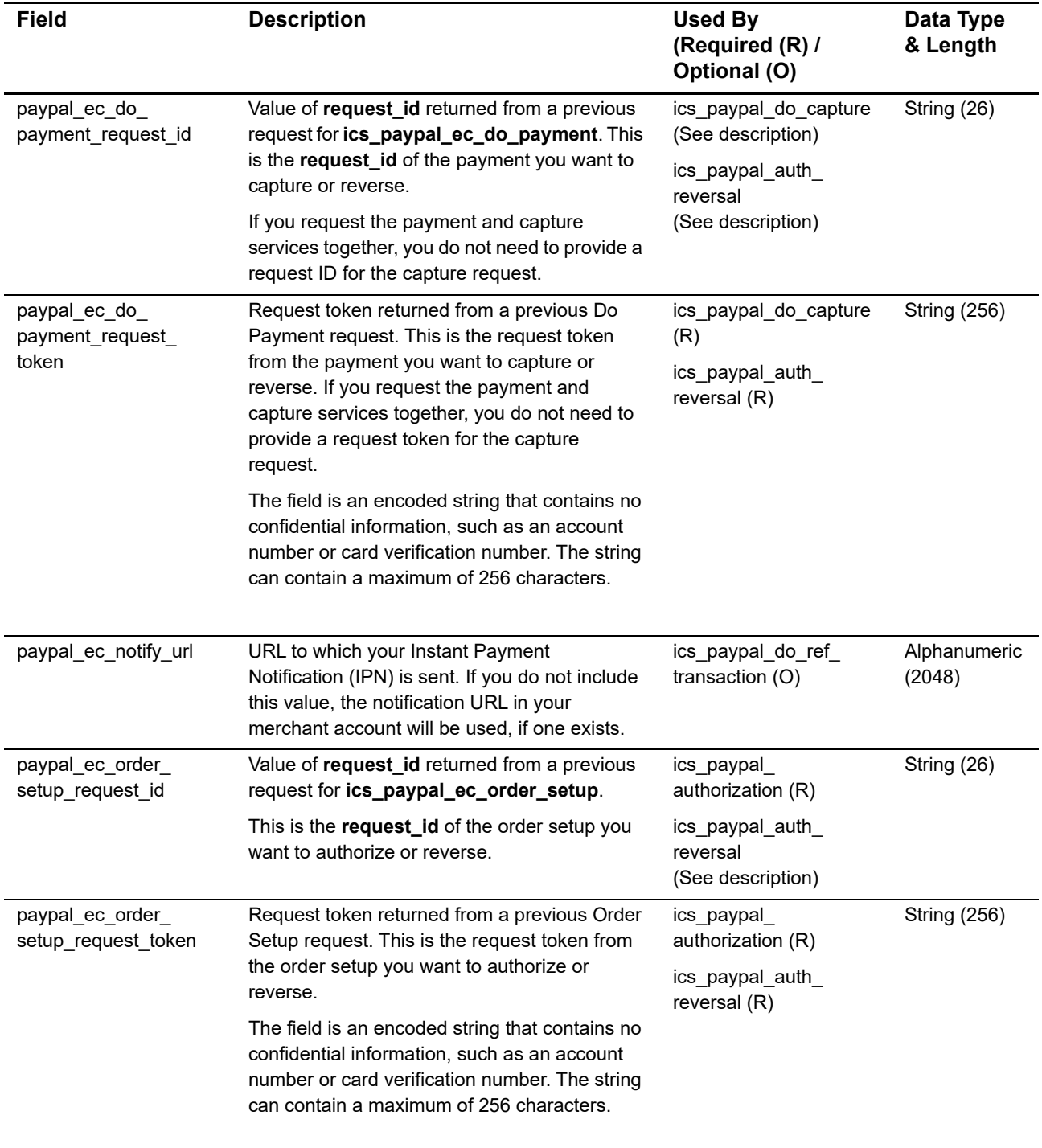

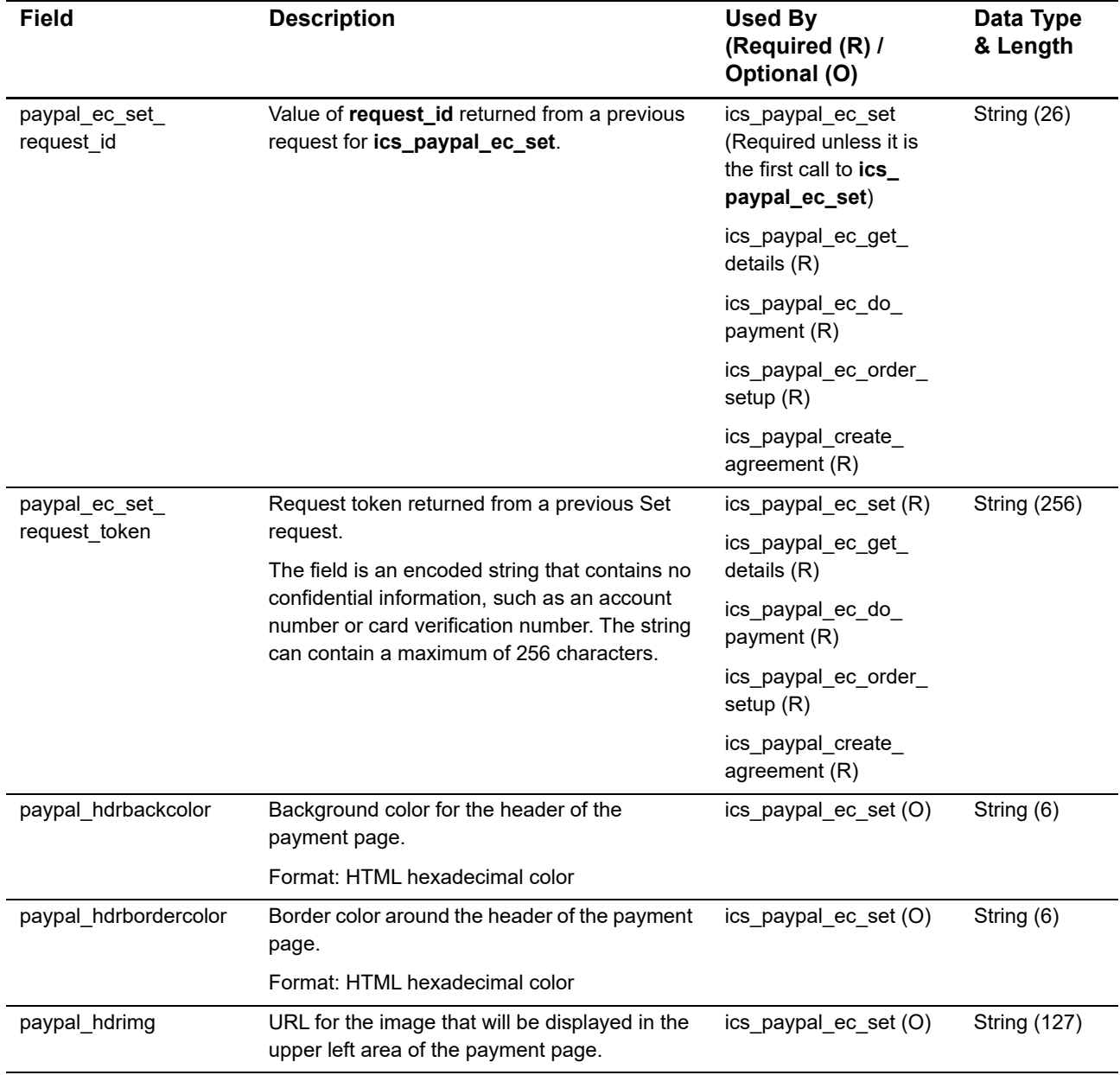

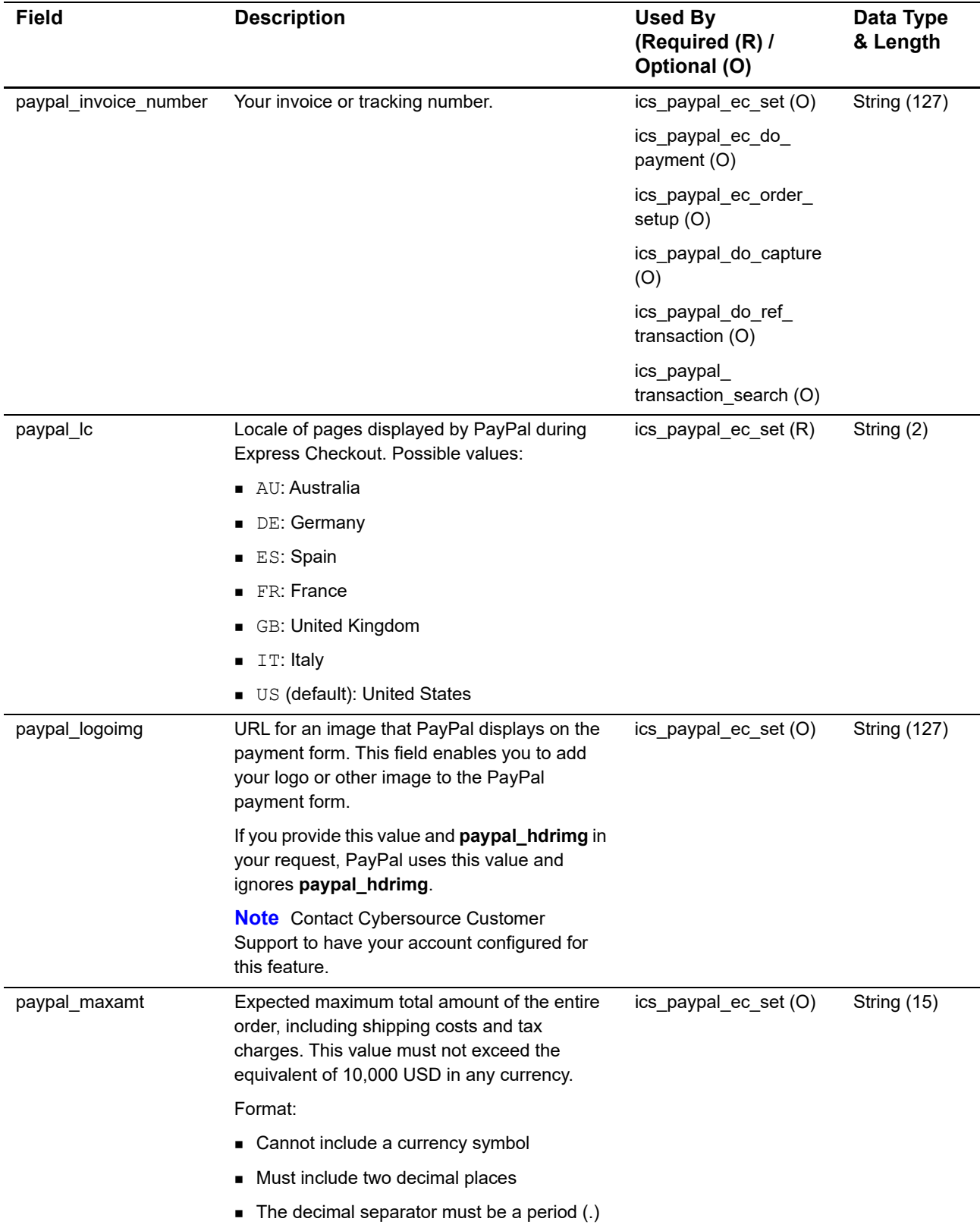

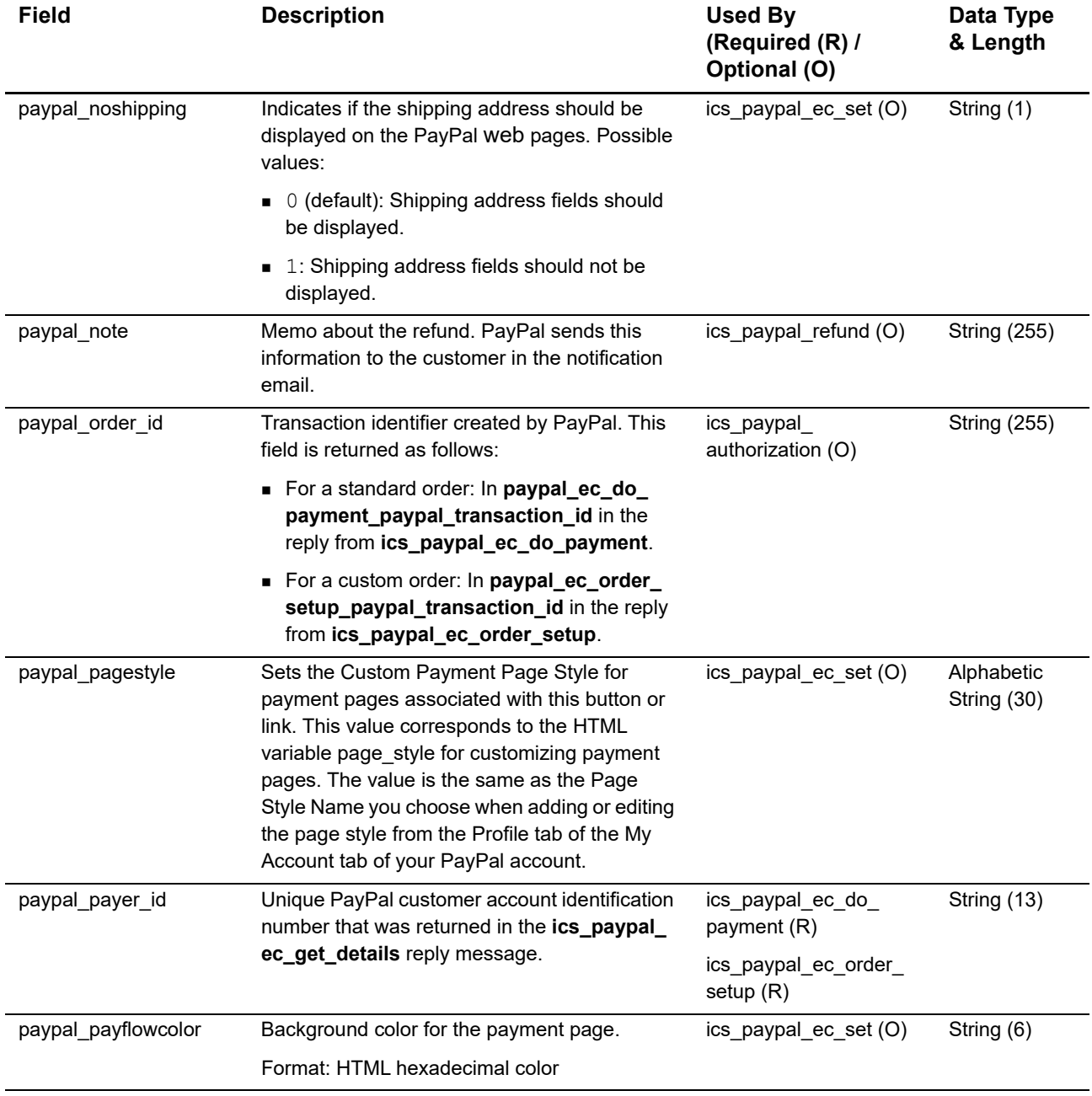

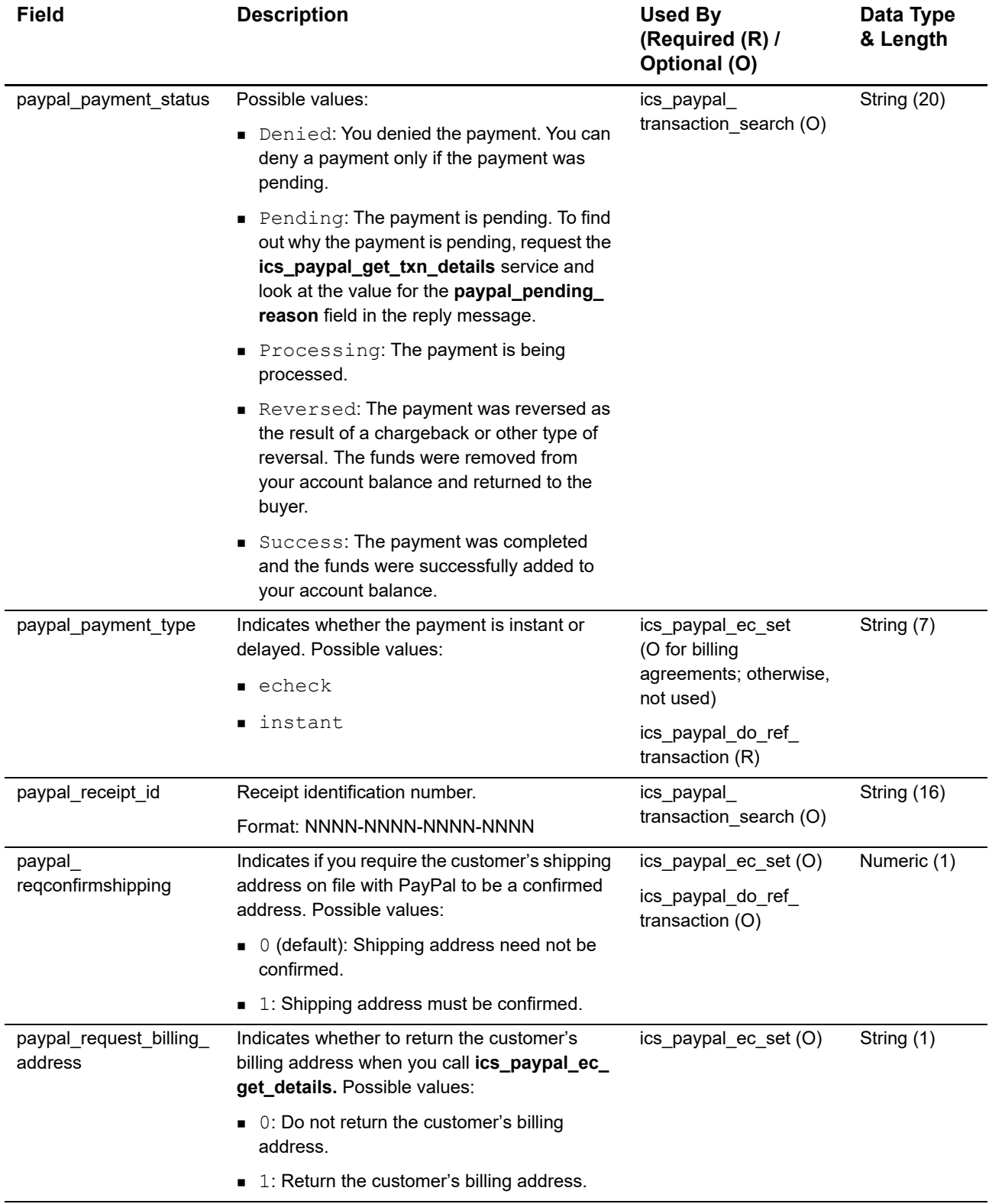

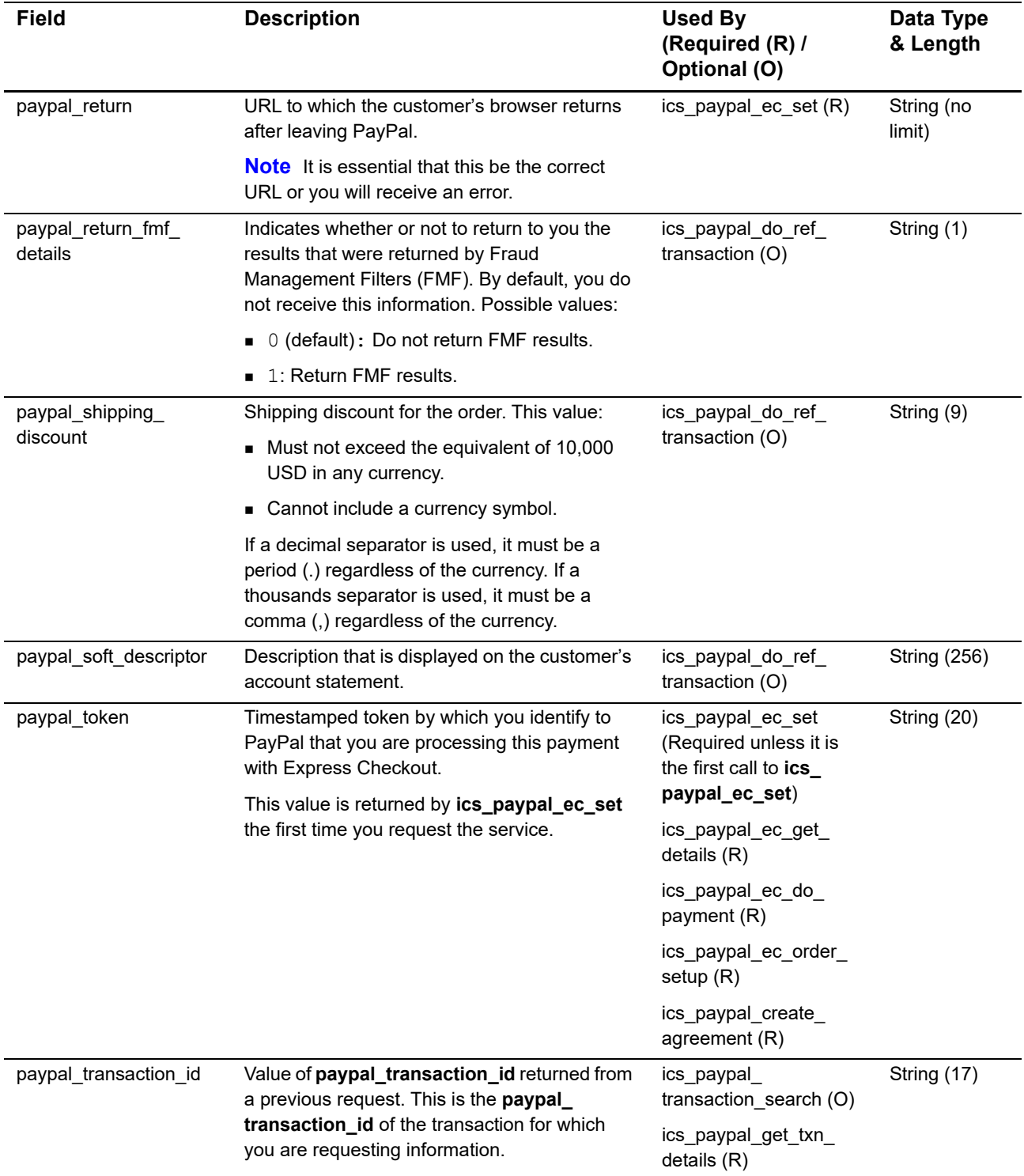

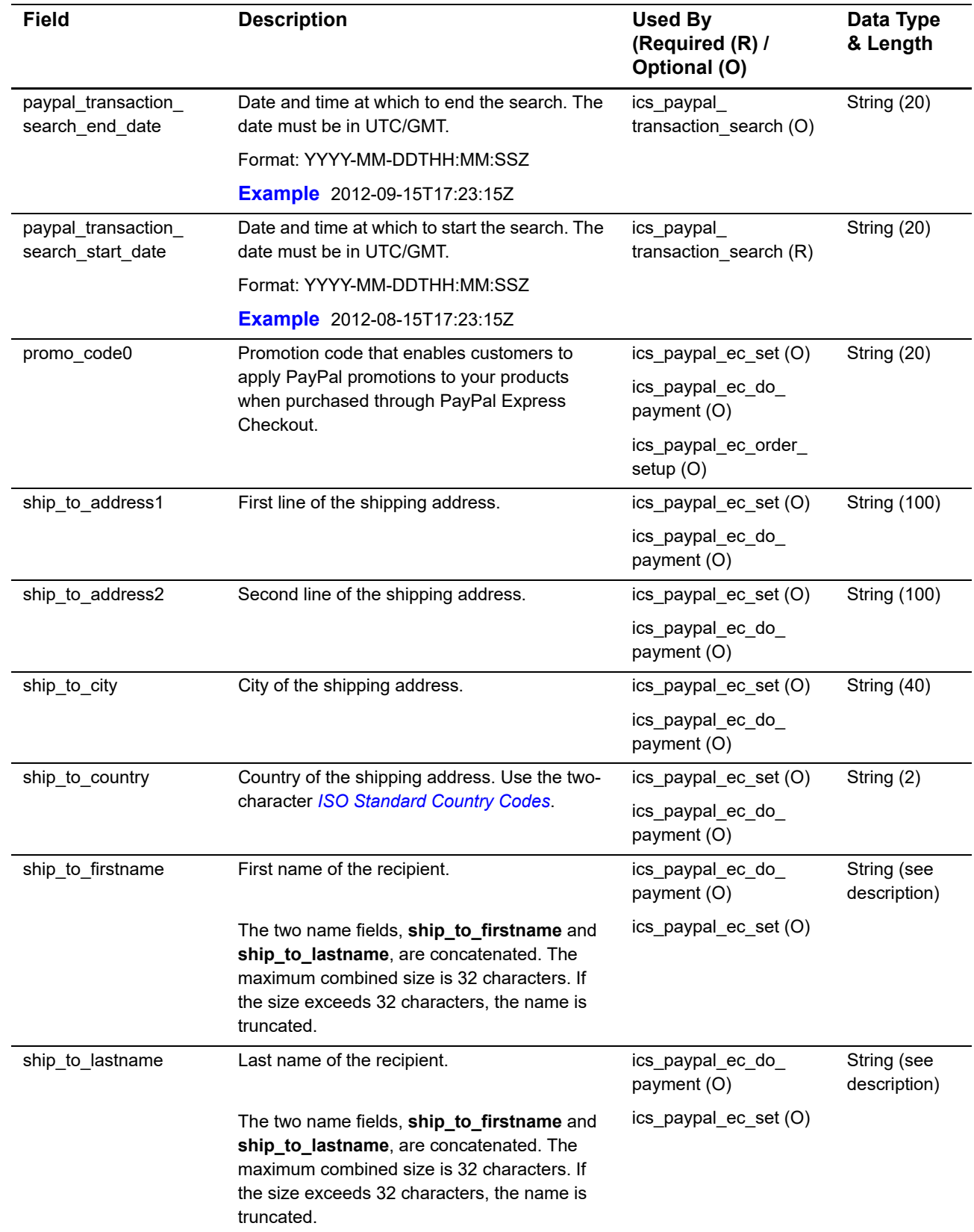

 $\blacksquare$ 

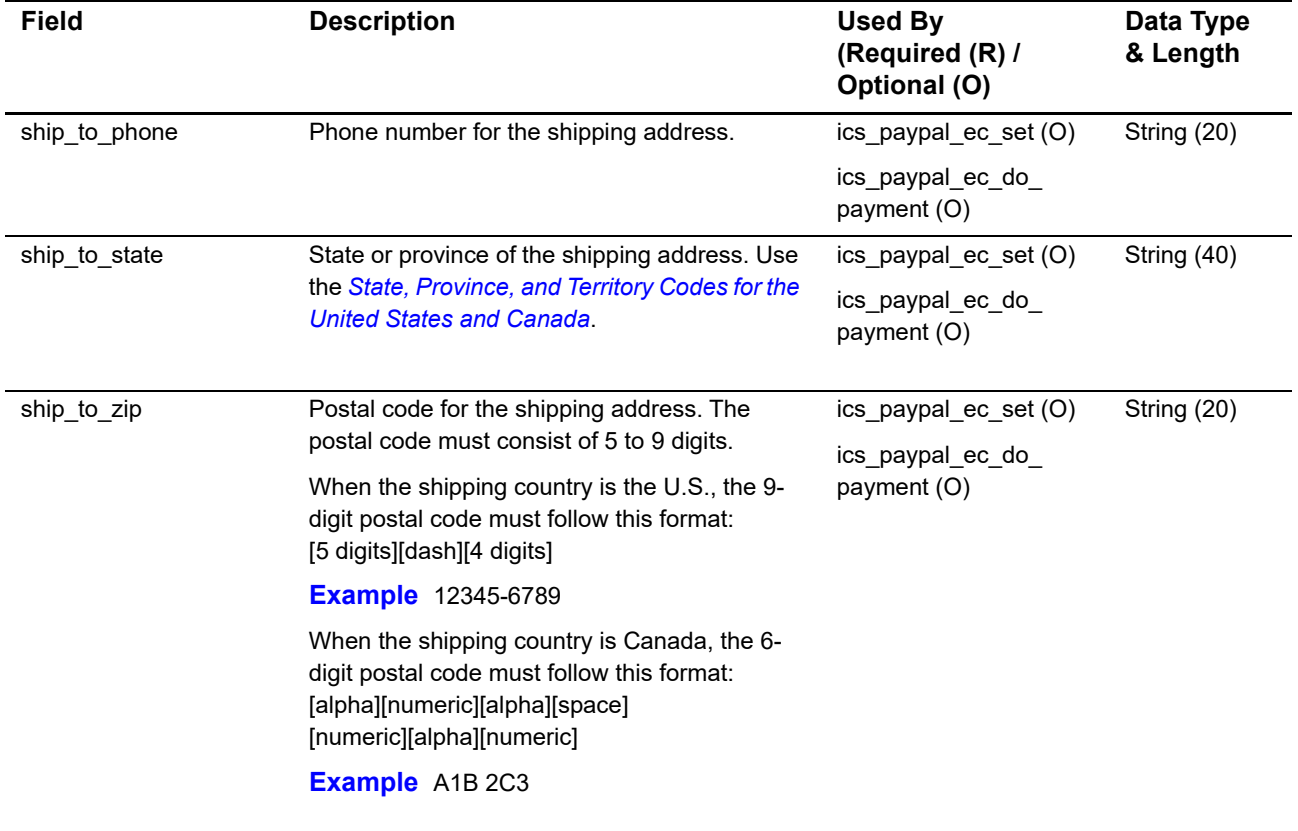

## **Offer-Level Request Fields**

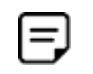

To enable offer-level fields, contact Cybersource Customer Support to have your account configured for this feature.

#### **Table 17 Offer-Level Request Fields**

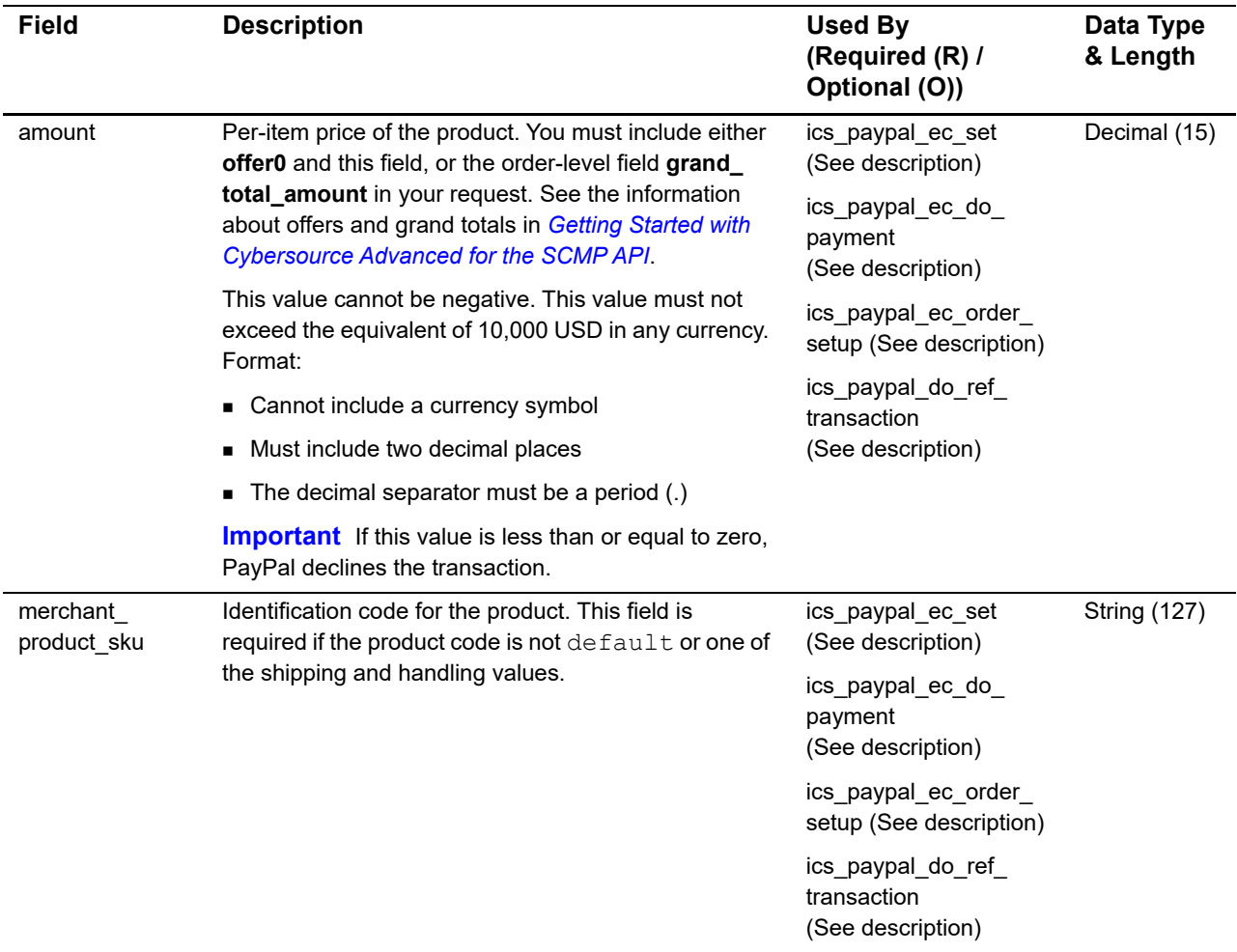

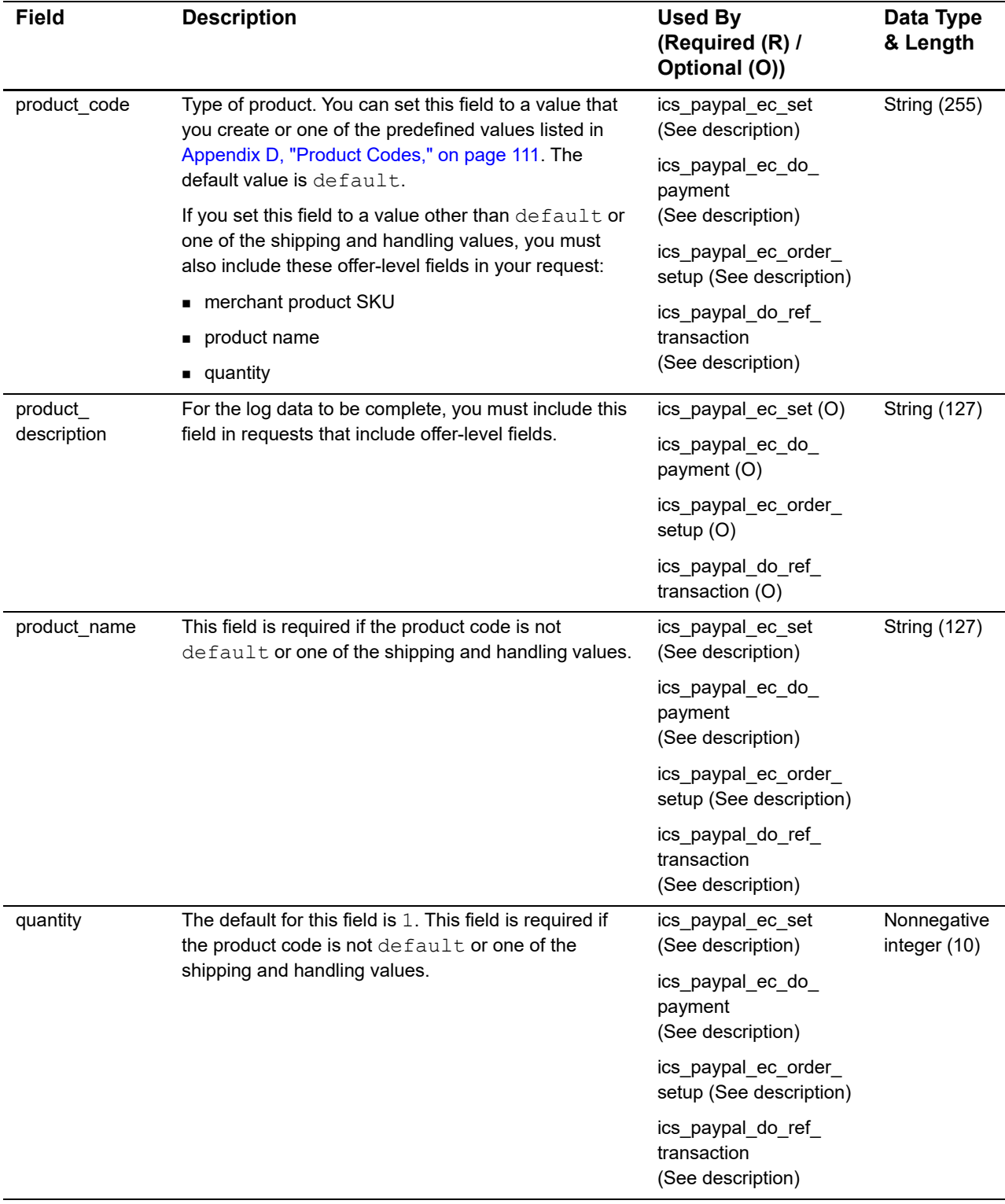

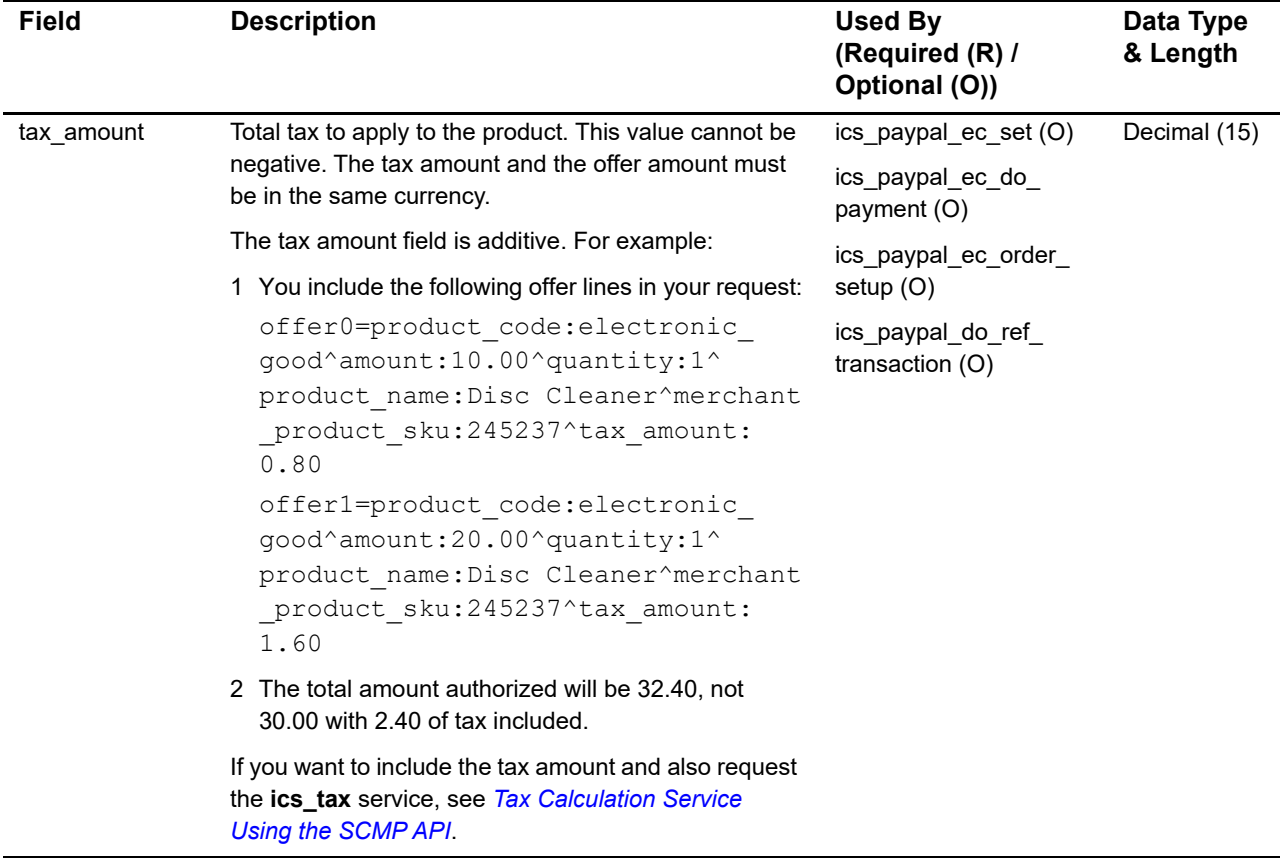

三

## <span id="page-58-0"></span>**Naming Conventions for SCMP API Order-Level Reply Fields**

The names of most SCMP API reply fields include a preface.

For most SCMP API reply fields, the field name that you use in your code must include a preface followed by an underscore ( \_ ). The following table lists the SCMP API services and the preface to use for each service. In [Table 19, "Order-Level Reply Fields," on](#page-59-0)  [page 58](#page-59-0), an asterisk (\*) before a field name indicates that you should *not* preface the field name.

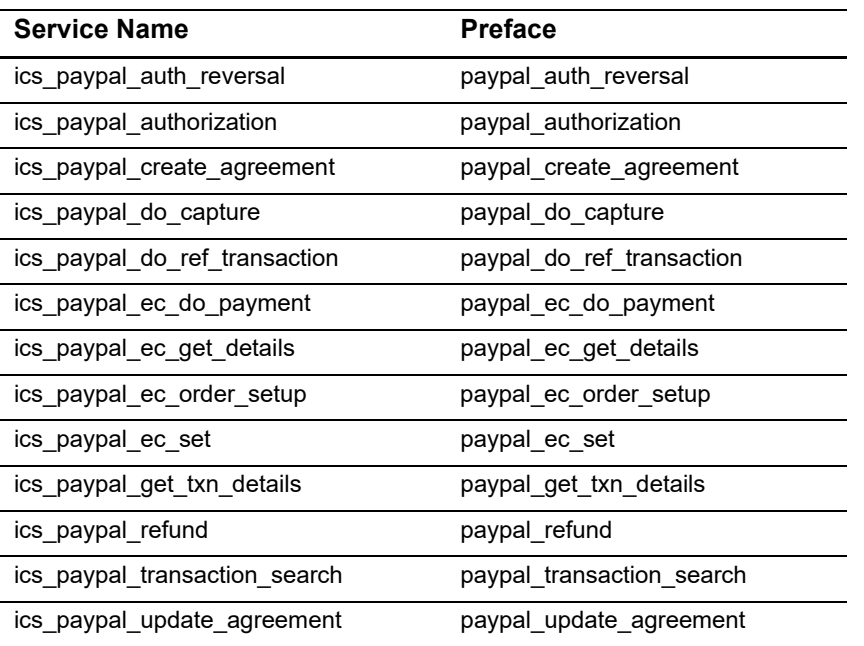

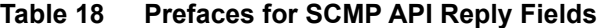

Examples:

- The Do Capture service returns the receipt ID in **paypal\_do\_capture\_paypal\_ receipt\_id**.
- The Get Details service returns the shipping country in **paypal\_ec\_get\_details\_ship\_ to\_country**.

## **Order-Level Reply Fields**

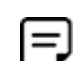

Some field descriptions come directly from PayPal and are not written by Cybersource.

In the following table, an asterisk (\*) before a field name indicates that you should *not* preface the field name.

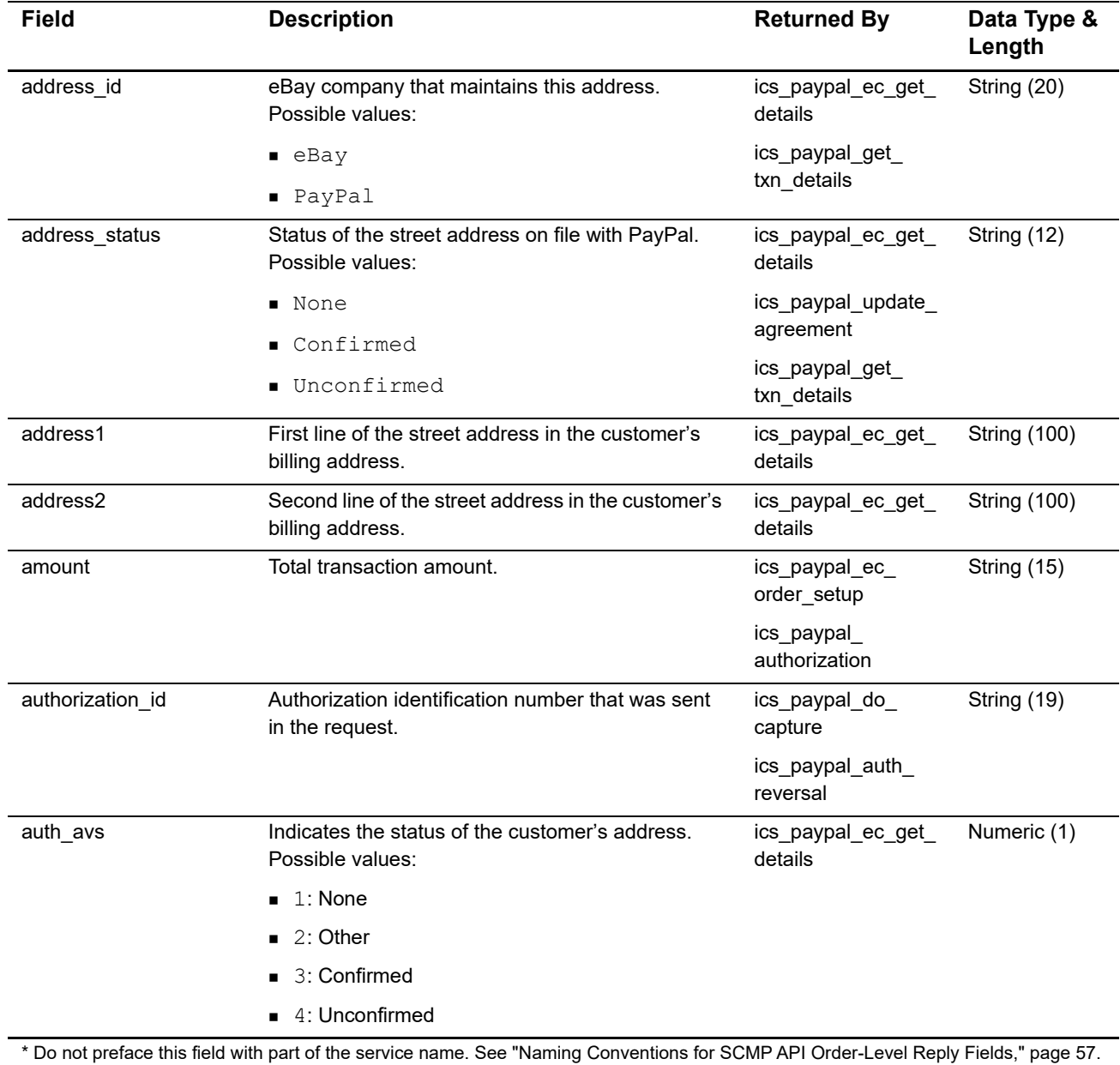

#### <span id="page-59-0"></span>**Table 19 Order-Level Reply Fields**

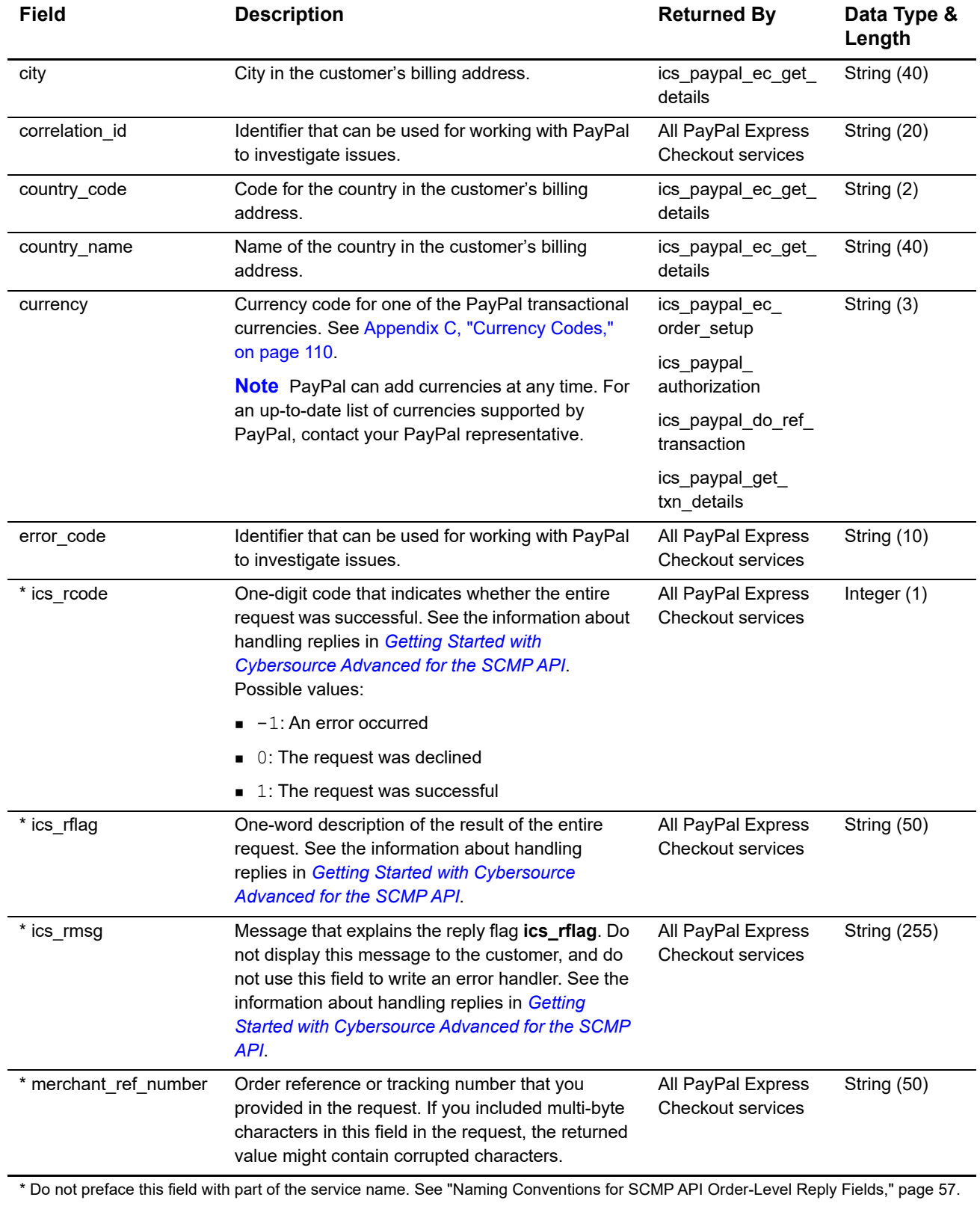

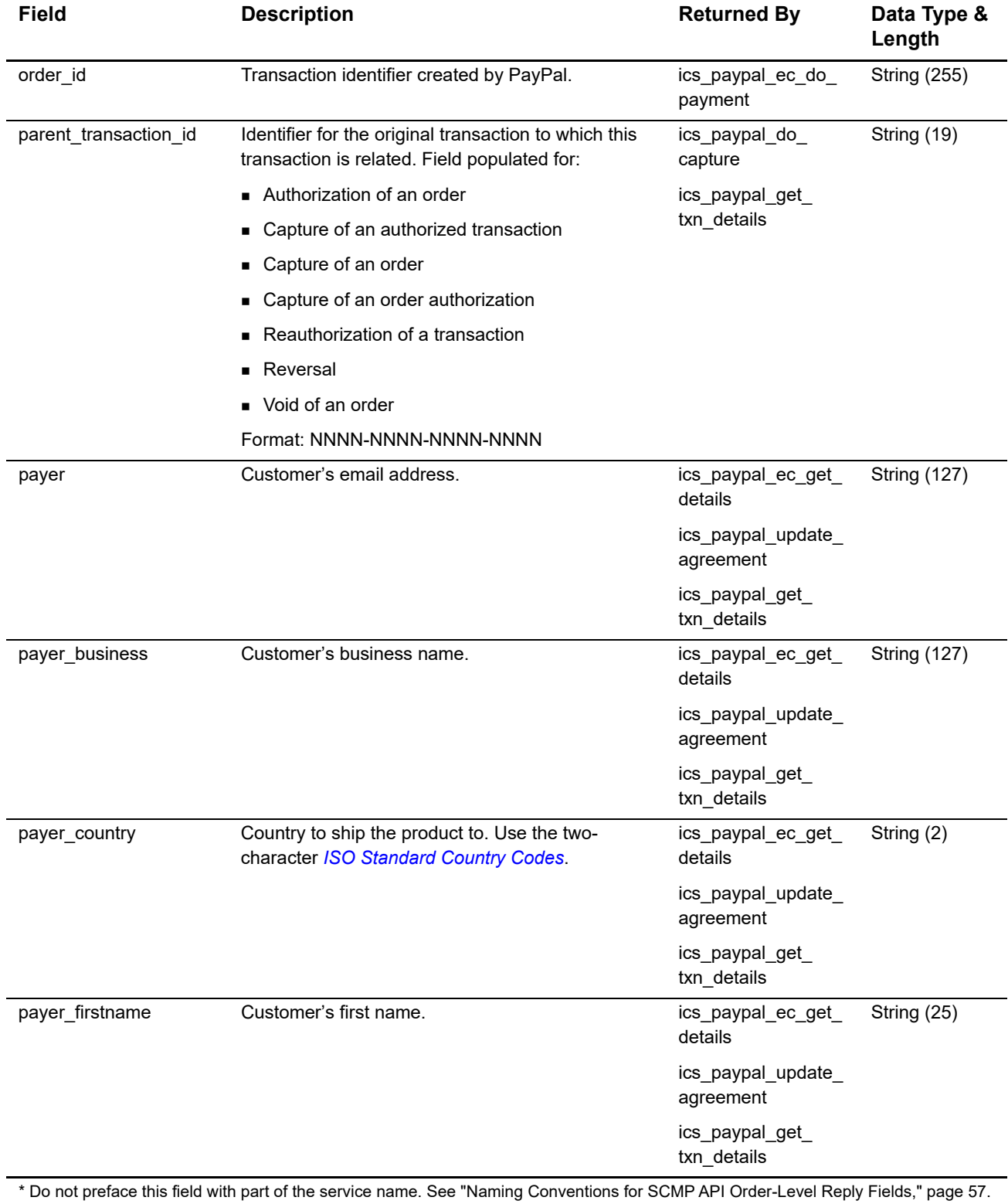

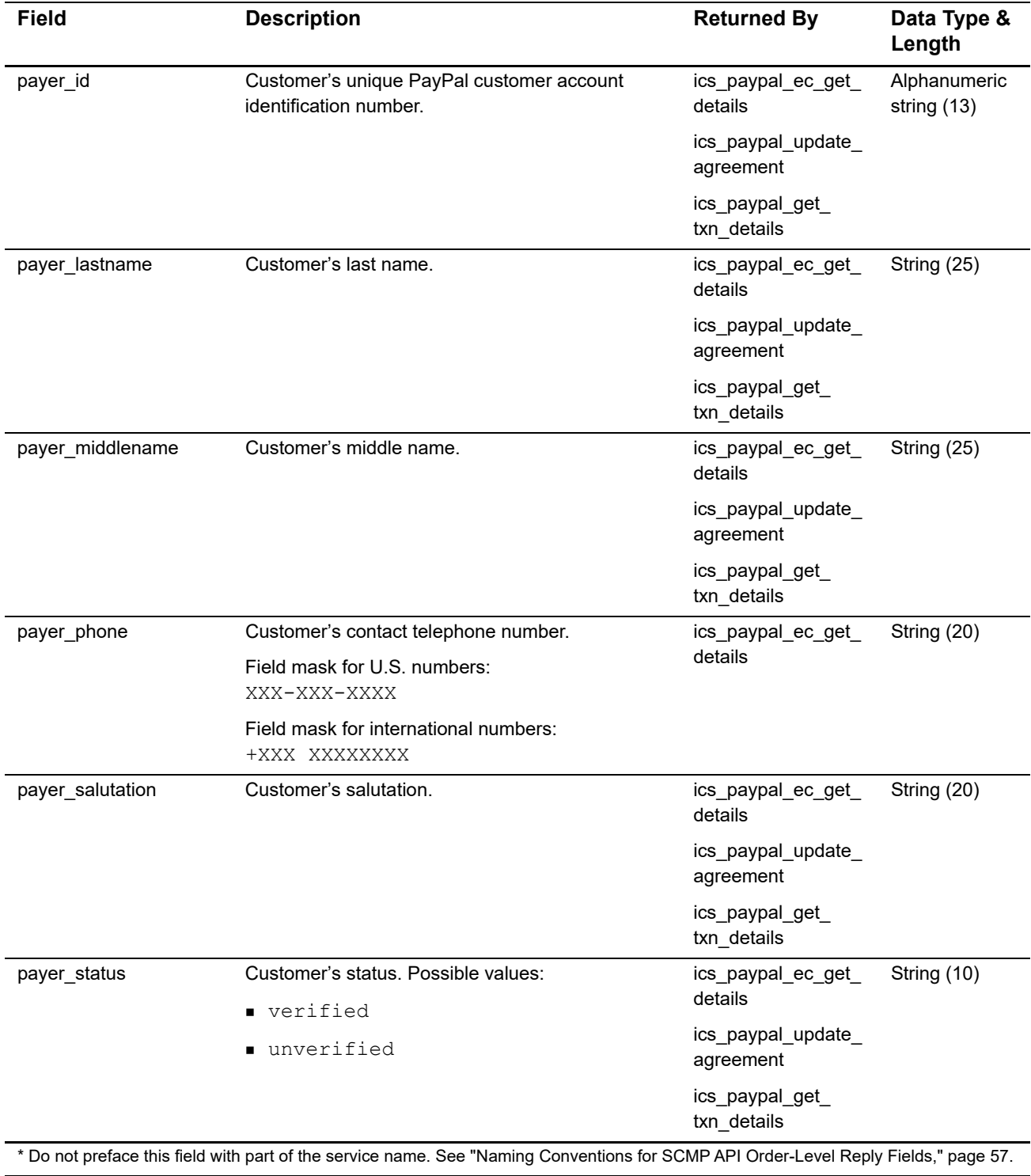

PayPal Express Checkout Services Using the SCMP API **| 61**

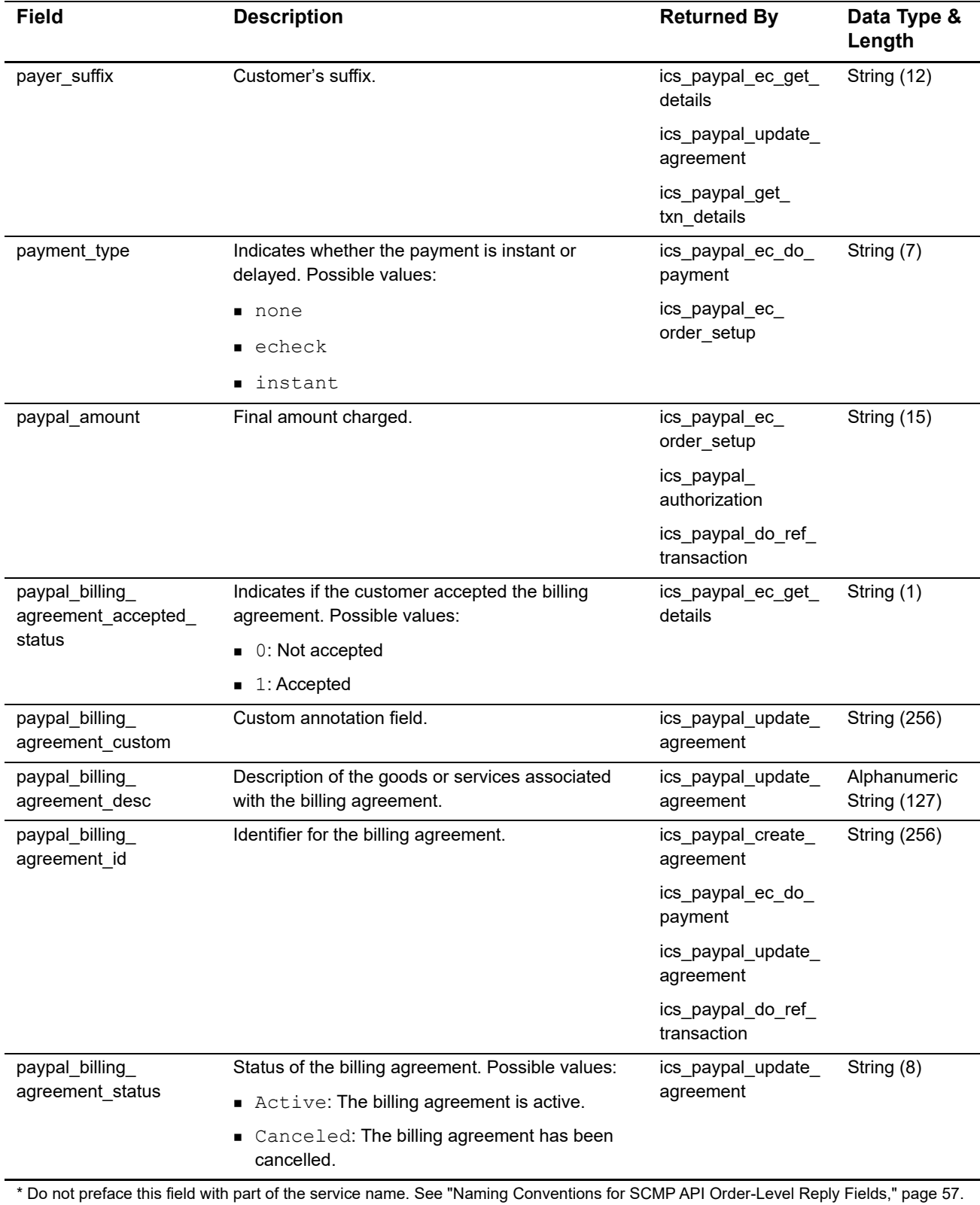

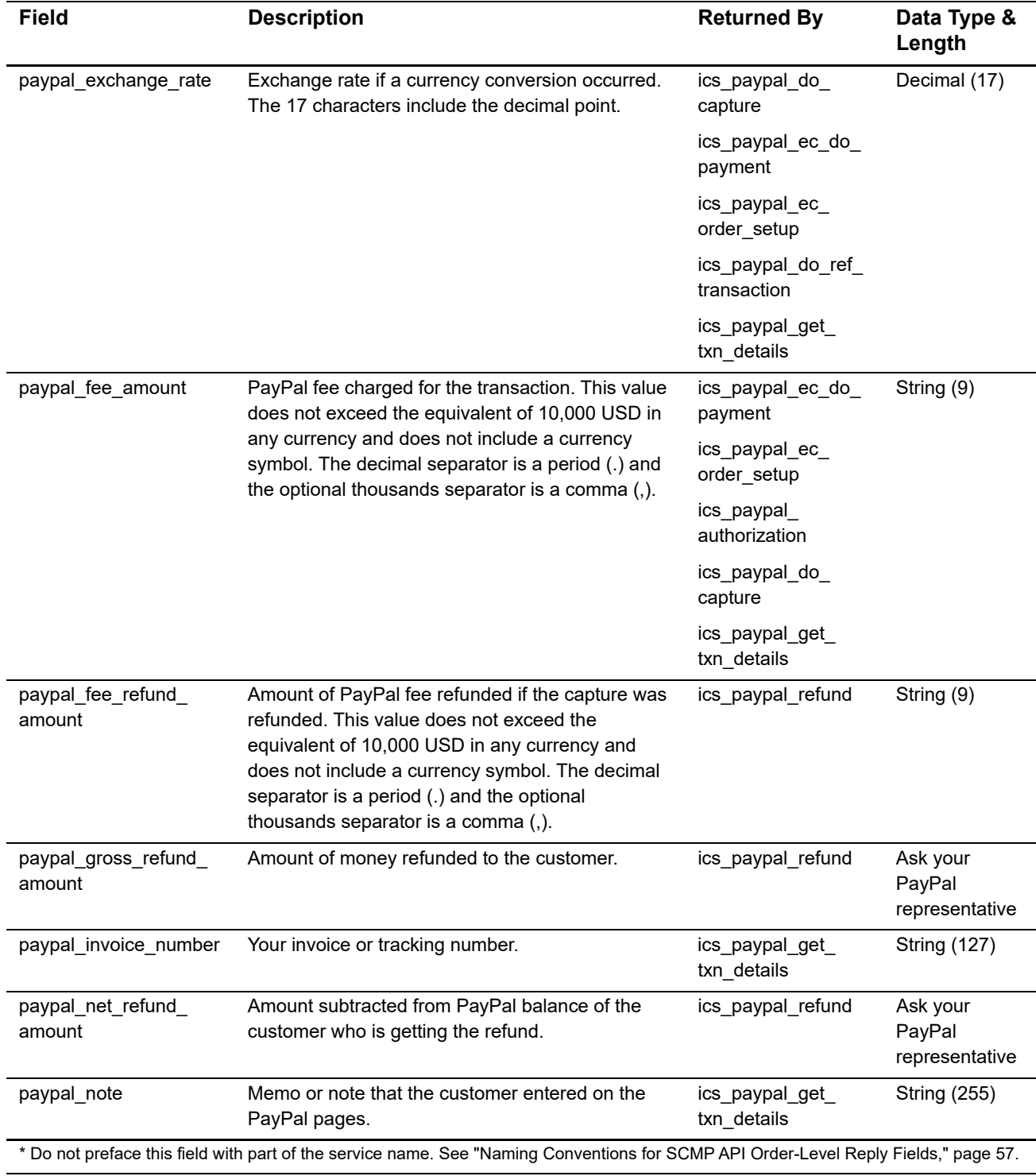

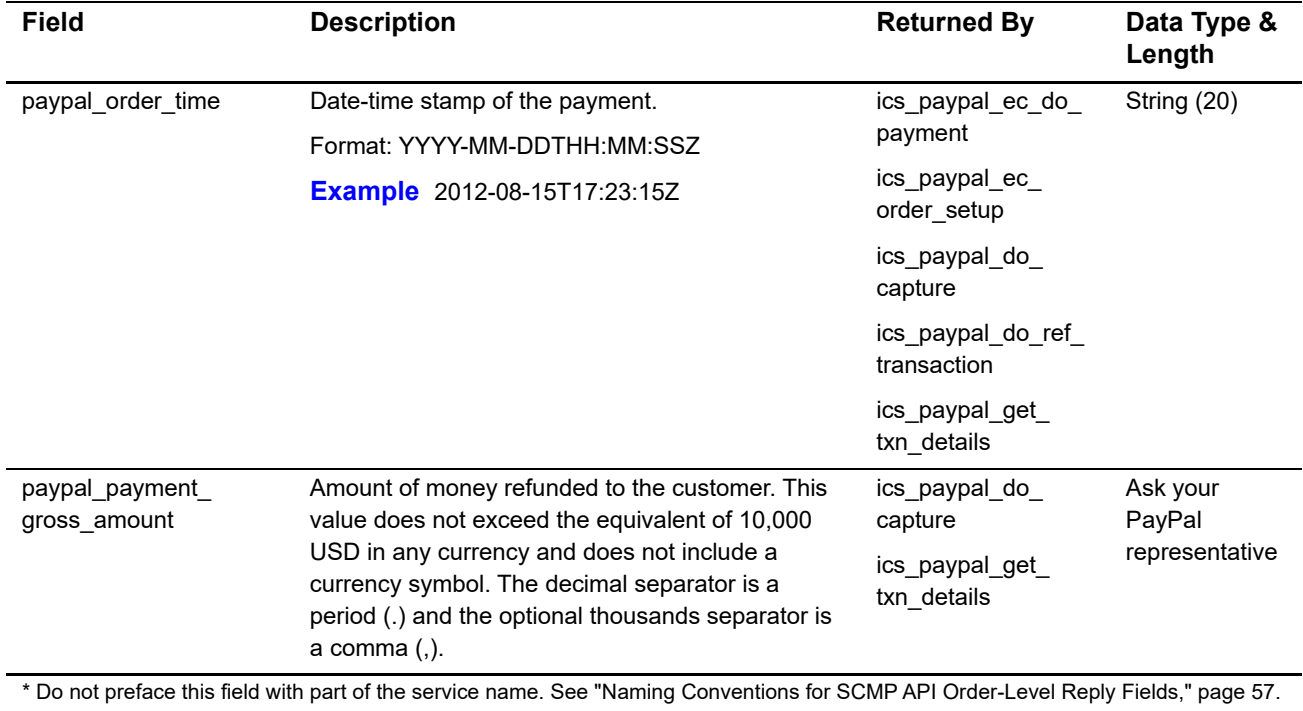

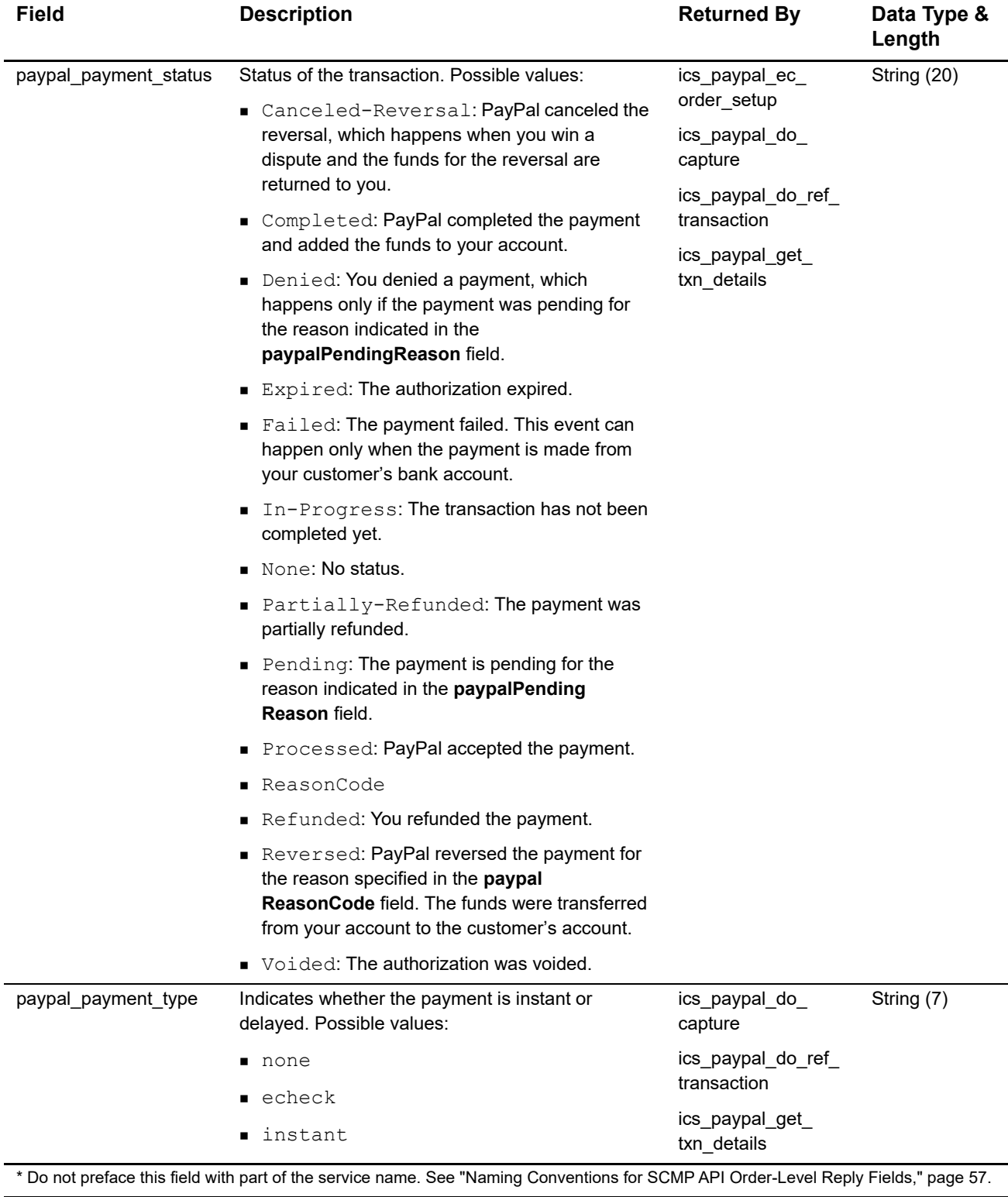

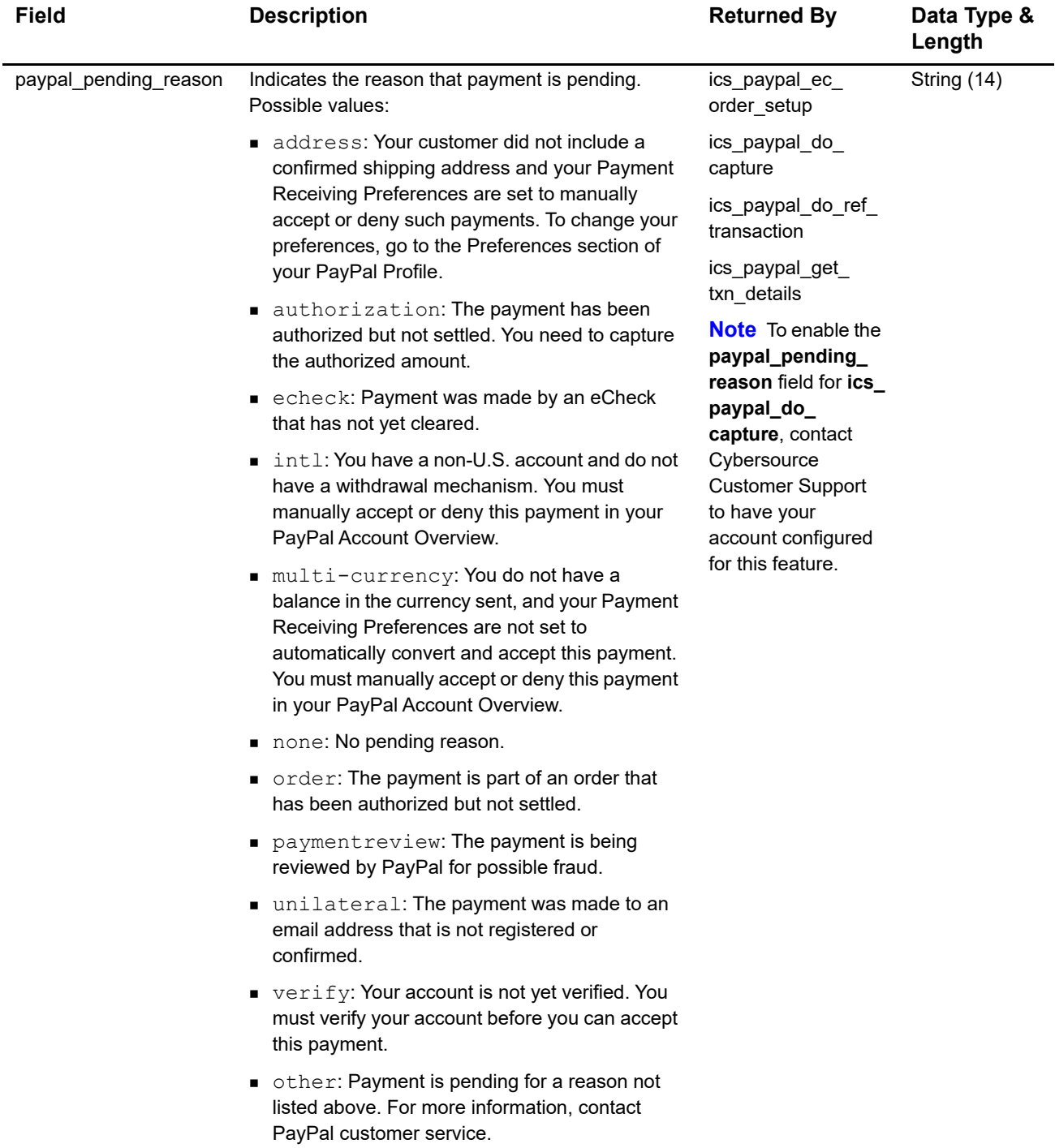

\* Do not preface this field with part of the service name. See "Naming Conventions for SCMP API Order-Level Reply Fields," page 57.

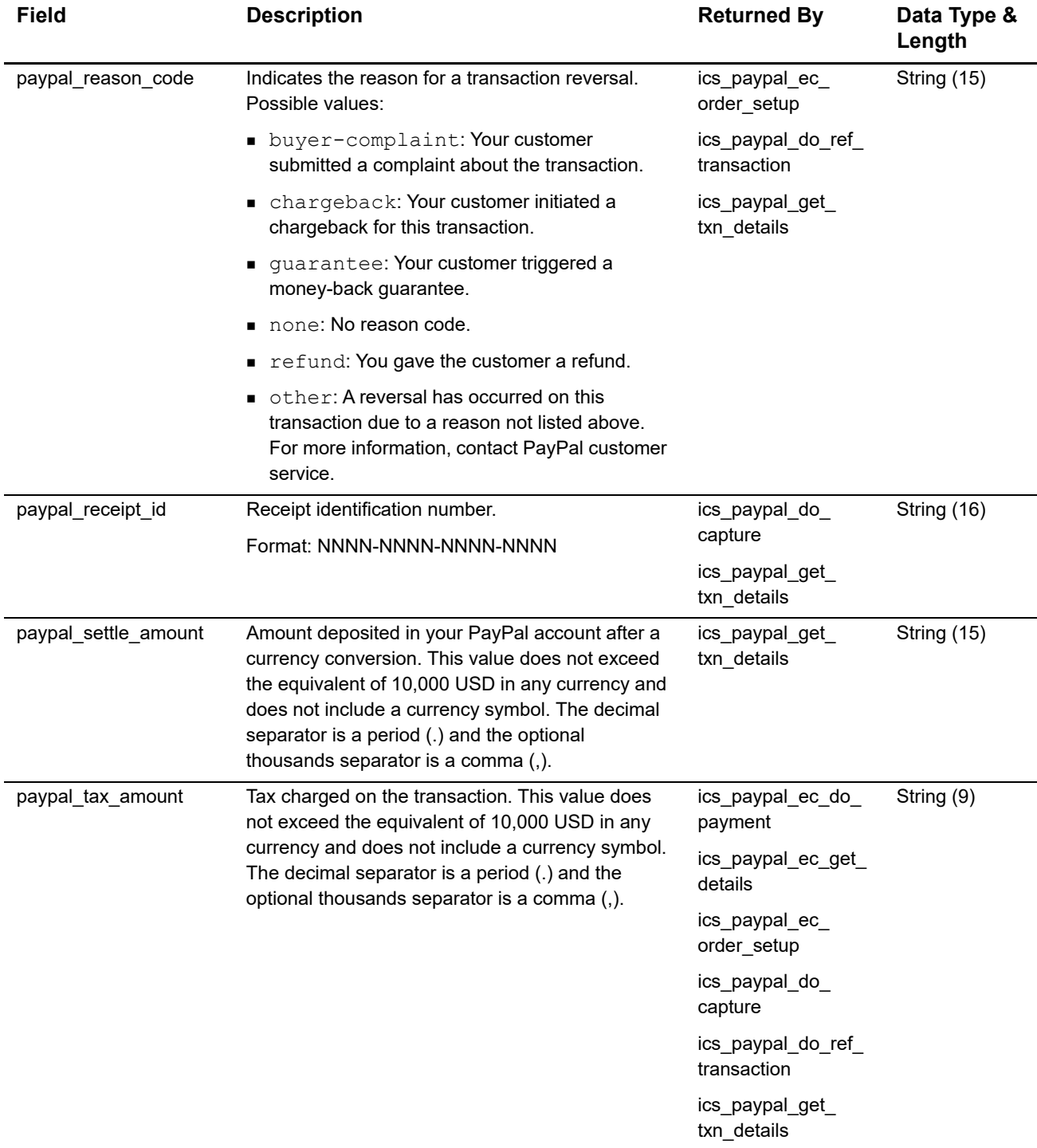

\* Do not preface this field with part of the service name. See "Naming Conventions for SCMP API Order-Level Reply Fields," page 57.

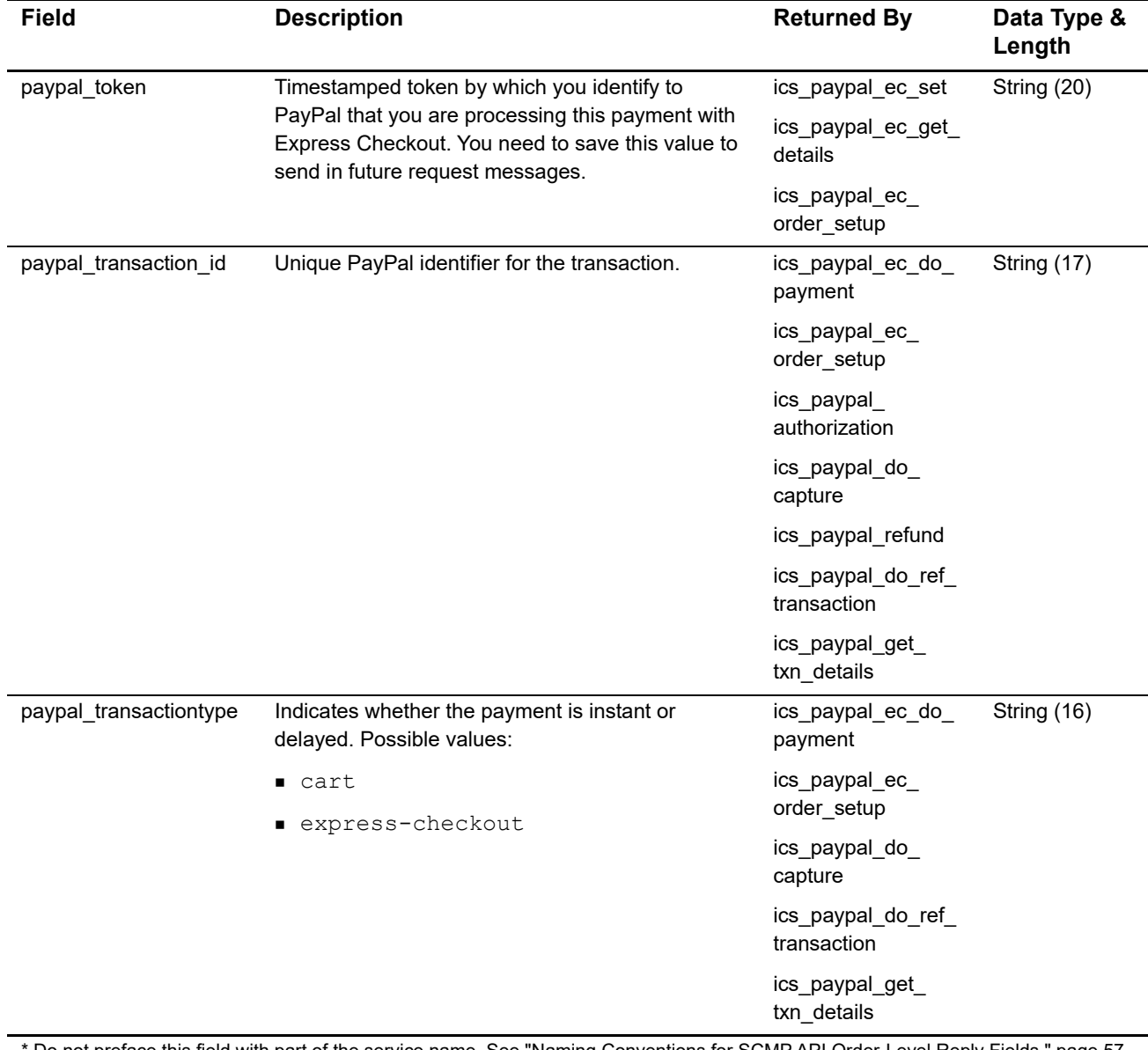

\* Do not preface this field with part of the service name. See "Naming Conventions for SCMP API Order-Level Reply Fields," page 57.

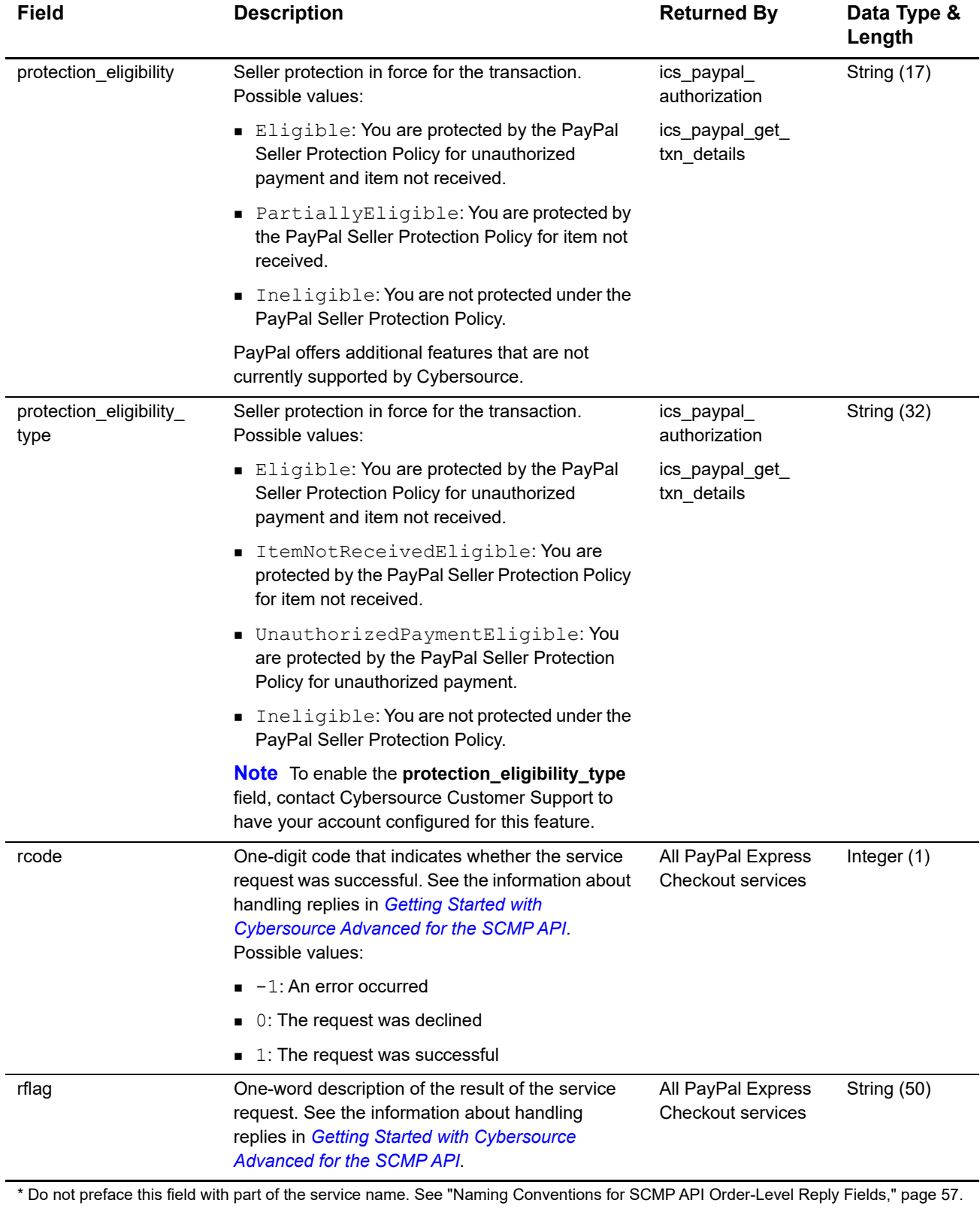

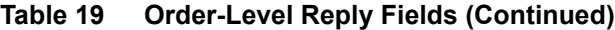

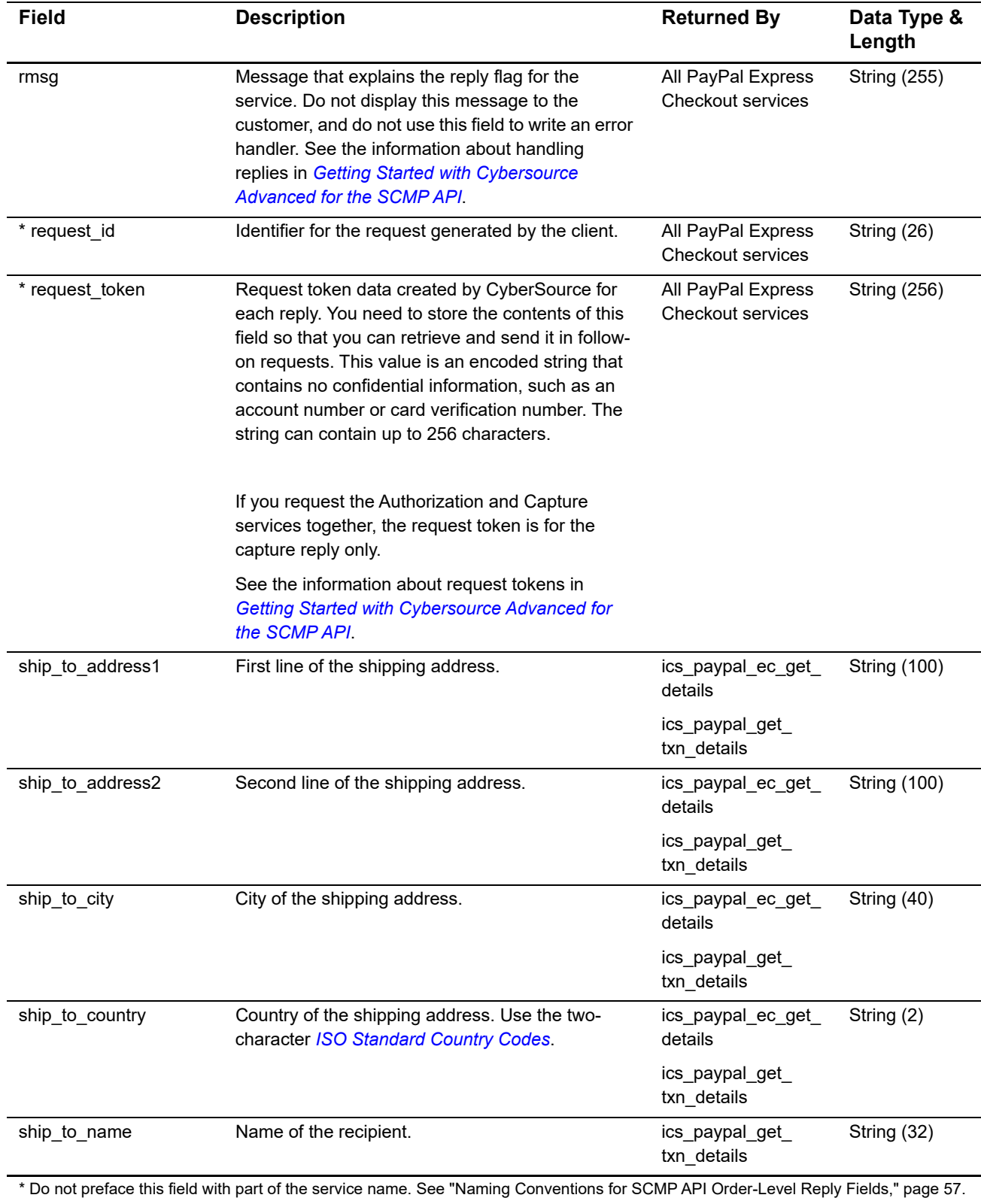

 $\mathbf{I}$
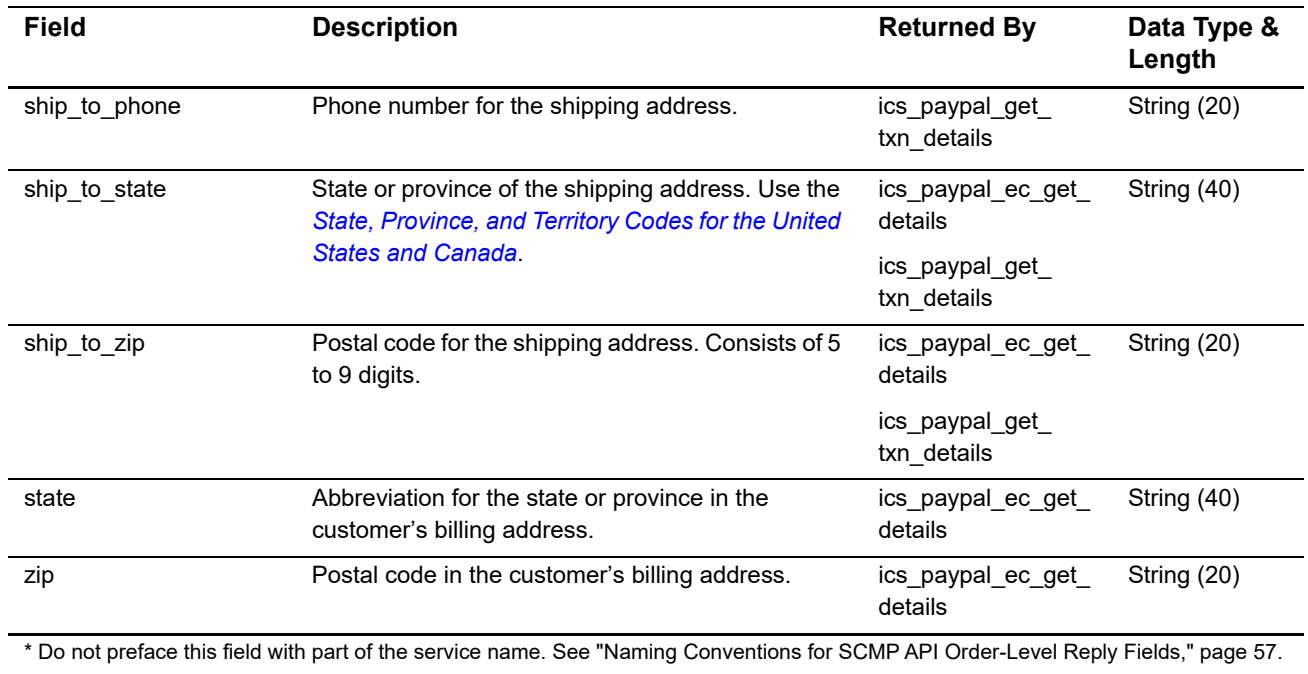

# **Table 19 Order-Level Reply Fields (Continued)**

# **Offer-Level Reply Fields**

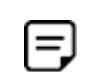

<span id="page-72-0"></span>To enable offer-level fields, contact Cybersource Customer Support to have your account configured for this feature.

# **Table 20 Offer-Level Reply Fields**

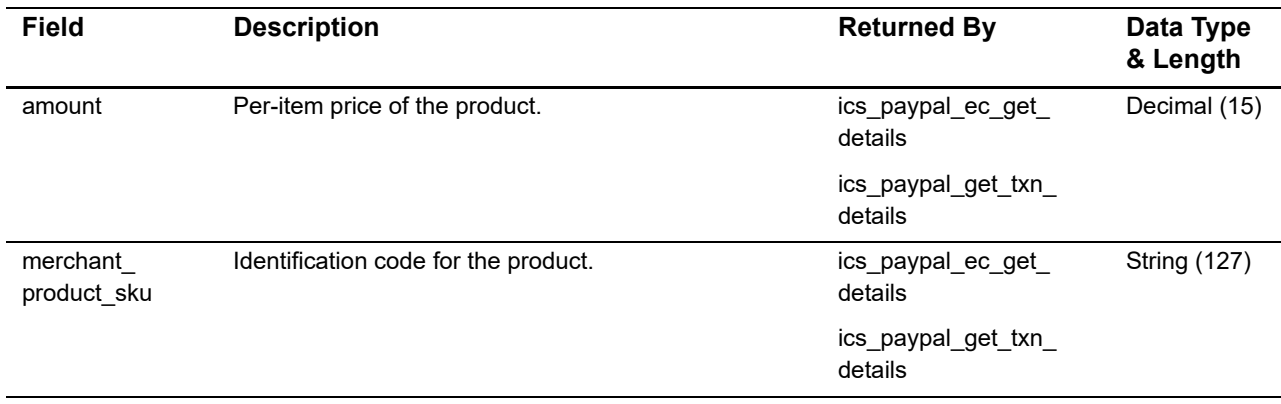

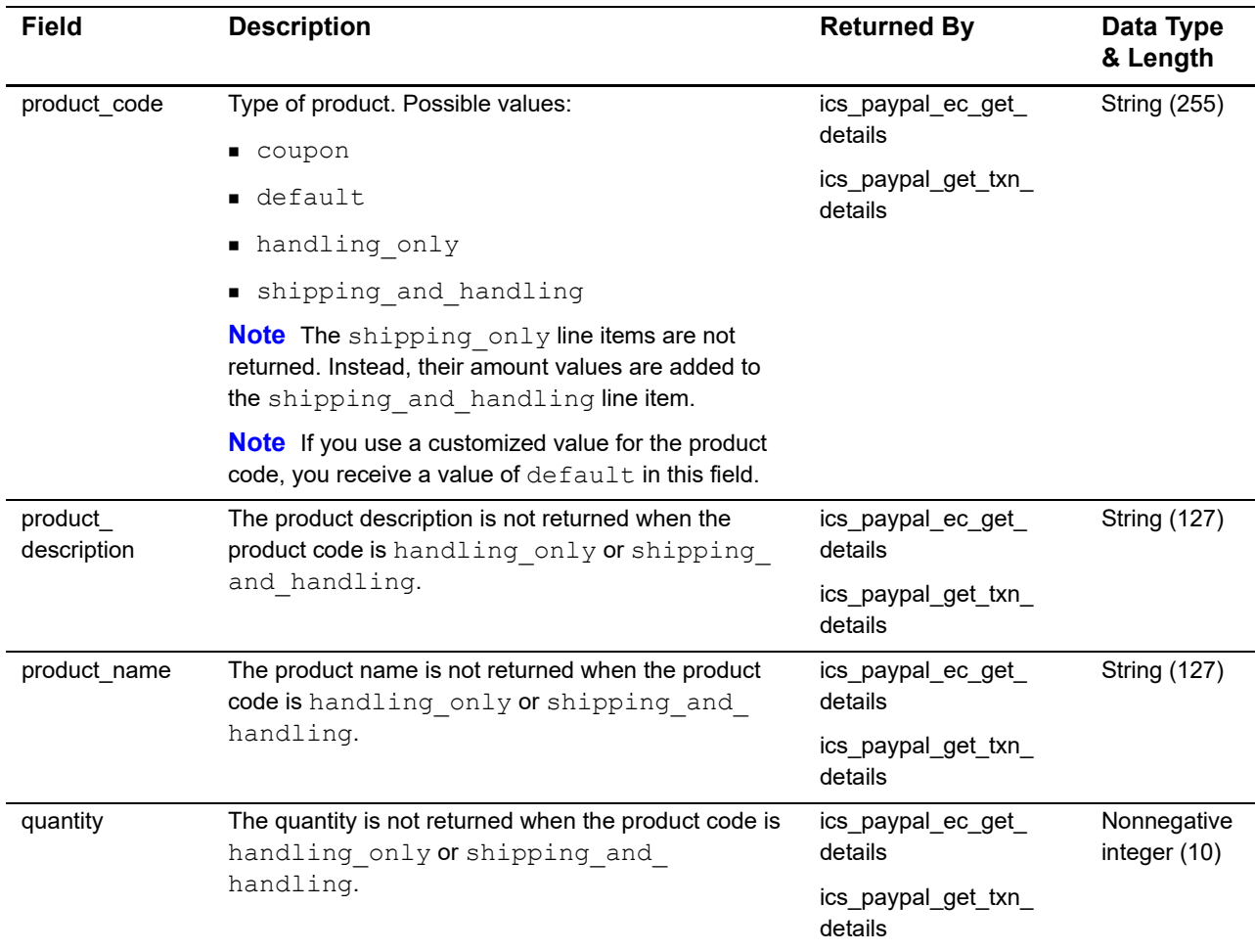

## **Table 20 Offer-Level Reply Fields (Continued)**

# **Transaction Search Reply Fields**

 $\equiv$ 

The **ics\_paypal\_transaction\_search** service returns information about transactions, up to a maximum of 100 transactions. The transactions are referred to as **transaction\_0**, **transaction\_1**, **transaction\_2**, and so on.

> <span id="page-73-0"></span>For the transaction search reply fields, the field name that you use in your code must include a preface followed by an underscore ( \_ ). The preface to use is **paypal\_transaction\_search**. For example, the Transaction Search service returns the first transaction's currency in **paypal\_transaction\_search\_ transaction\_0\_currency**. ["Transaction Search Example," page 89,](#page-90-0) shows what the transaction search reply fields look like in a reply message.

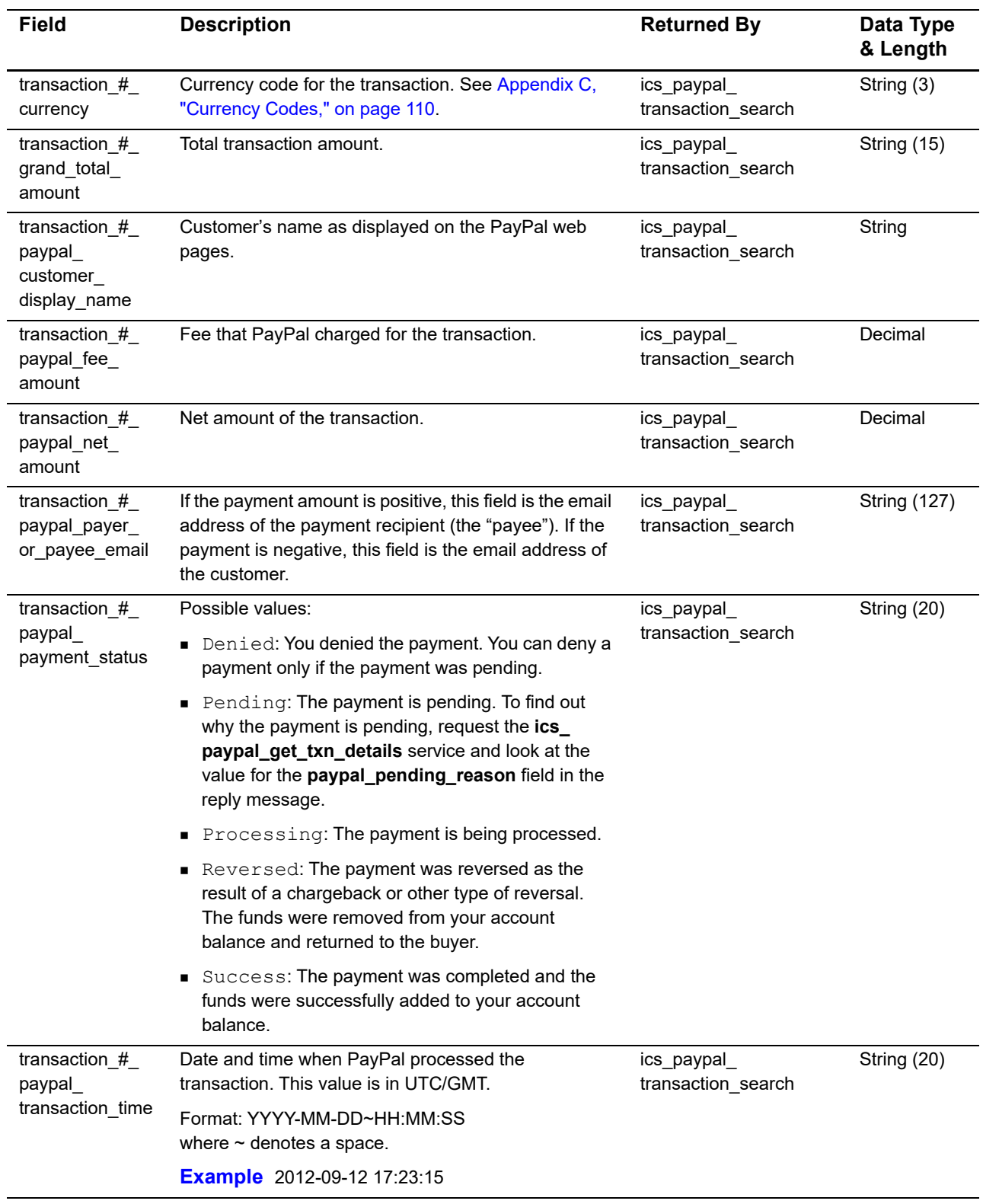

# **Table 21 Transaction Search Reply Fields**

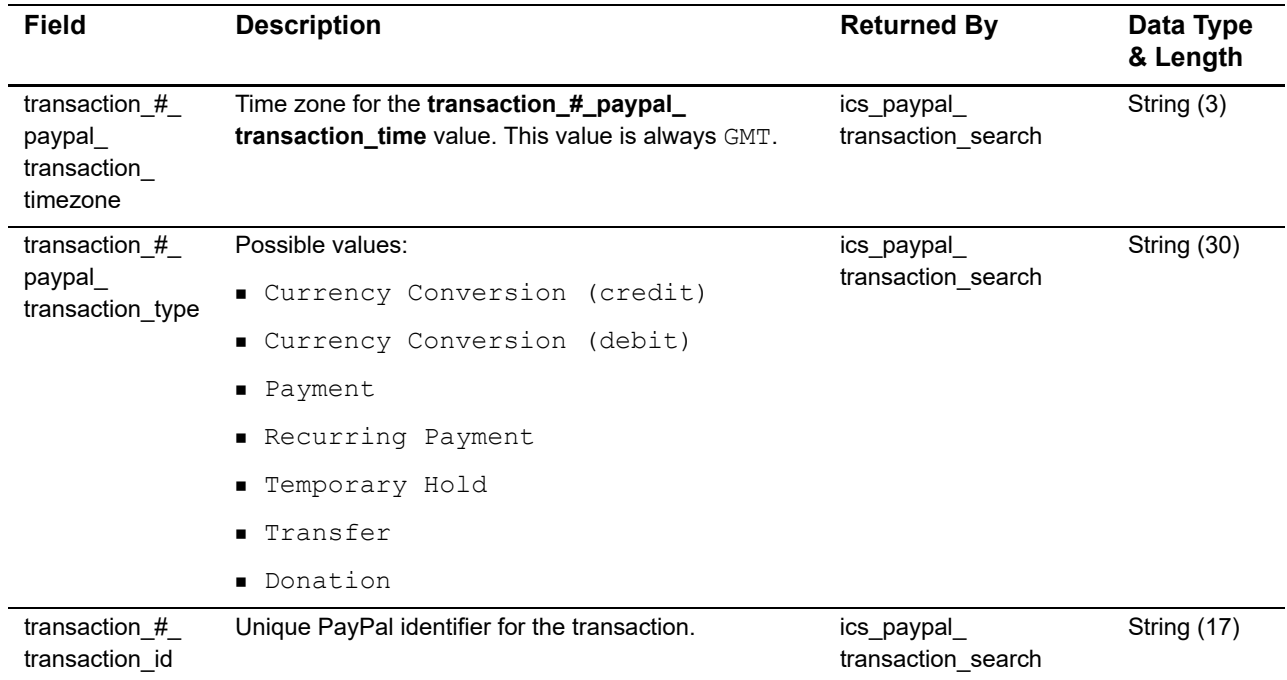

# **Table 21 Transaction Search Reply Fields (Continued)**

# <span id="page-76-0"></span>Examples

CHAPTER

# **Billing Agreement Examples**

# **Billing Agreement with Payment**

This example shows how to create a billing agreement with payment by calling these services:

- ics\_paypal\_ec\_set
- ics\_paypal\_ec\_get\_details
- ics\_paypal\_ec\_do\_payment
- ics\_paypal\_do\_capture

# **Example 2 Request for ics\_paypal\_ec\_set**

```
ics_applications=ics_paypal_ec_set
merchant_id=HomeTownNewspaper
merchant ref number=HTNsubscription9647
paypal_ec_set_currency=USD
paypal_return=http://www.cybersource.com
paypal_cancel_return=http://www.cybersource.com/cancel
paypal_billing_agreement_desc=Home Town Newspaper Online*4.99 per month
paypal billing agreement custom=One-year subscription
paypal_billing_type=MerchantInitiatedBilling
paypal_payment_type=instant
grand_total_amount=4.99
```

```
Example 3 Reply from ics_paypal_ec_set
```

```
ics_rcode=1
ics_rflag=SOK
ics rmsg=Request was processed successfully.
paypal_ec_set_rcode=1
paypal_ec_set_rflag=SOK
paypal_ec_set_rmsg=Request was processed successfully.
request_id=1928320121920167904854
request_token=Aeuvj6IjRRjVhjIZWEEvhhf8jZL4YX/I20gRk
merchant_ref_number=HTNsubscription9647
paypal_ec_set_correlation_id=4lks03uw2lbwxu
paypal_ec_set_paypal_token=EC-2UN29359TV924162S
paypal_ec_set_error_code=93045SLWVO
paypal_ec_set_amount=4.99
```
**Example 4 Request for ics\_paypal\_ec\_get\_details**

```
ics applications=ics paypal ec get details
merchant_id=HomeTownNewspaper
merchant_ref_number=HTNsubscription9647
paypal_ec_set_request_id=1928320121920167904854
paypal_ec_set_request_token=Aeuvj6IjRRjVhjIZWEEvhhf8jZL4YX/I20gRk
paypal_token=EC-2UN29359TV924162S
```
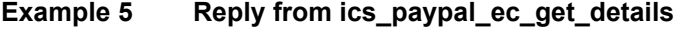

```
ics_rcode=1
ics_rflag=SOK
ics rmsg=Request was processed successfully.
paypal ec get details rcode=1
paypal ec get details rflag=SOK
paypal_ec_get_details_rmsg=Request was processed successfully.
request_id=29FJBLS93TBQPSLDGK3H
request_token=Bxwje3Ijb7OskjK6HGG0XF3vllnoyf
merchant ref number=HTNsubscription9647
paypal ec get details paypal billing agreement accepted status=1
paypal_ec_get_details_correlation_id=sldkf9325sdfsdlkjgj
paypal ec get details auth avs=3
paypal_ec_get_details_paypal_token=EC-2UN29359TV924162S
paypal_ec_get_details_error_code=93045SLWVO
paypal ec get details address status=Confirmed
paypal_ec_get_details_payer_id=S6D5ETGSVYX94
paypal ec get details payer status=verified
paypal ec get details payer firstname=Jane
paypal ec get details payer lastname=Smith
paypal_ec_get_details_payer_country=US
paypal ec get details payer=jsmith@example.com
paypal_ec_get_details_ship_to_name=Jane Smith
paypal_ec_get_details_ship_to_address1=1295 Charleston Rd.
paypal ec get details ship to city=Mountain View
paypal ec get details ship to state=CA
paypal ec get details ship to country=US
paypal_ec_get_details_ship_to_zip=9404
```
## **Example 6 Request for ics\_paypal\_ec\_do\_payment**

```
ics_applications=ics_paypal_ec_do_payment
merchant_id=HomeTownNewspaper
merchant ref number=HTNsubscription9647
paypal_ec_set_request_id=1928323124420167904854
paypal_ec_set_request_token=Aeuvj6IjRRjVhjIZWEEvhhf8jZL4YX/I20gRk
paypal_token=EC-2UN29359TV924162S
paypal_customer_email=jsmith@examples.com
paypal_payer_id=S6D5ETGSVYX94
paypal_ec_do_payment_currency=USD
grand_total_amount=4.99
```

```
Example 7 Reply from ics_paypal_ec_do_payment
```

```
ics_rcode=1
ics_rflag=SOK
ics rmsg=Request was processed successfully.
paypal ec do payment rcode=1
paypal_ec_do_payment_rflag=SOK
paypal_ec_do_payment_rmsg=Request was processed successfully.
request_id=TN10C8B3MHS0AK3BKSGN8
request_token=Crdug4OkpF2Qfd8oXDD0ZE4vpp24
merchant ref number=HTNsubscription9647
paypal_ec_do_payment_paypal_billing_agreement_id=3ADOib340UWM8923lf20
paypal_ec_do_payment_correlation_id=sldkf9325sdfsdlkjgj
paypal_ec_do_payment_paypal_token=EC-2UN29359TV924162S
paypal ec do payment paypal payment status=Pending
paypal_ec_do_payment_paypal_transaction_id=2YG99268YE540943P
paypal_ec_do_payment_payment_type=None
paypal_ec_do_payment_paypal_tax_amount=0.00
paypal_ec_do_payment_order_id=O-58X525738C493004E
paypal ec do payment paypal transactiontype=expresscheckout
paypal ec do payment paypal pending reason=order
paypal_ec_do_payment_error_code=93045SLWVO
```
## **Example 8 Request for ics\_paypal\_do\_capture**

```
ics_applications=ics_paypal_do_capture
merchant_id=HomeTownNewspaper
merchant ref number=HTNsubscription9647
paypal_ec_do_payment_request_id=TN10C8B3MHS0AK3BKSGN8
paypal_ec_do_payment_request_token=Crdug4OkpF2Qfd8oXDD0ZE4vpp24
complete_type=Complete
paypal_authorization_id=2YG99268YE540943P
grand_total_amount=4.99
```

```
Example 9 Reply from ics_paypal_do_capture
```

```
ics_rcode=1
ics_rflag=SOK
ics rmsg=Request was processed successfully.
paypal do capture rcode=1
paypal_do_capture_rflag=SOK
paypal_do_capture_rmsg=Request was processed successfully.
request_id=FY25W8N9OWC2LE7WOCBU5
request_token=Dtely5OsoW3Pnw0mWVV9x26mll35
merchant ref number=HTNsubscription9647
paypal_do_capture_paypal_transaction_id=2SA82969X3543562X
paypal_do_capture_parent_transaction_id=2YG99268YE540943P
paypal_do_capture_authorization_id=2YG99268YE540943P
paypal do capture paypal payment status=Completed
paypal_do_capture_error_code=93045SLWVO
paypal do capture correlation id=gwlbof9325biwflpaj
paypal_do_capture_paypal_payment_type=instant
paypal_do_capture_paypal_payment_gross_amount=4.99
paypal_do_capture_paypal_tax_amount=0.00
paypal do capture paypal fee amount=0.36
paypal do capture paypal transactiontype=expresscheckout
```
# **Billing Agreement without Payment**

This example shows how to create a billing agreement without payment by calling these services:

- ics\_paypal\_ec\_set
- ics\_paypal\_ec\_get\_details
- ics\_paypal\_create\_agreement

## **Example 10 Request for ics\_paypal\_ec\_set**

```
ics_applications=ics_paypal_ec_set
merchant_id=HomeTownNewspaper
merchant ref number=HTNsubscription9647
paypal_ec_set_currency=USD
paypal_return=http://www.cybersource.com
paypal_cancel_return=http://www.cybersource.com/cancel
paypal billing agreement desc=Home Town Newspaper Online*4.99 per month
paypal billing agreement custom=One-year subscription
paypal_billing_type=MerchantInitiatedBilling
paypal_payment_type=instant
grand_total_amount=0
```

```
Example 11 Reply from ics_paypal_ec_set
```

```
ics_rcode=1
ics_rflag=SOK
ics rmsg=Request was processed successfully.
paypal_ec_set_rcode=1
paypal_ec_set_rflag=SOK
paypal_ec_set_rmsg=Request was processed successfully.
request_id=1928320121920167904854
request_token=Aeuvj6IjRRjVhjIZWEEvhhf8jZL4YX/I20gRk
merchant_ref_number=HTNsubscription9647
paypal_ec_set_correlation_id=4lks03uw2lbwxu
paypal_ec_set_paypal_token=EC-2UN29359TV924162S
paypal_ec_set_error_code=93045SLWVO
paypal_ec_set_amount=0
```
**Example 12 Request for ics\_paypal\_ec\_get\_details**

```
ics applications=ics paypal ec get details
merchant_id=HomeTownNewspaper
merchant_ref_number=HTNsubscription9647
paypal_ec_set_request_id=1928320121920167904854
paypal_ec_set_request_token=Aeuvj6IjRRjVhjIZWEEvhhf8jZL4YX/I20gRk
paypal_token=EC-2UN29359TV924162S
```

```
Example 13 Reply from ics_paypal_ec_get_details
```

```
ics_rcode=1
ics_rflag=SOK
ics rmsg=Request was processed successfully.
paypal ec get details rcode=1
paypal ec get details rflag=SOK
paypal_ec_get_details_rmsg=Request was processed successfully.
request_id=29FJBLS93TBQPSLDGK3H
request_token=Bxwje3Ijb7OskjK6HGG0XF3vllnoyf
merchant ref number=HTNsubscription9647
paypal ec get details paypal billing agreement accepted status=1
paypal_ec_get_details_correlation_id=sldkf9325sdfsdlkjgj
paypal ec get details auth avs=3
paypal ec get details paypal token=EC-2UN29359TV924162S
paypal_ec_get_details_error_code=93045SLWVO
paypal ec get details address status=Confirmed
paypal_ec_get_details_payer_id=S6D5ETGSVYX94
paypal_ec_get_details_payer_status=verified
paypal ec get details payer firstname=Jane
paypal ec get details payer lastname=Smith
paypal_ec_get_details_payer_country=US
paypal ec get details payer=jsmith@example.com
paypal_ec_get_details_ship_to_name=Jane Smith
paypal ec get details ship to address1=1295 Charleston Rd.
paypal ec get details ship to city=Mountain View
paypal_ec_get_details_ship_to_state=CA
paypal ec get details ship to country=US
paypal_ec_get_details_ship_to_zip=94043
```
## **Example 14 Request for ics\_paypal\_create\_agreement**

```
ics_applications=ics_paypal_create_agreement
merchant_id=HomeTownNewspaper
merchant ref number=HTNsubscription9647
paypal_ec_set_request_id=1928320121920167904854
paypal_ec_set_request_token=Aeuvj6IjRRjVhjIZWEEvhhf8jZL4YX/I20gRk
paypal_token=EC-2UN29359TV924162S
```

```
Example 15 Reply from ics_paypal_create_agreement
```

```
ics_rcode=1
ics_rflag=SOK
ics rmsg=Request was processed successfully.
paypal_create_agreement_rcode=1
paypal_create_agreement_rflag=SOK
paypal_create_agreement_rmsg=Request was processed successfully.
request_id=TN10C8B3MHS0AK3BKSGN8
request_token=Crdug4OkpF2Qfd8oXDD0ZE4vpp24
merchant_ref_number=HTNsubscription9647
paypal create agreement paypal billing agreement
id=3ADOib340UWM8923lf20
```
# **Reference Transaction**

This example shows how to use a reference transaction to authorize and capture a payment by calling these services:

- ics\_paypal\_do\_ref\_transaction
- ics\_paypal\_authorization
- ics\_paypal\_do\_capture

## **Example 16 Request for ics\_paypal\_do\_ref\_transaction**

```
ics applications=ics paypal do ref transaction
merchant_id=HomeTownNewspaper
merchant ref number=HTNsubscription9647
currency=USD
grand_total_amount=4.99
paypal_billing_agreement_id=3ADOib340UWM8923lf20
paypal_payment_type=instant
```

```
Example 17 Reply from ics_paypal_do_ref_transaction
```

```
ics_rcode=1
ics_rflag=SOK
ics rmsg=Request was processed successfully.
paypal do ref transaction rcode=1
paypal do ref transaction rflag=SOK
paypal do ref transaction rmsg=Request was processed successfully.
request_id=023mbdgil2spfkgjqdbvn
request_token=slbiw9345BJldbodflBNQCPE1409D9k
merchant ref number=HTNsubscription9647
paypal do ref transaction correlation id=4lks03uw2lbwxu
paypal_do_ref_transaction_paypal_token=EC-2UN29359TV924162S
paypal_do_ref_transaction_error_code=93045SLWVO
paypal do ref transaction amount=4.99
paypal do ref transaction currency=USD
paypal do ref transaction paypal amount=4.99
paypal do ref transaction paypal billing agreement id=
   3ADOib340UWM8923lf20
paypal do ref transaction paypal order time=2009-08-15T17:23:09Z
paypal do ref transaction paypal payment status=Completed
paypal do ref transaction paypal payment type=instant
paypal do ref transaction paypal pending reason=none
paypal do ref transaction paypal reason code=none
paypal do ref transaction paypal tax amount=0.00
paypal_do_ref_transaction_paypal_transactiontype=express-checkout
paypal do ref transaction paypal transaction id=htnsubw30bwlbnq2
```
## **Example 18 Request for ics\_paypal\_authorization**

```
ics_applications=ics_paypal_authorization
paypal_order_id=58X525738C493004E
merchant_id=HomeTownNewspaper
merchant ref number=HTNsubscription9647
currency=USD
grand_total_amount=4.99
paypal do ref transaction request id=023mbdgil2spfkgjqdbvn
paypal_do_ref_transaction_request_token=slbiw9345BJldbodflBNQCPE1409D9k
paypal_customer_email=jsmith@example.com
customer_email=jsmith@example.com
```

```
Example 19 Reply from ics_paypal_authorization
```

```
ics_rcode=1
ics rmsg=Request was processed successfully.
ics_rflag=SOK
merchant ref number=HTNsubscription9647
request_id=49gks2og0g12wrg879aergsk
request_token=SLGQ30B235b0XCV0lskb2369awopSgm
paypal authorization rcode=1
paypal authorization rmsg=Request was processed successfully.
paypal_authorization_rflag=SOK
paypal_authorization_amount=4.99
paypal_authorization_currency=USD
paypal_authorization_paypal_transaction_id=3GT12375C398240X
paypal_authorization_paypal_amount=4.99
paypal authorization correlation id=r2lvp9325sdfsdlkjgj
paypal authorization error code=sboe93045
```
## **Example 20 Request for ics\_paypal\_do\_capture**

```
ics_applications=ics_paypal_do_capture
merchant_id=HomeTownNewspaper
merchant ref number=HTNsubscription9647
currency=USD
grand_total_amount=4.99
complete_type=Complete
paypal_authorization_request_id=49gks2og0g12wrg879aergsk
paypal_authorization_request_token=SLGQ30B235b0XCV0lskb2369awopSgm
paypal_authorization_id=9XT12375C2469923X
```

```
Example 21 Reply from ics_paypal_do_capture
```

```
ics_rcode=1
ics_rflag=SOK
ics rmsg=Request was processed successfully.
merchant ref number=HTNsubscription9647
paypal do capture rcode=1
paypal_do_capture_rflag=SOK
paypal do capture rmsg=Request was processed successfully.
request_id=203948106391278015965
request_token=FFv9VEdZAOGh084W7RJzIIzHUTUL
paypal do capture paypal payment type=instant
paypal_do_capture_paypal_payment_gross_amount=4.99
paypal_do_capture_paypal_tax_amount=0.00
paypal_do_capture_currency=USD
paypal_do_capture_paypal_fee_amount=0.36
paypal_do_capture_amount=4.99
paypal_do_capture_paypal_transactiontype=cart
paypal_do_capture_paypal_transaction_id=4M8612956X2810426
paypal_do_capture_parent_transaction_id=9XT12375C2469923X
paypal_do_capture_authorization_id=0YU23486D3570034Y
paypal_do_capture_paypal_payment_status=Completed
paypal do capture correlation id=r2lvp9325sdfsdlkjgj
paypal_do_capture_error_code=sboe93045
```
# **Cancellation Example**

This example shows how to cancel a billing agreement by calling the **ics\_paypal\_ update\_agreement** service.

```
Example 22 Request for ics_paypal_update_agreement
```

```
ics applications=ics paypal update agreement
merchant_id=HomeTownNewspaper
merchant ref number=HTNsubscription9647
paypal_billing_agreement_id=3ADOib340UWM8923lf20
paypal_billing_agreement_status=Canceled
```

```
Example 23 Reply from ics_paypal_update_agreement
```

```
ics_rcode=1
ics_rflag=SOK
ics rmsg=Request was processed successfully.
paypal update agreement rcode=1
paypal_update_agreement_rflag=SOK
paypal_update_agreement_rmsg=Request was processed successfully.
request_id=LRMB83bzwl39b8qen
request_token=Ydlt020bjUPZ4bwpc6937prh
merchant_ref_number=HTNsubscription9647
paypal update agreement address status=Confirmed
paypal_update_agreement_payer=jsmith@example.com
paypal update agreement payer business=Home Town Newspaper
paypal update agreement payer country=US
paypal update agreement payer firstname=Jane
paypal update agreement payer lastname=Smith
paypal_update_agreement_payer_id=S6D5ETGSVYX94
paypal_update_agreement_payer_status=verified
paypal update agreement paypal billing agreement custom=
  One-year subscription
paypal update agreement paypal billing agreement desc=
   Home Town Newspaper Online*4.99 per month
paypal update agreement paypal billing agreement
id=3ADOib340UWM8923lf20
paypal_update_agreement_paypal_billing_agreement_status=Canceled
paypal_update_agreement_correlation_id=4lks03uw2lbwxu
paypal_update_agreement_error_code=93045SLWVO
```
# **Offer-Level Examples**

To enable offer-level fields, contact Cybersource Customer Support to have your account configured for this feature.

### **Example 24 Request for ics\_paypal\_ec\_set**

```
ics_applications=ics_paypal_ec_set
merchant_id=HomeTownBooks
merchant_ref_number=HTBorder9647
currency=USD
paypal_return=http://www.cybersource.com
paypal_cancel_return=http://www.cybersource.com/cancel
offer0=product_code:books^product_name:Merriam-Webster Dictionary
  ^merchant_product_sku:23456^quantity:1^amount:22.00^tax_amount:1.10
offer1=product_code:books^product_name:Handbook of English Grammar
  ^merchant_product_sku:23458^quantity:1^amount:24.00^tax_amount:1.20
offer2=product_code:books^product_name:Roget's Thesaurus^merchant_
  product_sku:23450^quantity:1^amount:16.00^tax_amount:0.80
offer3=product_code:coupon^product_name:New Customer^merchant_product_
  sku:97531^quantity:1^amount:3.00
offer4=product_code:shipping_and_handling^amount:7.95
```
## **Example 25 Reply from ics\_paypal\_ec\_set**

```
ics_rcode=1
ics_rflag=SOK
ics rmsg=Request was processed successfully.
paypal_ec_set_rcode=1
paypal_ec_set_rflag=SOK
paypal_ec_set_rmsg=Request was processed successfully.
request_id=KPTRWUMC123893lsng
request_token=Aeuvj6IjRRjVhjIZWEEvhhf8jZL4YX/I20gRk
merchant_ref_number=HTBorder9647
paypal_ec_set_paypal_token=349GJlk2jk34993
paypal_ec_set_correlation_id=5lks03uw3lawxz
paypal_ec_set_error_code=911245SVtsO
```
### **Example 26 Request for ics\_paypal\_ec\_get\_details**

```
ics applications=ics paypal ec get details
merchant_id=HomeTownBooks
merchant_ref_number=HTBorder9647
paypal_ec_set_request_id=KPTRWUMC123893lsng
paypal_ec_set_request_token=Aeuvj6IjRRjVhjIZWEEvhhf8jZL4YX/I20gRk
paypal_token=349GJlk2jk34993
```

```
Example 27 Reply from ics_paypal_ec_get_details
```

```
ics_rcode=1
ics_rflag=SOK
ics rmsg=Request was processed successfully.
request_id=RZ34980sctj2
request_token=Bxwje3Ijb7OskjK6HGG0XF3vllnoyf
merchant_ref_number=HTBorder9647
paypal ec get details rcode=1
paypal ec get details rflag=SOK
paypal_ec_get_details_rmsg=Request was processed successfully.
paypal ec get details paypal token=349GJlk2jk34993
paypal_ec_get_details_correlation_id=6ksz03np4lbwxy
paypal ec get details error code=822236PXnw3
paypal ec get details auth avs=3
paypal ec get details address status=Confirmed
paypal ec get details payer id=S6D5ETGSVYX94
paypal_ec_get_details_payer_status=verified
paypal_ec_get_details_payer_firstname=Jane
paypal ec get details payer lastname=Smith
paypal ec get details payer country=US
paypal_ec_get_details_payer=jsmith@example.com
paypal ec get details ship to name=Jane Smith
paypal_ec_get_details_ship_to_address1=1295 Charleston Rd.
paypal ec get details ship to city=Mountain View
paypal ec get details ship to state=CA
paypal ec get details ship to country=US
paypal ec get details ship to zip=94043
paypal ec get details paypal tax amount=3.10
offer0=product_code:default^product_name:Merriam-Webster Dictionary
  ^merchant_product_sku:23456^quantity:1^amount:22.00
offer1=product_code:default^product_name:Handbook of English Grammar
  ^merchant_product_sku:23458^quantity:1^amount:24.00
offer2=product_code:default^product_name:Roget's Thesaurus^merchant_
 product_sku:23450^quantity:1^amount:16.00
offer3=product_code:coupon^product_name:New Customer^merchant_product_
  sku:97531^quantity:1^amount:3.00
offer4=product_code:shipping_and_handling^amount:7.95
```
# <span id="page-90-0"></span>**Transaction Search Example**

## **Example 28 Request for ics\_paypal\_transaction\_search**

```
merchant_id=HomeTownNewspaper
merchant_ref_number=HTNsubscription9647
ics_applications=ics_paypal_transaction_search
paypal_transaction_search_start_date=2012-09-25T18:47:13Z
paypal_transaction_search_end_date=2012-09-25T18:49:13Z
paypal_customer_email=jsmith@example.com
paypal_transaction_id=93N51798SX666845X
paypal_invoice_number=0001529
grand_total_amount=5.00
currency=USD
paypal_payment_status=Success
payer_firstname=Jane
payer_lastname=Smith
```
## **Example 29 Reply from ics\_paypal\_transaction\_search**

```
merchant ref number=HTNsubscription9647
request_id=3485988938400181552773
request_token=AhjrLwSRefOhK9P3yQ0KIJp7HBMVhNPMrTnpa4sA/H2H
ics_rcode=1
ics_rflag=SOK
ics rmsg=Request was processed successfully.
paypal transaction search rcode=1
paypal transaction search rflag=SOK
paypal transaction search rmsg=Request was processed successfully.
paypal transaction search transaction 0 paypal transaction time=2012-09-25T18:48:11Z
paypal_transaction_search_transaction_0_paypal_transaction_timezone=GMT
paypal_transaction_search_transaction_0_transaction_type=Payment
paypal transaction search transaction 0 paypal payer or payee email=jsmith@example.com
paypal transaction search transaction 0 paypal customer display name=Jane Smith
paypal transaction search transaction 0 paypal transaction id=93N51798SX666845X
paypal_transaction_search_transaction_0_paypal_payment_status=Completed
paypal_transaction_search_transaction_0_grand_total_amount=5.00
paypal transaction search transaction 0 currency=USD
paypal transaction search transaction 0 paypal fee amount=-0.45
paypal transaction search transaction 0 paypal net amount=4.55
paypal_transaction_search_transaction_1_paypal_transaction_time=2012-09-25T18:48:05Z
paypal_transaction_search_transaction_1_paypal_transaction_timezone=GMT
paypal transaction search transaction 1 transaction type=Authorization
paypal transaction search transaction 1 paypal payer or payee email=jsmith@example.com
paypal transaction search transaction 1 paypal customer display name=Jane Smith
paypal transaction search transaction 1 paypal transaction id=8KV00008PR858651B
paypal_transaction_search_transaction_1_paypal_payment_status=Completed
paypal_transaction_search_transaction_1_grand_total_amount=5.00
paypal transaction search transaction 1 currency=USD
paypal transaction search transaction 1 paypal fee amount=0.00
paypal_transaction_search_transaction_1_paypal_net_amount=5.00
```
# <span id="page-92-0"></span>Currency Codes

<span id="page-92-1"></span>CHAPTER

The following currency codes are supported for PayPal Express Checkout.

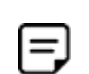

PayPal can add currencies at any time. For an up-to-date list of currencies supported by PayPal, contact your PayPal representative.

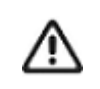

To request transactions in currencies other than CNY for customers located in China, contact Cybersource Customer Support to have your account configured for this functionality.

# **Table 21 Currency Codes**

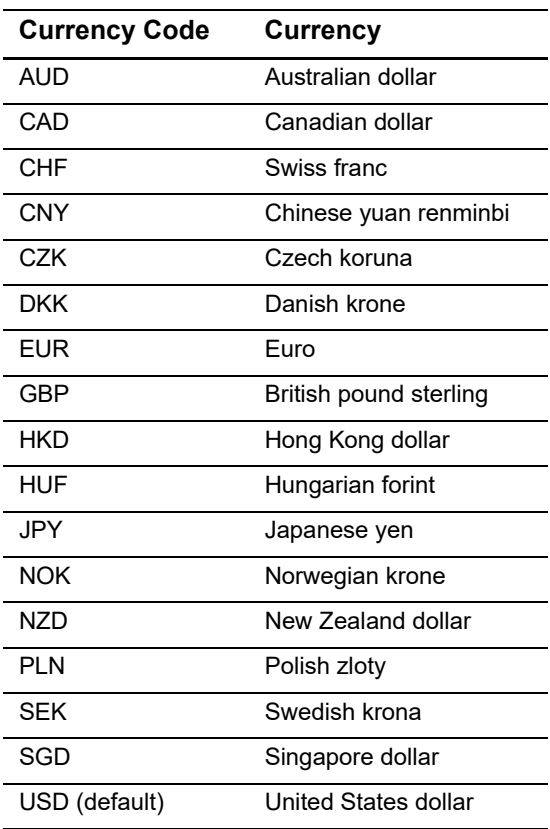

# <span id="page-93-0"></span>Product Codes

CHAPTER

The following table lists the values you can use for the product code in the **product\_code** offer-level field.

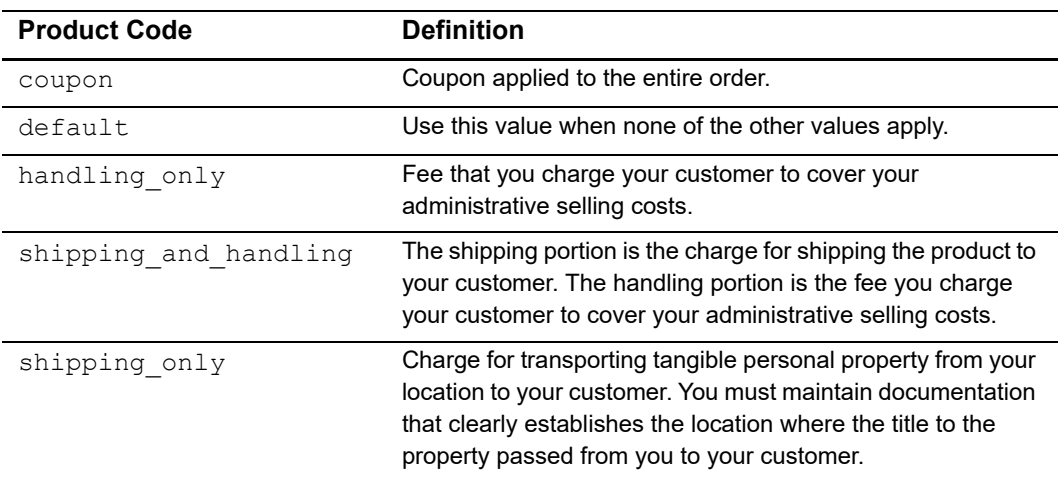

# **Table 22 Product Codes**

CHAPTER

# <span id="page-94-0"></span>Reply Flags E

The following table lists the PayPal Express Checkout reply flags returned by the SCMP API. See the information about handling replies in *[Getting Started with Cybersource](http://apps.cybersource.com/library/documentation/dev_guides/Getting_Started_SCMP/Getting_Started_SCMP_API.pdf)  [Advanced for the SCMP API](http://apps.cybersource.com/library/documentation/dev_guides/Getting_Started_SCMP/Getting_Started_SCMP_API.pdf)* for a discussion of replies and reply flags.

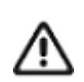

Because Cybersource can add reply fields, reply codes (rcode), reply flags (rflag), and reply messages (rmsg) at any time, do the following:

- **Parse the reply data according to the names of the fields instead of their** order in the reply. For more information about parsing reply fields, see the documentation for your client.
- Program your error handler to use the reply flag value to determine the result if it receives a reply code that it does not recognize.

### Table 24 **Reply Flags**

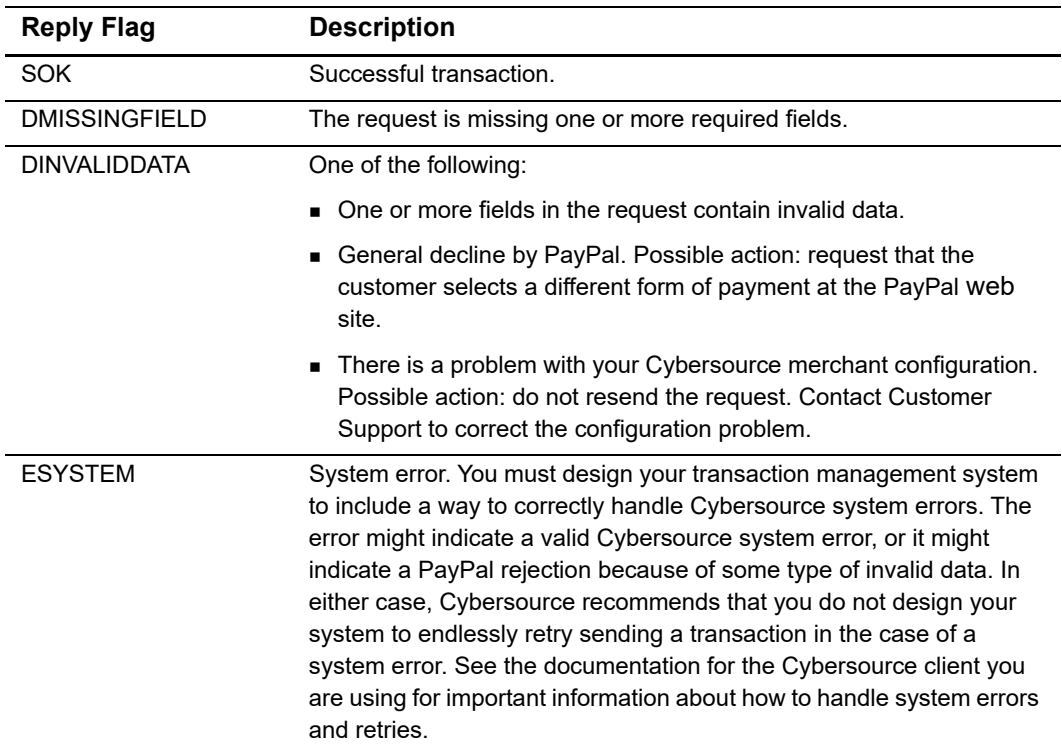

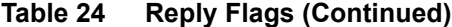

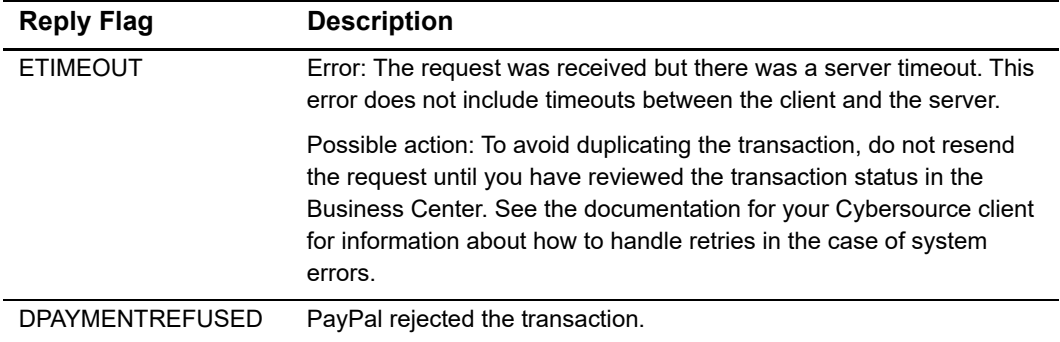

# Index

# **[A](#page-96-0) [B](#page-96-1) [C](#page-96-2) [D](#page-96-3) [E](#page-96-4) [F G](#page-96-5) [H](#page-97-0) [I](#page-97-1) [J K L M N](#page-97-2) [O](#page-97-3) [P](#page-97-4) [Q R](#page-97-5) [S](#page-98-0) [T](#page-98-1) [U](#page-98-2) V W X Y Z**

# <span id="page-96-0"></span>**A**

[agreements.](#page-16-0) *See* billing agreements authorization IDs, defined **[10](#page-9-0)** Authorization Reversal Service **[33](#page-33-0)** authorization reversals defined **[18](#page-17-0)** requesting **[33](#page-33-0)** Authorization Service **[29](#page-29-0)** authorizations delayed **[15](#page-14-0)** requesting **[29](#page-29-0)** reversing **[33](#page-33-0)**

# <span id="page-96-1"></span>**B**

billing agreement IDs, defined **[10](#page-9-1)** billing agreements canceling **[35](#page-35-0)** creating **[32](#page-32-0)** defined **[17](#page-16-0)** updating **[35](#page-35-0)** billing information, requesting **[26](#page-26-0)** Buyer Complaint Process **[20](#page-19-0)**

# <span id="page-96-2"></span>**C**

Cancellation Service **[35](#page-35-0)** cancellations defined **[18](#page-17-0)** requesting **[35](#page-35-0)** capture IDs, defined **[10](#page-9-2)** Capture Service **[30](#page-30-0)** captures

delayed **[15](#page-14-0)** requesting **[30](#page-30-0)** characters, special **[39](#page-40-0)** chargebacks **[20](#page-19-0)** check reference numbers **[21](#page-20-0)** checkout methods, defined **[9](#page-8-0)** consumer dispute rights **[20](#page-19-0)** Create Agreement Service **[32](#page-32-0)** credits, requesting **[34](#page-34-0)** currency codes **[91](#page-92-1)** custom orders, defined **[15](#page-14-1)** customer information, requesting **[26](#page-26-0)**

# <span id="page-96-3"></span>**D**

data types **[39](#page-40-1)** date and time formats **[39](#page-40-1)** delayed authorizations, defined **[15](#page-14-0)** delayed captures, defined **[15](#page-14-0)** dispute rights **[20](#page-19-0)**

# <span id="page-96-4"></span>**E**

examples **[75](#page-76-0)**

# <span id="page-96-5"></span>**G**

Get Details Service **[26](#page-26-0)** Get Transaction Details Service **[37](#page-37-0)** GMT **[39](#page-40-1)**

# <span id="page-97-0"></span>**H**

honor periods, defined **[10](#page-9-3)**

# <span id="page-97-1"></span>**I**

immediate partial sales, defined **[15](#page-14-0)** In-Context Express Checkout **[12](#page-11-0)**

# <span id="page-97-2"></span>**N**

naming conventions for reply fields **[57](#page-58-0)**

# <span id="page-97-3"></span>**O**

offer-level fields in replies **[71](#page-72-0)** in requests **[54](#page-55-0)** order IDs, defined **[10](#page-9-4)** Order Setup Service **[28](#page-28-0)** order setup, requesting **[28](#page-28-0)** order tracking **[21](#page-20-0)**

# <span id="page-97-4"></span>**P**

payment method, defined **[9](#page-8-0)** Payment Service **[27](#page-27-0)** payments, requesting **[27](#page-27-0)** PayPal accounts, setting up **[11](#page-10-0)** prerequisites **[11](#page-9-5)** processor transaction identifiers **[21](#page-20-0)** product codes **[92](#page-93-0)** promo codes **[52](#page-53-0)** protection policy **[20](#page-19-0)**

# <span id="page-97-5"></span>**R**

Reauthorization Service **[34](#page-34-1)** reauthorizations defined **[18](#page-17-0)** procedure **[34](#page-34-1)** reconciliation IDs **[21](#page-20-0)** redirection URLs **[24](#page-24-0)** Reference Transaction Service **[32](#page-32-1)** reference transactions defined **[17](#page-16-0)** requesting **[32](#page-32-1)**

Refund Service **[34](#page-34-0)** refunds defined **[18](#page-17-0)** requesting **[34](#page-34-0)** regular orders, defined **[14](#page-13-0)** reply fields **[57](#page-58-1)** reply flags **[93](#page-94-0)** reports **[19](#page-18-0)** request IDs **[21](#page-20-0)** request-level fields **[40](#page-41-0)** requirements **[11](#page-9-5)** reversals defined **[18](#page-17-0)** requesting **[33](#page-33-0)**

# <span id="page-98-0"></span>**S**

Sale Service **[31](#page-31-0)** sales defined **[14](#page-13-0)** procedure **[31](#page-31-0)** Seller Protection Policy **[20](#page-19-0)** session tokens, defined **[10](#page-9-6)** Set Service **[24](#page-24-1)** setting up orders **[28](#page-28-0)** shortcut method, defined **[9](#page-8-0)** special characters **[39](#page-40-0)** split shipments **[30](#page-30-0)** standard orders, defined **[14](#page-13-0)**

# <span id="page-98-1"></span>**T**

time formats **[39](#page-40-1)** Traditional Express Checkout **[12](#page-11-1)** transaction reference numbers **[21](#page-20-0)** Transaction Search Service **[35](#page-35-1)** transactions requesting details about **[37](#page-37-0)** search reply fields **[72](#page-73-0)** searching for **[35](#page-35-1)**

# <span id="page-98-2"></span>**U**

updating billing agreements **[35](#page-35-0)** URLs for live transactions **[24](#page-24-2)**

UTC **[39](#page-40-1)**